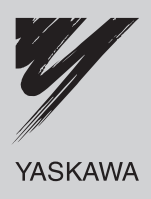

# YASKAWA AC Drive L1000A AC Drive for Elevator Applications Quick Start Guide

Type: CIMR-LC□A Models: 200 V Class: 4.0 to 110 kW 400 V Class: 4.0 to 110 kW

To properly use the product, read this manual thoroughly and retain for easy reference, inspection, and maintenance. Ensure the end user receives this manual.

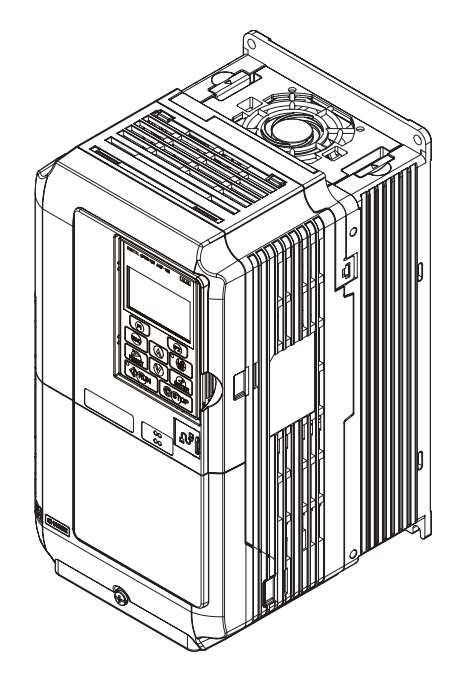

**Copyright © 2011 YASKAWA ELECTRIC CORPORATION. All rights reserved.**

No part of this publication may be reproduced, stored in a retrieval system, or transmitted, in any form, or by any means, mechanical, electronic, photocopying, recording, or otherwise, without the prior written permission of Yaskawa. No patent liability is assumed with respect to the use of the information contained herein. Moreover, because Yaskawa is constantly striving to improve its high-quality products, the information contained in this manual is subject to change without notice. Every precaution has been taken in the preparation of this manual. Nevertheless, Yaskawa assumes no responsibility for errors or omissions. Neither is any liability assumed for damages resulting from the use of the information contained in this publication.

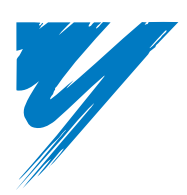

# **Table of Contents**

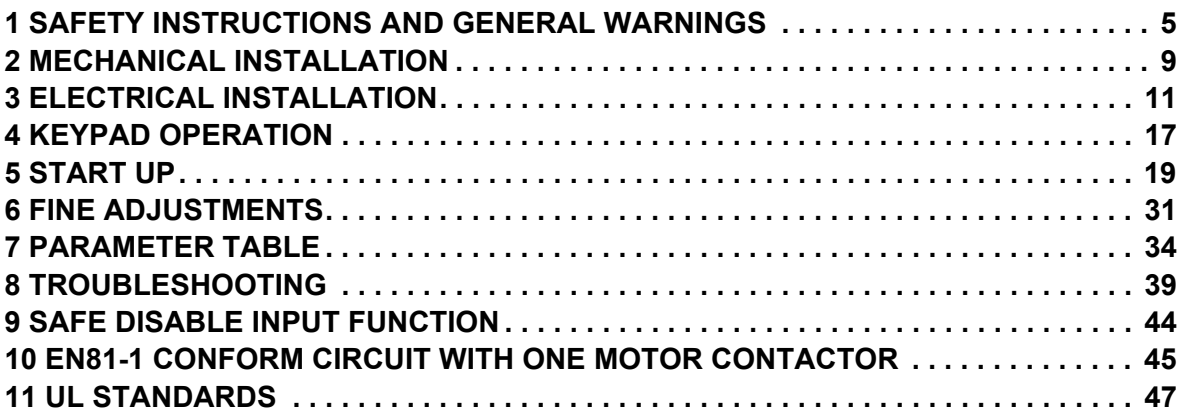

#### **Copyright © 2009 YASKAWA ELECTRIC CORPORATION. All rights reserved.**

All rights reserved. No part of this publication may be reproduced, stored in a retrieval system, or transmitted, in any form, or by any means, mechanical, electronic, photocopying, recording, or otherwise, without the prior written permission of Yaskawa. No patent liability is assumed with respect to the use of the information contained herein. Moreover, because Yaskawa is constantly striving to improve its high-quality products, the information contained in this manual is subject to change without notice. Every precaution has been taken in the preparation of this manual. Nevertheless, Yaskawa assumes no responsibility for errors or omissions. Neither is any liability assumed for damages resulting from the use of the information contained in this publication.

# <span id="page-4-0"></span>**1 Safety Instructions and General Warnings**

Yaskawa Electric supplies component parts for use in a wide variety of industrial applications. The selection and application of Yaskawa products remain the responsibility of the equipment designer or end user. Yaskawa accepts no responsibility for the way its products are incorporated into the final system design. Under no circumstances should any Yaskawa product be incorporated into any product or design as the exclusive or sole safety control. Without exception, all controls should be designed to detect faults dynamically and fail safely under all circumstances. All products designed to incorporate a component part manufactured by Yaskawa must be supplied to the end user with appropriate warnings and instructions as to the safe use and operation of that part. Any warnings provided by Yaskawa must be promptly provided to the end user. Yaskawa offers an express warranty only as to the quality of its products in conforming to standards and specifications published in the manual. NO OTHER WARRANTY, EXPRESS OR IMPLIED, IS OFFERED. Yaskawa assumes no liability for any personal injury, property damage, losses, or claims arising from misapplication of its products.

# **Applicable Documentation**

The following manuals are available for L1000A series drives:

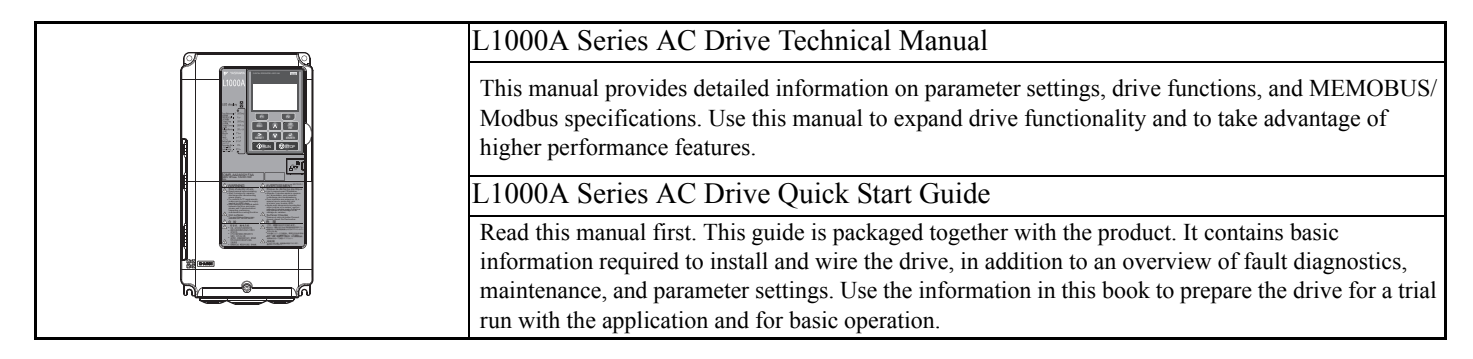

# **General Warnings**

- **W ARNING**  • **Read and understand the manuals available before installing, operating or servicing this drive.**
- **All warnings, cautions, and instructions must be followed.**
- **All work must be performed by qualified personnel.**
- **The drive must be installed according to this manual and local codes.**

**Heed the safety messages in this manual.**

The operating company is responsible for any injuries or equipment damage resulting from failure to heed the warnings in this manual.

# **W ARNING AREA**

**Indicates a hazardous situation, which, if not avoided, could result in death or serious injury.**

The following conventions are used to indicate safety messages in this manual:

# **CAUTION**

**Indicates a hazardous situation, which, if not avoided, could result in minor or moderate injury.**

**NOTICE** 

**Indicates a property damage message.**

# ◆ Safety Warnings

# **W ARNING AREA**

# **Inadvertent Movement Hazard**

**Clear all personnel above or inside the elevator car before performing a test run.**

Failure to comply could result in death or serious injury.

**Before using Leveling Distance Control, make sure that parameters for Traction Sheave Diameter (o1-20), Deceleration Distance (S5-11) and the Stop Distance (S5-12) are set to the correct units and values.**

The elevator will not stop at the designated location or an overrun will occur which may cause injury to personnel if parameters o1-20, S5-11, and S5-12 are set incorrectly.

# **Electrical Shock Hazard**

#### **Do not attempt to modify or alter the drive in any way not explained in this manual.**

Yaskawa is not responsible for the damage caused by modification of the product made by the user. Failure to comply could result in death or serious injury from operation of damaged equipment.

#### **Do not touch any terminals before the capacitors have fully discharged.**

Failure to comply could result in death or serious injury.

Before wiring terminals, disconnect all power to the equipment. The internal capacitor remains charged even after the power supply is turned off. The charge indicator LED will extinguish when the DC bus voltage is below 50 Vdc. To prevent electric shock, wait at least five minutes after all indicators are off and measure the DC bus voltage level to confirm safe level.

#### **Do not allow unqualified personnel to use equipment.**

Failure to comply could result in death or serious injury.

Maintenance, inspection, and replacement of parts must be performed only by authorized personnel familiar with installation, adjustment, and maintenance of AC drives.

#### **Do not change wiring, remove covers, connectors or options cards, or attempt to service the drive with power applied to the drive.**

Failure to comply could result in death or serious injury. Disconnect all power to the drive and check for unsafe voltages before servicing.

#### **Always ground the motor-side grounding terminal.**

Improper equipment grounding could result in death or serious injury by contacting the motor case.

#### **Do not perform work on the drive while wearing loose clothing, jewelry or without eye protection.**

Failure to comply could result in death or serious injury.

Remove all metal objects such as watches and rings, secure loose clothing, and wear eye protection before beginning work on the drive.

#### **Never short the output circuits of the drive.**

Do not short the output circuits of the drive. Failure to comply could result in death or serious injury.

#### **When using a PM motor, make sure to block the rotor before performing work on the motor or drive output circuit.**

A PM motor generates electrical power if rotated. If connected to the drive, the drive main circuit will be charged even if the power supply is off. Touching live parts in the drive or output circuit may result in death or serious injury.

#### **Make sure the protective earthing conductor complies with technical standards and local safety regulations.**

When an EMC filter is installed, the leakage current exceeds 3.5 mA. Therefore according to IEC 61800-5-1 automatic power supply interruption in case of discontinuity of the protective earthing conductor must be provided or a protective earthing conductor with a cross section of at least 10 mm<sup>2</sup> (Cu) or 16 mm<sup>2</sup> (Al) must be used.

# A WARNING

#### **Use appropriate equipment for residual current monitoring / detection (RCM / RCD). W ARNING AREA**

This drive can cause a residual current with a DC component in the protective earthing conductor. Where a residual current operated protective or monitoring device is used for protection in case of direct or indirect contact, always use an RCM or RCD of type B according to IEC 60755.

# **Sudden Movement Hazard**

#### **Stay clear of the motor during rotational Auto-Tuning. The motor may start operating suddenly.**

During automatic starting of equipment, the machine may start moving suddenly, which could result in death or serious injury.

#### **System may start unexpectedly upon application of power, resulting in death or serious injury.**

Clear all personnel from the drive, motor, and machine area before applying power. Secure covers, couplings, shaft keys, and machine loads before applying power to the drive.

### **Fire Hazard**

#### **Do not use an improper voltage source.**

Failure to comply could result in death or serious injury by fire.

Verify that the rated voltage of the drive matches the voltage of the incoming power supply before applying power.

#### **Do not use improper combustible materials in drive installation, repair or maintenance.**

Failure to comply could result in death or serious injury by fire. Attach the drive or braking resistors to metal or other noncombustible material.

#### **Do not connect the AC power line to the output motor terminals of the drive.**

Failure to comply could result in death or serious injury by fire as a result of drive damage from line voltage application to output terminals.

• Do not connect AC line power to output terminals U, V, and W.

• Make sure that the power supply lines are connected to main circuit input terminals R/L1, S/L2, T/L3 (or R/L1 and S/ L2 for single-phase power).

#### **Tighten all terminal screws to the specified tightening torque.**

Loose electrical connections could result in death or serious injury by fire due to overheating of electrical connections.

# **CAUTION**

## **Crush Hazard**

**Do not carry the drive by the front cover.**

Failure to comply may result in minor or moderate injury from the main body of the drive falling.

#### **Burn Hazard**

**Do not touch the heatsink or braking resistor hardware until a powered-down cooling period has elapsed.**

# **NOTICE**

#### **Equipment Hazard**

**Observe proper electrostatic discharge procedures (ESD) when handling the drive and circuit boards.**

Failure to comply may result in ESD damage to the drive circuitry.

#### **Never connect or disconnect the motor from the drive while the drive is outputting voltage.**

Improper equipment sequencing could result in damage to the drive.

#### **NOTICE NOTICE**

#### **Do not perform a withstand voltage test on any part of the unit.**

Failure to comply could result in damage to the sensitive devices within the drive. Use power off resistance checks to determine shortcircuits.

#### **Do not operate damaged equipment.**

Failure to comply could result in further damage to the equipment.

Do not connect or operate any equipment with visible damage or missing parts.

#### **Do not use unshielded cable for control wiring.**

Failure to comply may cause electrical interference resulting in poor system performance. Use shielded twisted-pair wires and ground the shield to the ground terminal of the drive.

#### **Do not carelessly connect parts or devices to the drives braking transistor terminals.**

Failure to comply could result in damage to the drive or braking circuit.

Carefully review instruction manual TOBP C720600 00 when connecting a braking option to the drive.

#### **Do not modify the drive circuitry.**

Failure to comply could result in damage to the drive and will void warranty.

Yaskawa is not responsible for modification of the product made by the user. This product must not be modified.

#### **Check all the wiring to ensure that all connections are correct after installing the drive and connecting other devices.**

Failure to comply could result in damage to the drive.

#### **Improper application of devices on drive output circuits can damage the drive**

Do not connect unapproved LC or RC interference suppression filters, capacitors, ground fault circuits, or overvoltage protection devices to the drive.

#### **Check the motor rotation and elevator movement direction prior to starting up the drive.**

The drive puts out voltage in phase sequence U-V-W with an Up command. Make sure the elevator moves up if the motor is supplied with this phase sequence.

#### **Always remove the ropes when performing Rotational Auto-Tuning.**

During Rotational Auto-Tuning the drive turns the motor for a certain time. Not removing the ropes might result in damage to the equipment.

#### **When using a PM motor, make sure the motor can handle the maximum current delivered by the drive.**

Operating the motor with too high current may result in demagnetization.

#### **Fire Hazard**

#### **Install adequate branch circuit short circuit protection per applicable codes.**

The drive is suitable for circuits capable of delivering not more than 100,000 RMS symmetrical Amperes, 240 Vac maximum (200 V Class) and 480 Vac maximum (400V Class). Inadequate branch short circuit protection damage or serious injury by fire.

# ◆ Precautions for CE Low Voltage Directive Compliance

This drive has been tested according to IEC 61800-5-1: 2007, and it fully complies with the Low Voltage Directive. The following conditions must be met to maintain compliance when combining this drive with other devices:

- Do not use drives in areas with pollution higher than severity 2 and overvoltage category 3 in accordance with IEC664.
- Ground the neutral point of the main power supply for 400 V Class drives.

In the drives  $L\Box 2A0145$  through 0415 and  $L\Box 4A0112$  through 0216, the wire bending space (space between terminals and cable entry point) provided is smaller than recommended in the IEC61800-5-1.

# <span id="page-8-0"></span>**2 Mechanical Installation**

# **Upon Receipt**

Perform the following tasks after receiving the drive:

- Inspect the drive for damage. If the drive appears damaged upon receipt, contact your supplier.
- Verify receipt of the correct model by checking the information on the nameplate. If you have received the wrong model, contact your supplier.

# **Installation Environment**

For optimum performance life of the drive, install the drive in an environment that meets the conditions listed below.

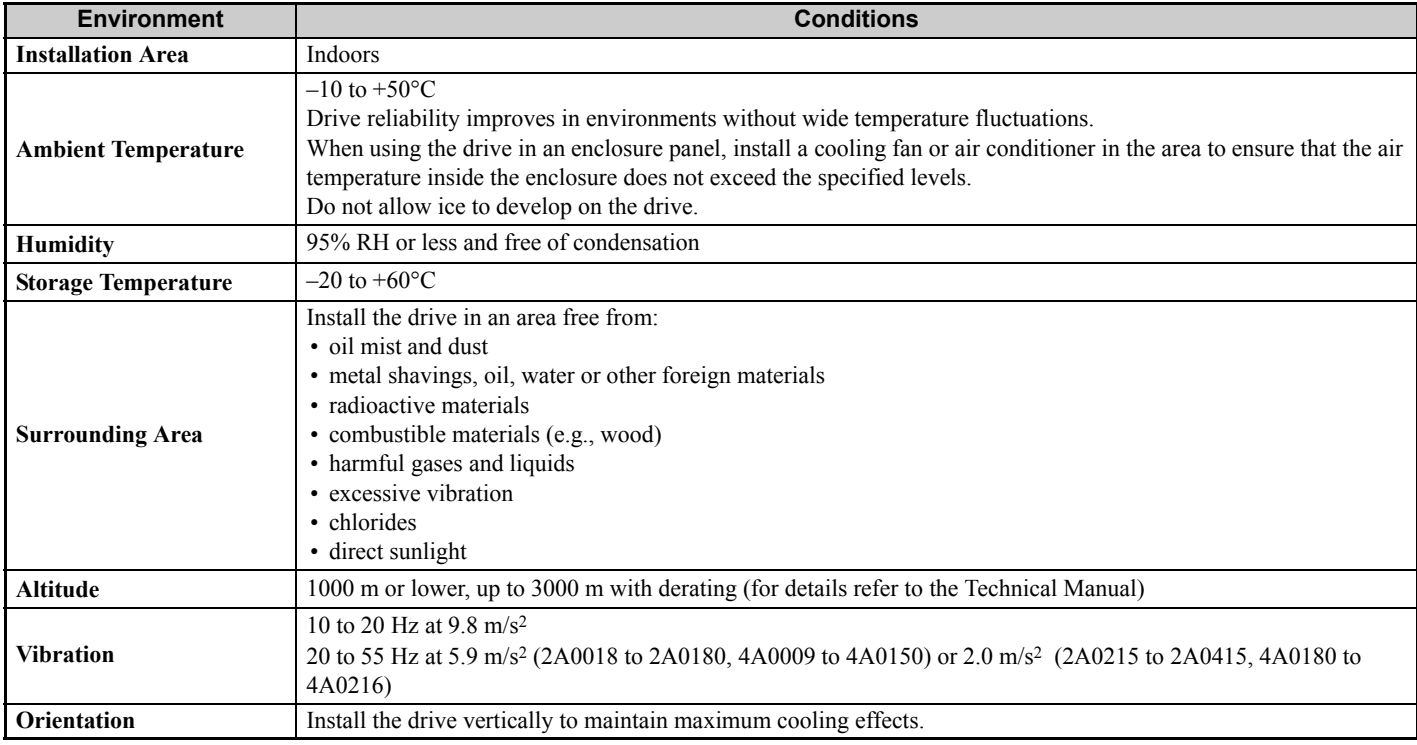

# **Installation Orientation and Spacing**

Always install the drive in an upright position. Leave space around the unit for proper cooling as shown in the figure on the right.

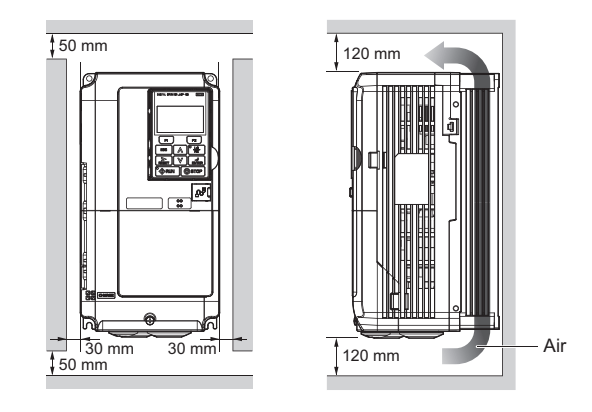

# **Degree of Protection**

The degree of protection of L1000A drives is IP20. Install the drive in a cabinet if higher degree of protection is required.

# **Dimensions**

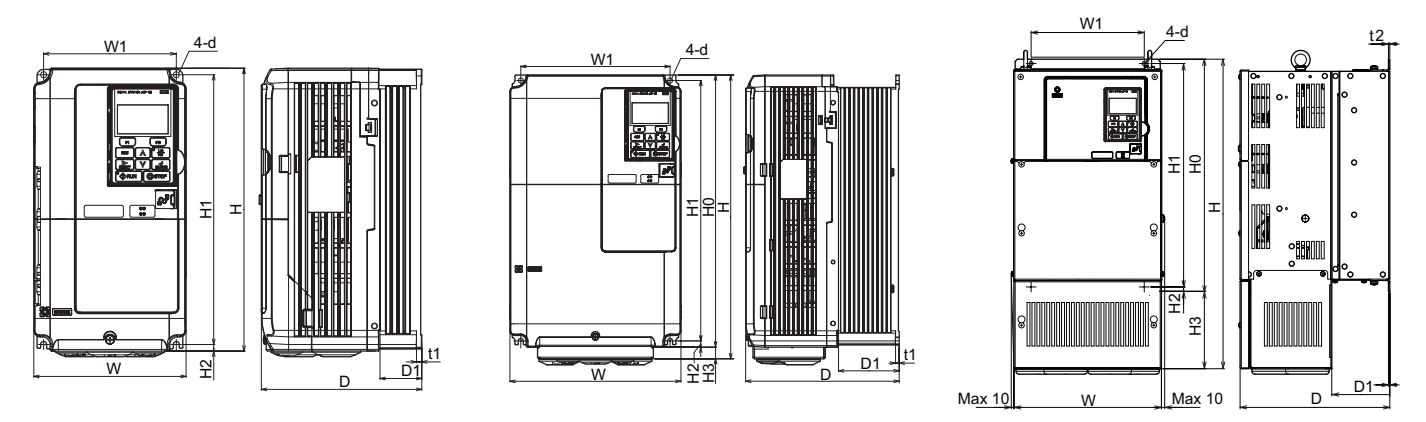

**Figure 1**

**Figure 2**

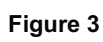

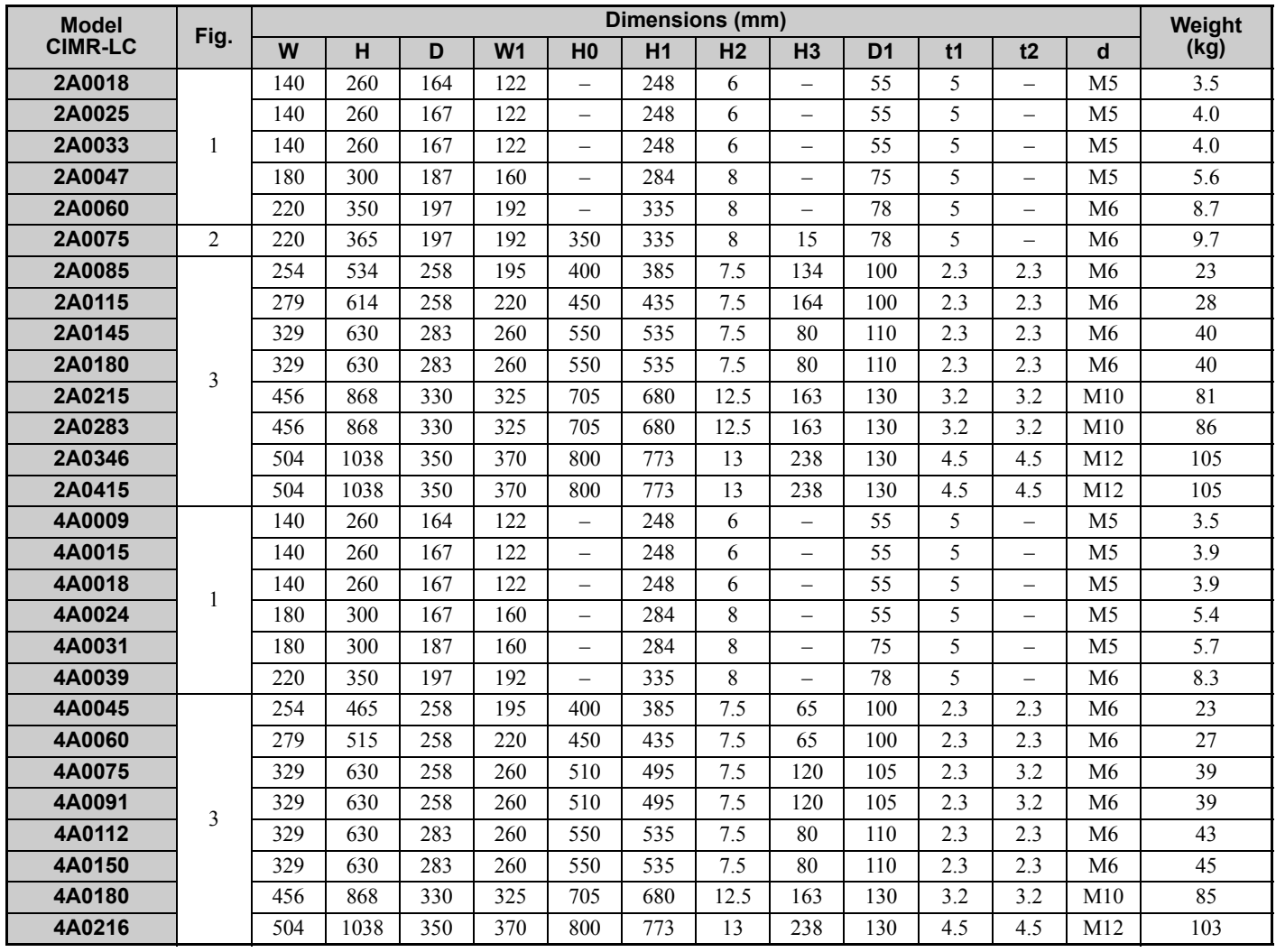

# <span id="page-10-0"></span>**3 Electrical Installation**

The figure below shows the main and control circuit wiring.

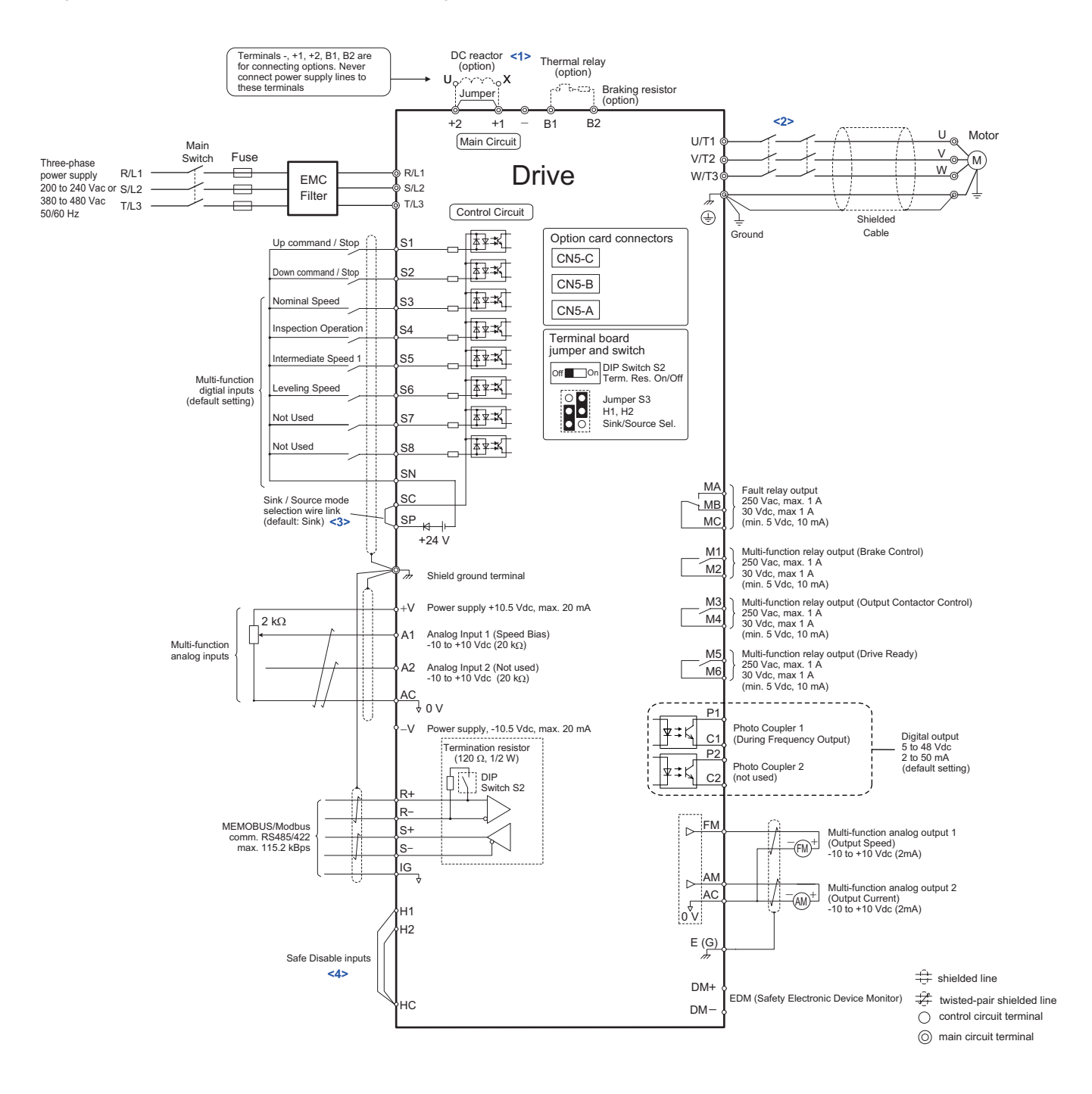

<1> Remove the jumper when installing a DC reactor. Models CIMR-L2A0085 through 0415 and 4A0045 through 0216 come with a built-in DC reactor.

- <2> The drive provides a stop function in compliance with Stop Category 0 (EN60204-1) and "Safe Torque Off" (IEC61800-5-2). It has been designed to meet the requirements of the I[SO13849-1, Category 3 PLd, and IEC6150](#page-43-0)8, SIL2. Using this function the number of motor contactors can be reduced to one. Refer to *Safe Disable Input Function on page 44* for detai
- <3> Never short terminals SP and SN, as doing so will damage the drive.
- <4> Disconnect the wire jumper between H1 HC and H2 HC when utilizing the Safe Disable inputs.
	- Note: 1. The drive should be implemented in the system in a way so that a drive fault causes the safety chain to open. Always use terminal MA-MB-MC for this purpose.
		- **2.** Even though no fault is present, conditions where the drive may not start can occur, e.g. when the Digital Operator is left in the Programming Mode. Use the "Drive Ready" output (default set to terminals M5-M6) to interlock operation in such situations.

# **Wiring Specification**

# <span id="page-11-0"></span>**Main Circuit**

Use the fuses and line filters listed in the table below when wiring the main circuit. Do not to exceed the given tightening torque values.

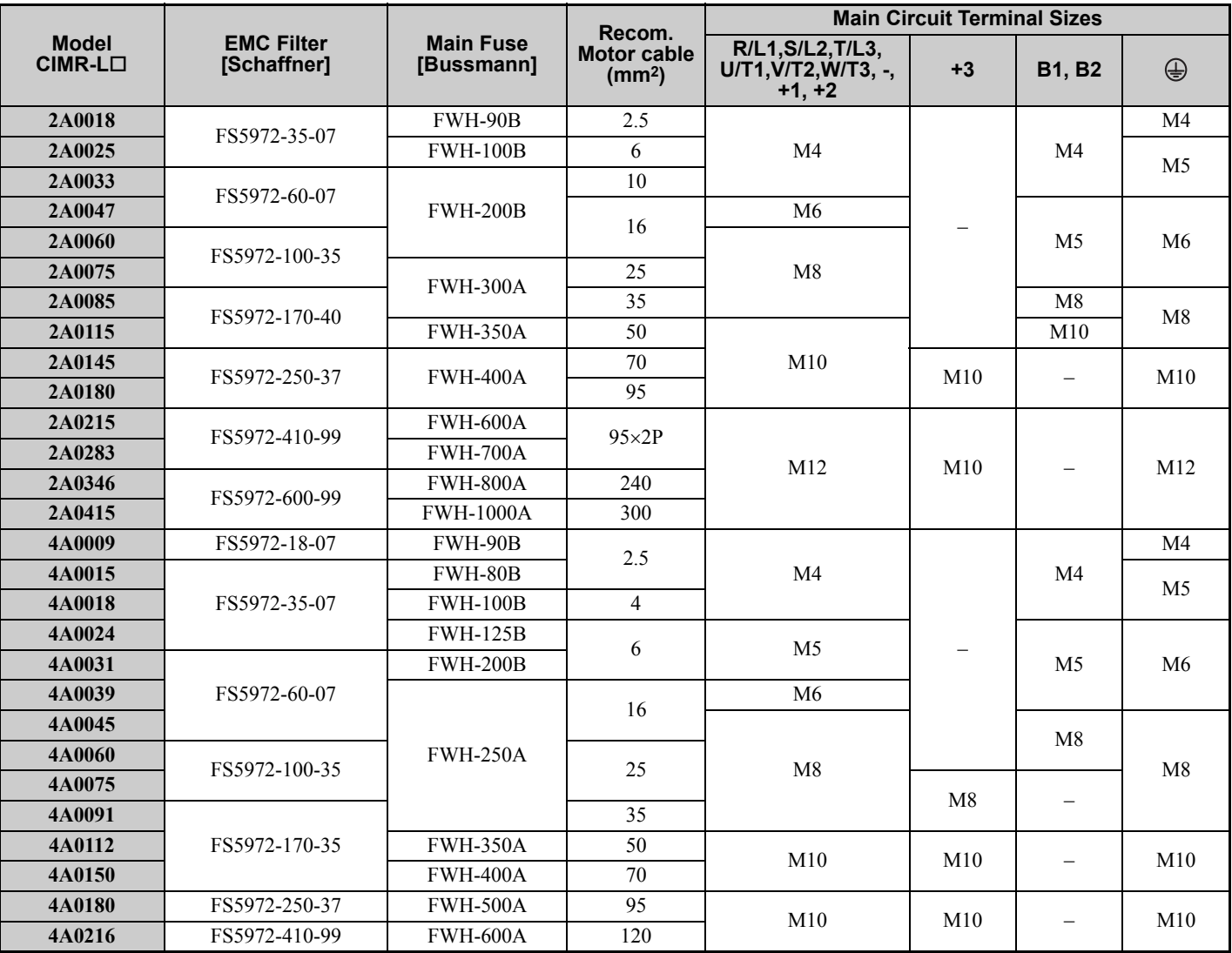

#### **Tightening Torque Values**

Tighten the main circuit terminals using the torque values provided in the table below.

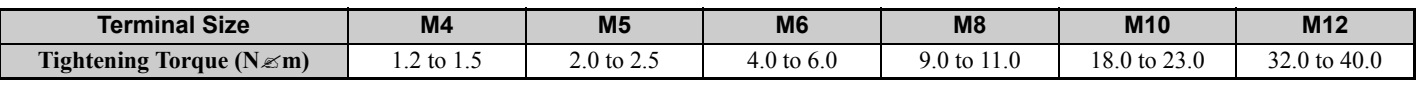

#### ■ Control Circuit

The control terminal board is equipped with screwless terminals. Always use wires within the specifications listed below. For safe wiring, Yaskawa recommends solid wires or flexible stranded wires with ferrules. Use ferrules with a length of 8 mm.

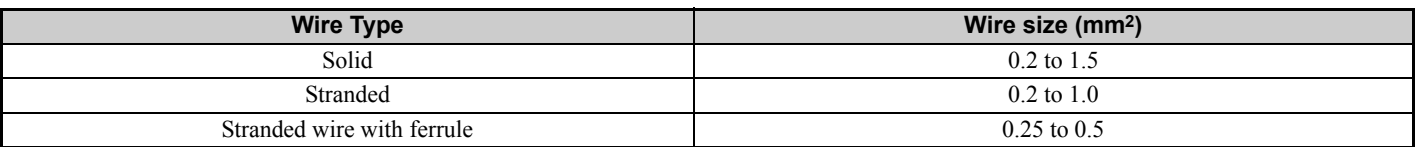

# <span id="page-12-0"></span>**EMC Filter Installation**

This drive has been tested in accordance with European standards EN61800-3. Install the drive and wire the main circuit as described below.

- 1. Install an appropriate EMC noise filter to the input side. See the table in *[Main Circuit on page 12](#page-11-0)* or refer to the Technical Manual for details.
- 2. Place the drive and EMC noise filter in the same enclosure.
- 3. Use braided shield cable for motor and control circuit wiring.
- 4. Remove any paint or dirt from ground connections for minimal ground impedance.
- 5. Make sure the ground conductor complies with technical standards and local safety rules. When an EMC filter is installed, the leakage current exceeds 3.5 mA. Therefore according to IEC61800-5-1, at least one of the conditions below must be satisfied:
	- The cross-section of the protective earthing conductor must be at least 10 mm<sup>2</sup> (Cu) or 16 mm<sup>2</sup> (Al).
- The power supply must be disconnected automatically in case of discontinuity of the protective earthing conductor. 6. Install an AC or DC reactor for EN12015 compliance. Refer to the Technical Manual or contact your supplier for details.

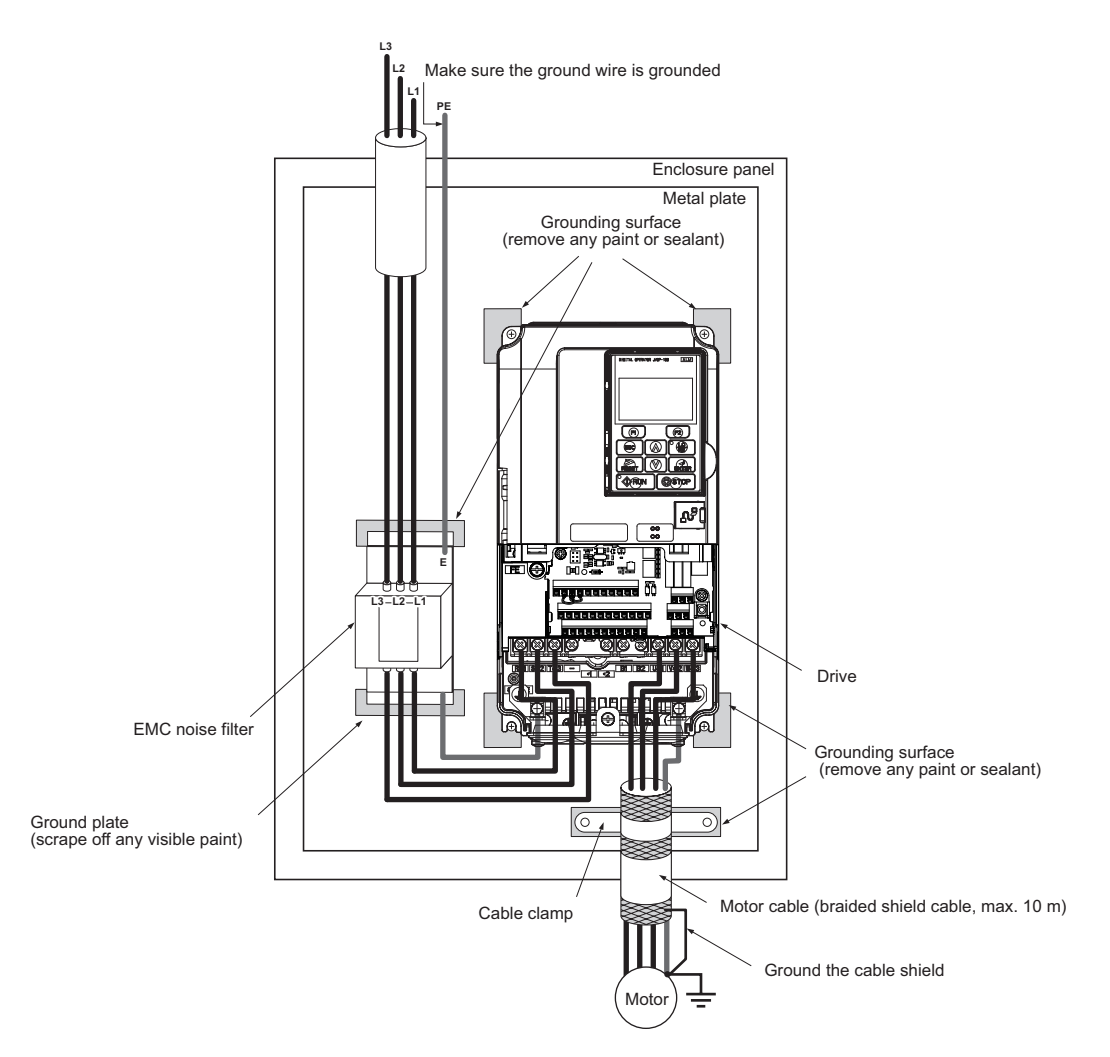

# **Main and Control Circuit Wiring**

#### **Wiring the Main Circuit Input**

Note the following precautions when wiring the main circuit input.

- Use only fuses recommended in *[Main Circuit on page 12](#page-11-0)*.
- When using residual current monitoring or detection devices (RCM / RCD), make sure the devices are designed for use with AC drives (e.g., type B according to IEC 60755).
- If using an input switch, make sure that the switch does not operate more frequently than once every 30 minutes.
- Use a DC reactor or AC reactor on the input side of the drive:

### **3 Electrical Installation**

- To suppress harmonic current.
- To improve the power factor on the power supply side.
- When using an advancing capacitor switch.
- With a large capacity power supply transformer (over 600 kVA).

## **Wiring the Main Circuit Output**

Note the following precautions for the output circuit wiring:

- Do not connect any load other than a three-phase motor to the output side of the drive.
- Never connect a power source to the drive output.
- Never short or ground the output terminals.
- Do not use phase correction capacitors.
- Check the control sequence to make sure that the motor contactor is not turned ON or OFF during drive operation. Turning on the motor contactor while voltage is output causes an inrush current that is likely to trigger the drive's overcurrent protection.
	- **Note:** The drive provides a Safe Disable function that can be utilized to reduce the number of motor contactors to one. Refer to *[Safe](#page-43-0)  [Disable Input Function on page 44](#page-43-0)* for details.

## **Ground Connection**

Take the following precautions when grounding the drive:

- Make sure the ground conductor complies with the general technical standards and local regulations.
- Keep ground wires as short as possible.
- Always make sure the ground impedance is conform to the requirements of local safety and installation regulations.
- Never share the ground wire with other devices such as welding machines, etc.
- Do not loop the ground wire when using more than one drive.

## ■ Control Circuit Wiring Precautions

Note the following precautions for wiring the control circuits:

- Separate control circuit wiring from main circuit wiring and other high-power lines.
- Separate wiring for control circuit terminals M1 to M6, MA, MB, and MC (contact output) from wiring to other control circuit terminals.
- Use twisted-pair or shielded twisted-pair cables for control circuits to prevent operating faults.
- Ground the cable shields with the maximum contact area of the shield and ground.
- Cable shields should be grounded on both cable ends.
- Note that flexible wires with ferrules may fit tightly into the terminals. To disconnect them, grasp the wire end with a pair of pliers, release the terminal using a straight-edge screwdriver, turn the wire for about 45°, and pull it gently out of the terminal. For details, refer to the Technical Manual. Use this procedure for removing the wire link between HC, H1, and H2 when the Safe Disable function is utilized.

## **Main Circuit Terminals**

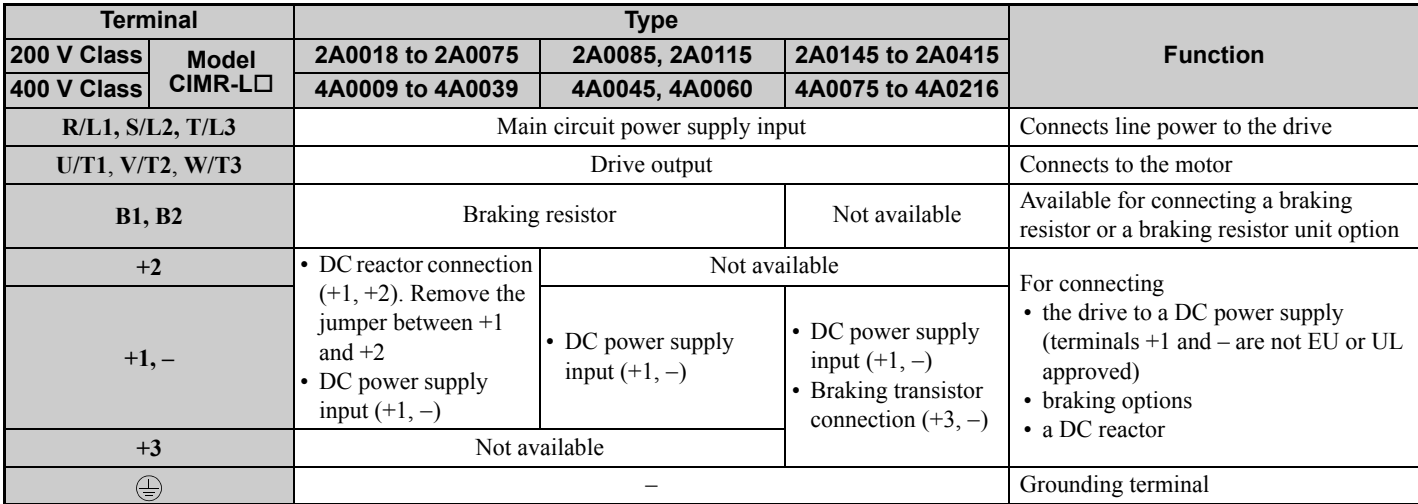

# ■ Control Circuit Terminals

The figure below shows the control circuit terminal arrangement. The drive is equipped with screwless terminals.

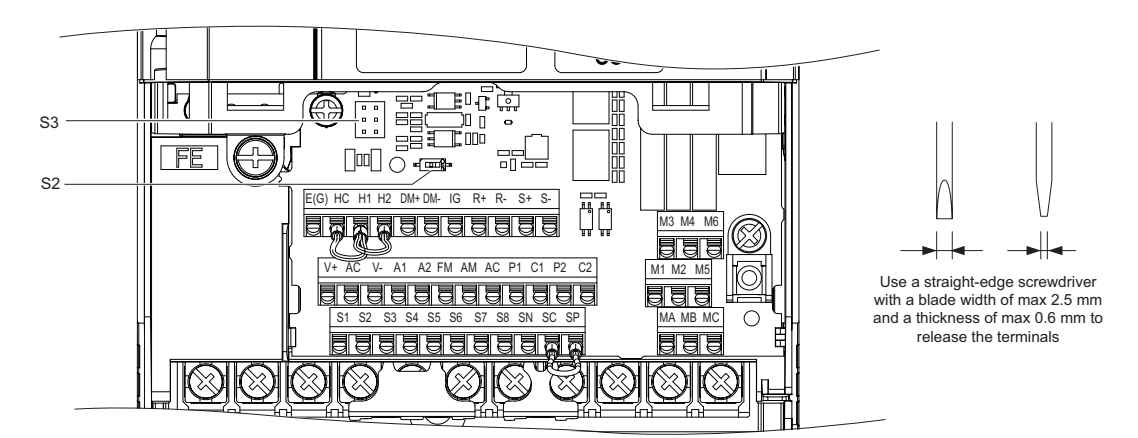

DIP switch S2 and jumper S3 are located on the terminal board. Set them as described below.

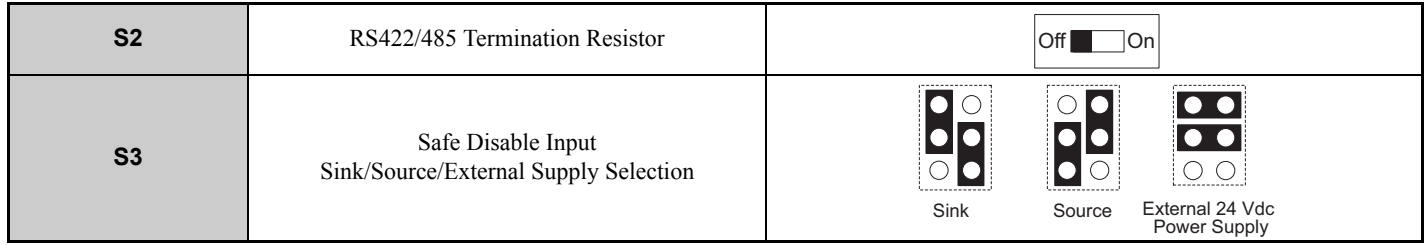

## **Sinking/Sourcing Mode (NPN/PNP Selection)**

Use a wire link between terminals SC and SP or SC and SN to select between Sink mode, Source mode or external power supply for the digital inputs S1 to S8 as shown below (Default: Sink mode, internal power supply).

**Note:** Never short terminals SP and SN as doing so will damage the drive.

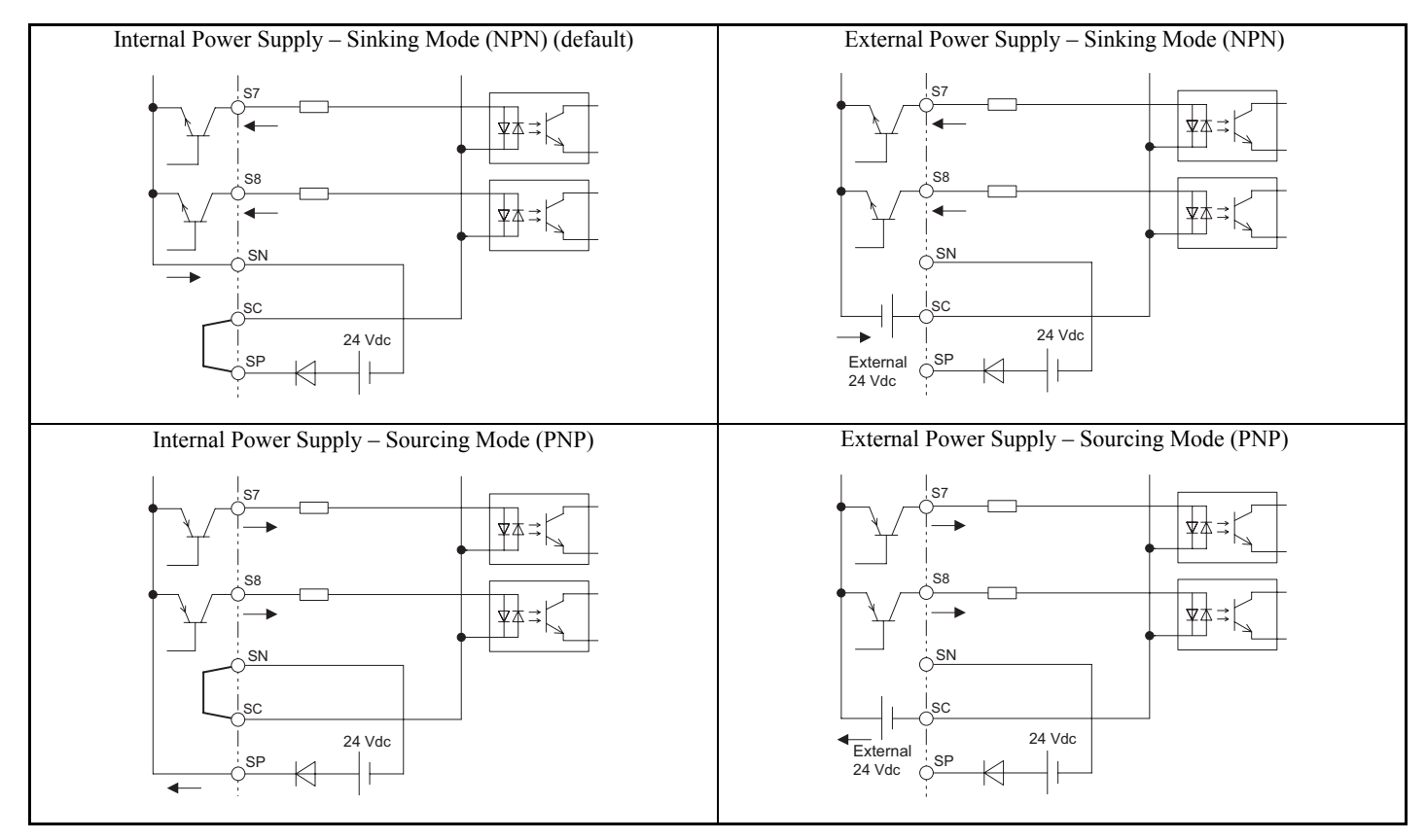

### ■ Control Circuit Terminal Functions

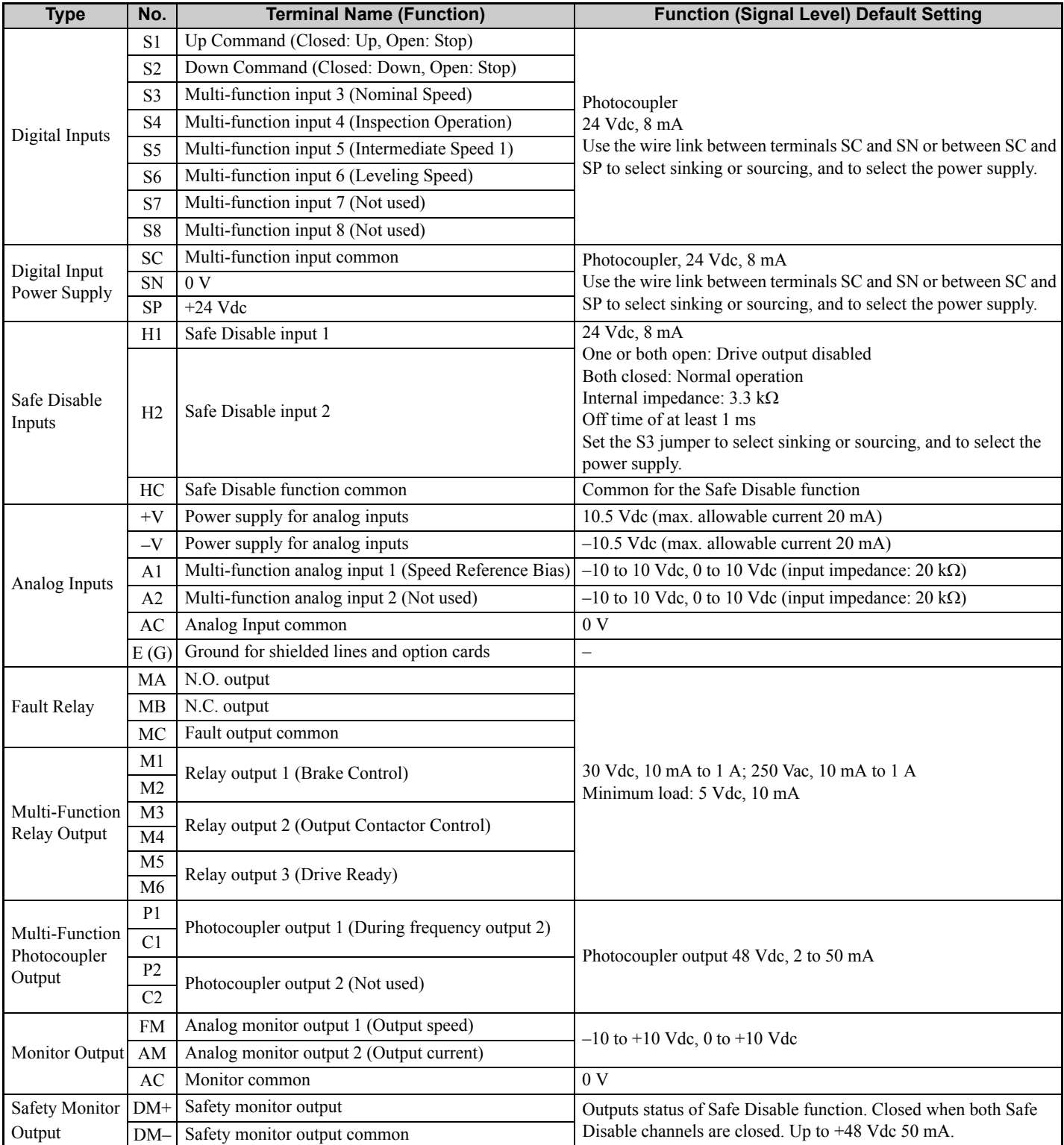

**NOTICE:** *The terminals HC, H1, H2 are used for the Safe Disable function. Safe Disable can be used to enable/disable the drive. If special requirement are fulfilled, it can also be utilized for reducing the number of motor contactors to one. Refer to [Safe Disable Input](#page-43-0)  [Function on page 44](#page-43-0) for details. Always remove the wire link between HC, H1, or H2 when using Safe Disable.*

**NOTICE:** *The wiring length to terminals HC, H1 and H2 should not exceed 30 m.*

**NOTICE:** *When connecting a reactive load such as a relay coil to a photo coupler output, attach a flywheel diode to the load (relay coil) like shown below. Ensure the diode rating is greater than the circuit voltage.*

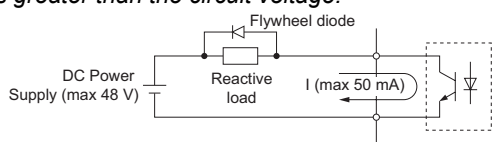

# <span id="page-16-0"></span>**4 Keypad Operation**

# **Digital Operator and Keys**

The digital operator is used to program the drive, to start and stop it, and to display fault information. The LEDs indicate the operating status of the drive.

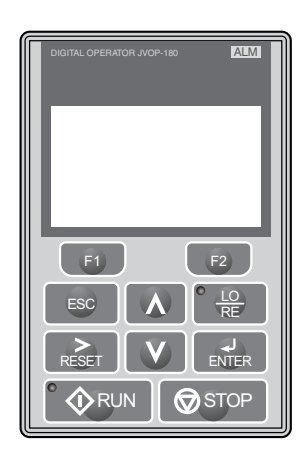

### **Keys and Functions**

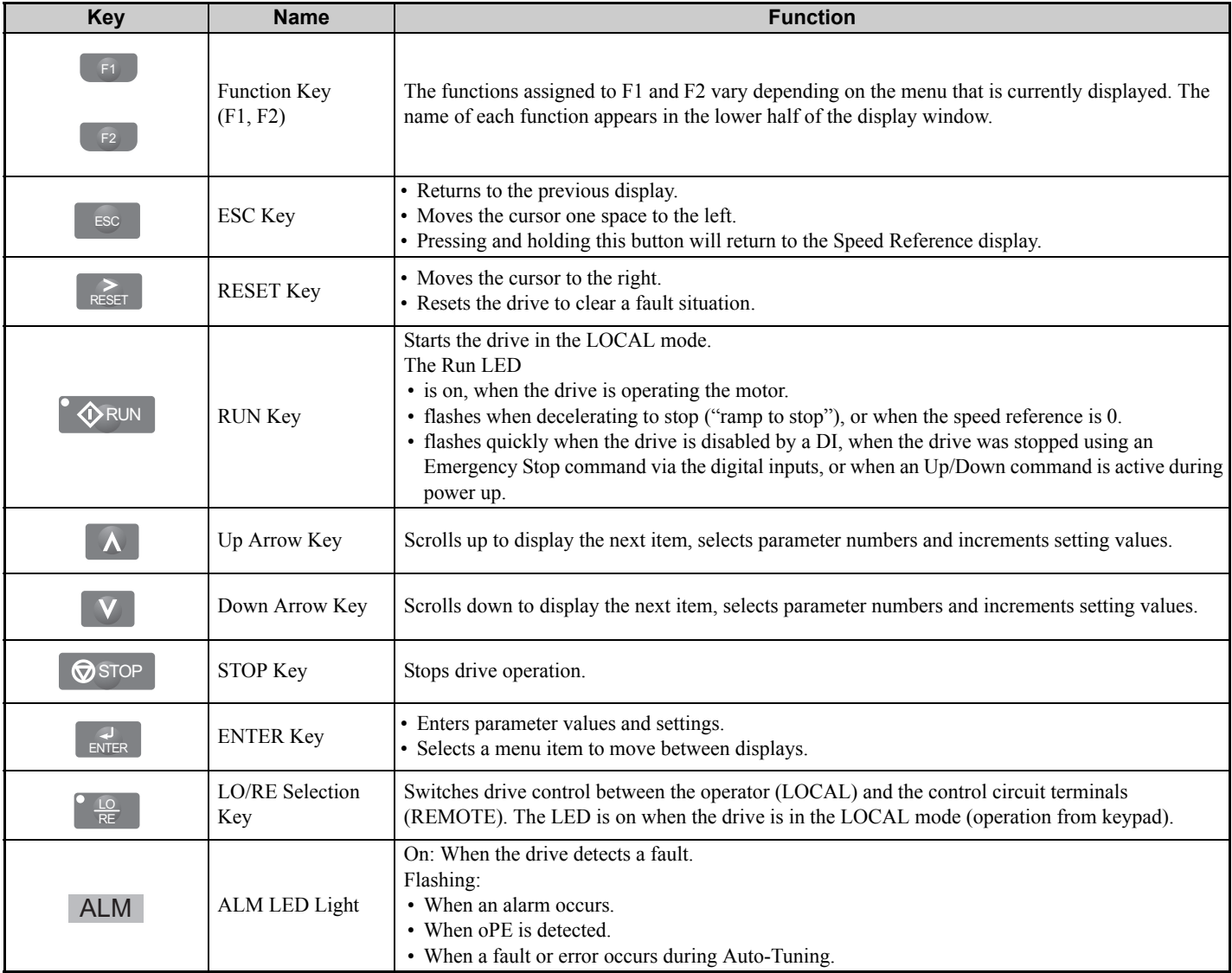

# **Menu Structure and Modes**

The following illustration explains the operator keypad menu structure.

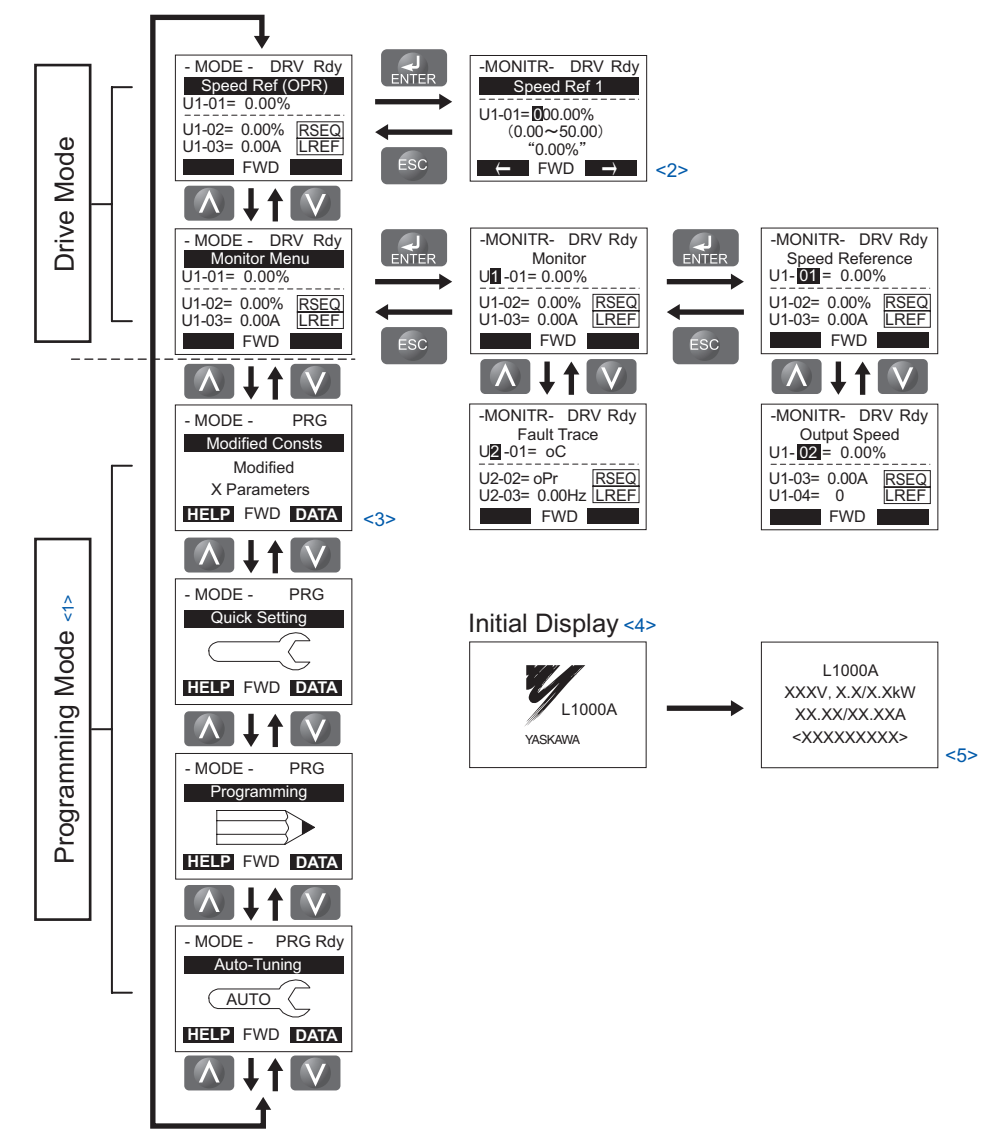

- <1> Drive cannot operate the motor.
- $\leq$ 2> Flashing characters are shown as  $\circ$ .
- <3> X characters are shown in this manual. The LCD Operator will display the actual setting values.
- <4> The speed reference appears after the initial display which shows the product name.
- <5> The information that appears on the display will vary depending on the drive.

# <span id="page-18-0"></span>**5 Start Up**

# **Drive Setup Procedure**

The illustration below shows the basic setup procedure. The steps from switching on power are explained more detailed on the following pages.

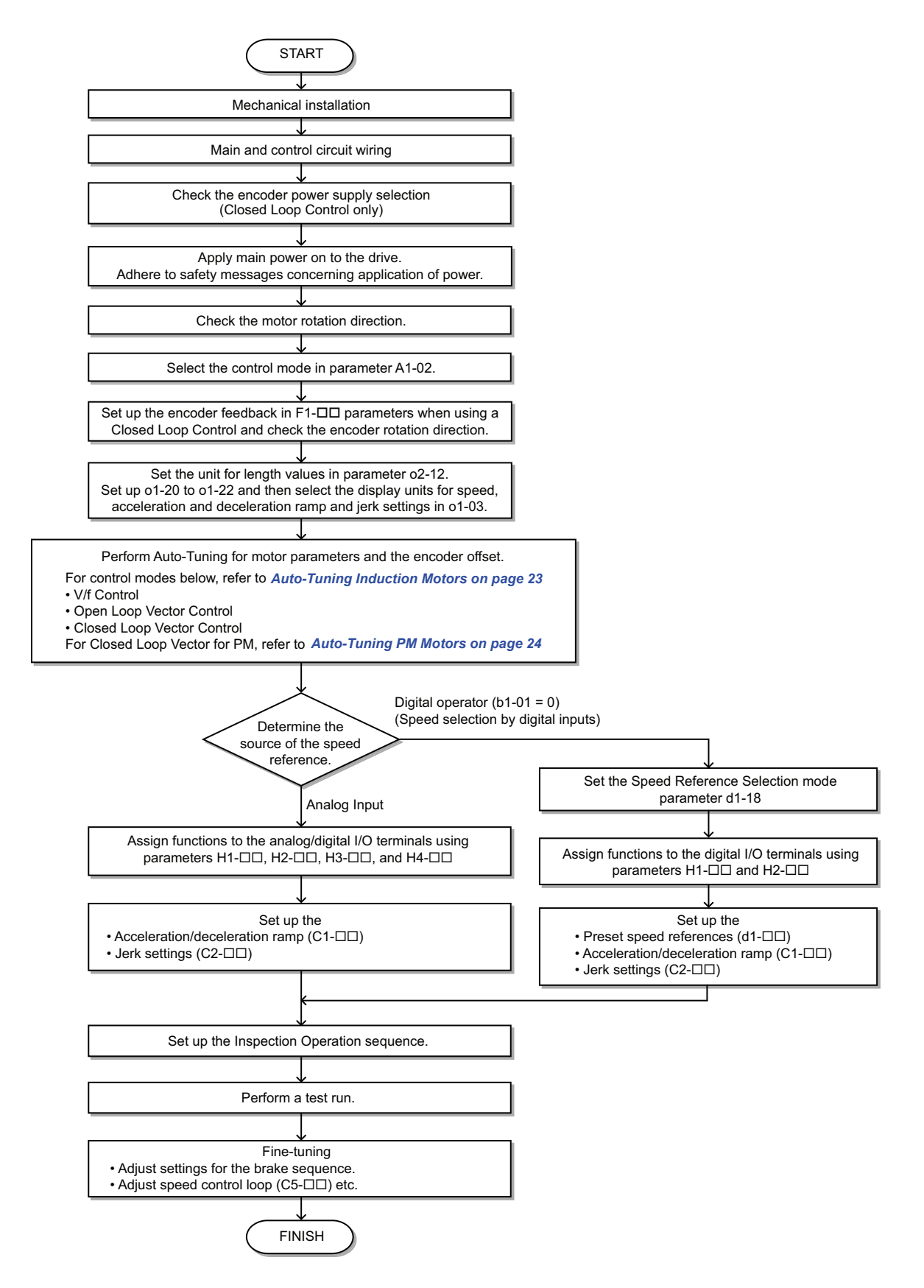

# **Power On**

Before turning on the power supply

- Make sure all wires are connected properly. Also make sure motor phases are connected in the right sequence.
- Make sure that no screws, loose wire ends, or tools are left in the drive.
- If an encoder option card is used make sure the encoder is wired correctly and the power supply on the option card is set according to the encoder specification.

After turning the power on, the drive mode display should appear and no fault or alarm should be displayed. In case of any error refer to *[Troubleshooting on page 39](#page-38-0)*.

# **← Control Mode Selection**

When the drive is first powered up, one of the four control modes must be selected to match the application. Note that Closed Loop Vector modes require encoder feedback cards. The table below indicates possible control modes depending on the motor type and shows the required encoder feedback card.

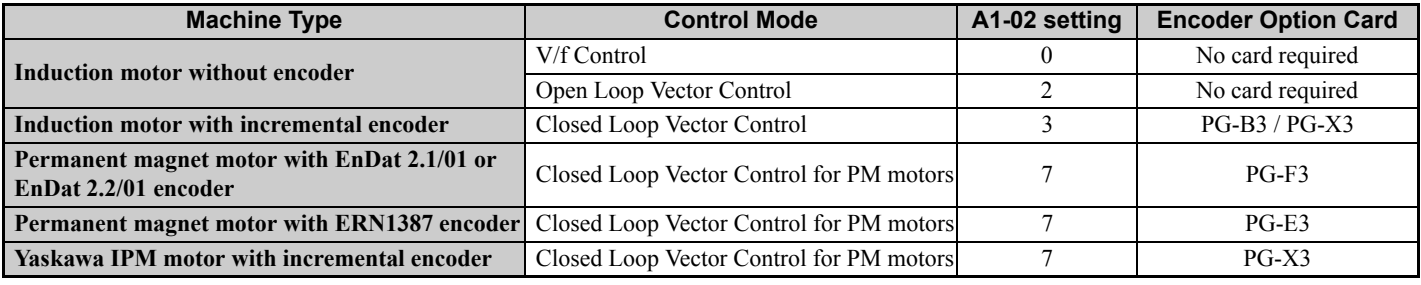

# <span id="page-19-0"></span>**Motor Rotation Direction Setup**

Depending on the elevator configuration it might be necessary to change the motor direction in order to have the elevator traveling up when the Up command is given to the drive. Do the following to check the motor rotation direction.

- The drive puts out voltage in U-V-W phase sequence when an Up command is input. Check the motor rotation with this phase sequence (for most motors clockwise seen from the shaft side).
- If the motor drives the elevator in up direction with a U-V-W sequence, make sure parameter b1-14 is set to 0.
- If the motor drives the elevator in down direction with a U-V-W sequence, set parameter b1-14 is set to 1.

**Note:** Always perform motor rotation direction setup prior to setting the encoder rotation direction.

# **Encoder Setup**

## **Encoder Resolution Setup**

Set the encoder resolution (incremental signal in case of absolute encoders with Sin/Cos tracks) in parameter F1-01.

## **Encoder Rotation Direction Setup**

Perform the following steps to make sure the encoder rotation direction is set up correctly in the drive.

#### **If information about the signal sequence of the encoder are available**

- Check the sequence of encoder phases A and B when the motor drives the elevator in up direction.
- If the encoder A phase leads phase B, make sure F1-05 is set to 0.
- If the encoder B phase leads phase A, make sure F1-05 is set to 1.

#### **If no information about the signal sequence of the encoder are available**

- Turn the motor manually in elevator up direction while checking the value of monitor U1-05.
- If the value in U1-05 is positive, the set encoder direction is correct.
- If the value in U1-05 is negative, alter the setting of parameter F1-05.

**Note:** Always set the motor rotation direction prior to the encoder rotation direction. Refer to *[Motor Rotation Direction Setup on](#page-19-0)  [page 20](#page-19-0)*.

# <span id="page-20-0"></span>**Digital Operator Display Unit Selection**

The drive allows to choose between different display units for speed related parameters and monitors, acceleration and deceleration ramps and jerk settings. The units can be selected using parameter o1-03 like shown below.

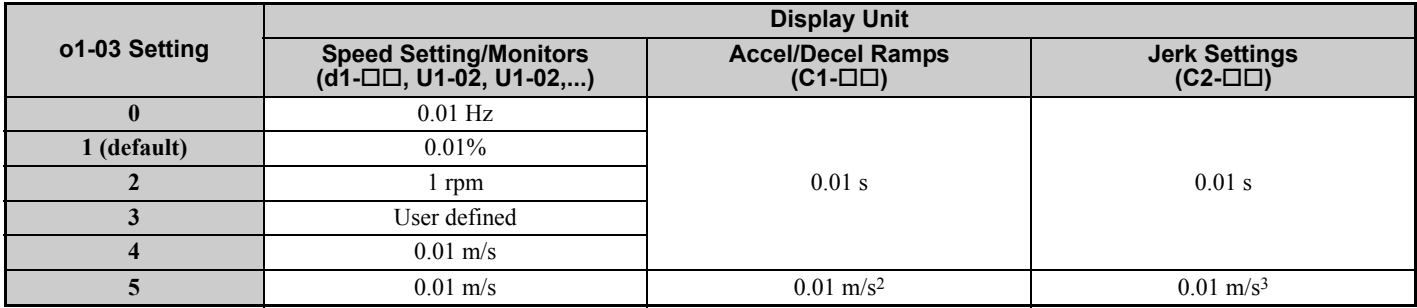

When using setting 4 or 5 certain mechanical data have to be programmed to the drive prior to changing  $01-03$ . Perform the following steps.

- 1. Make sure motor data are set up correctly. Verify the setting of the maximum output frequency in parameter E1-04 and the setting for the number of motor poles in parameter E2-04 or E5-04.
- 2. Set the traction sheave diameter in units of mm to parameter o1-20.
- 3. Set the correct roping to parameter o1-21.
- 4. If a mechanical gear is used, set the gear ratio  $(n_{\text{Motor}}/n_{\text{Fraction Sheave}})$  to parameter o1-22. If a gearbox is not used, make sure o1-22 is set to 1.0.
- 5. Change parameter o1-03 to setting 4 or 5. The unit and setting values of related parameters will be changed automatically.

# ◆ Motor Data and Encoder Auto-Tuning

# **Auto-Tuning Types**

Auto-Tuning automatically programs the drive's motor and motor control related parameters. Select between Auto-Tuning methods listed below.

#### **Motor Data Tuning Modes for Induction Motors (A1-02 = 0, 2, or 3)**

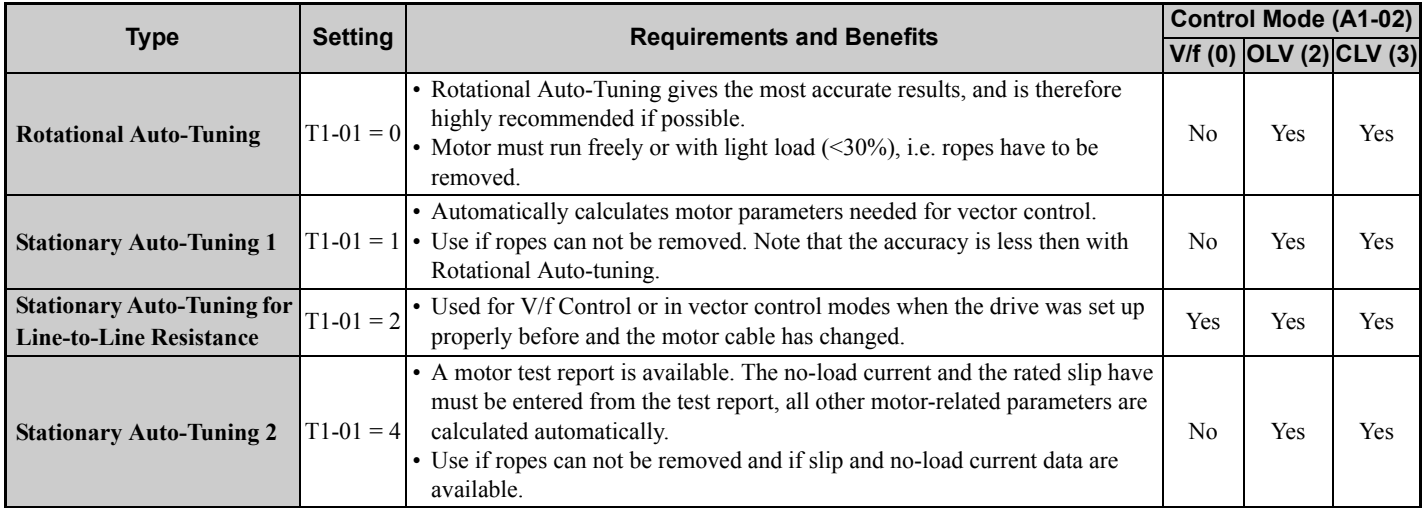

#### **Motor Data Tuning Modes for Permanent Magnet Motors (A1-02 = 7)**

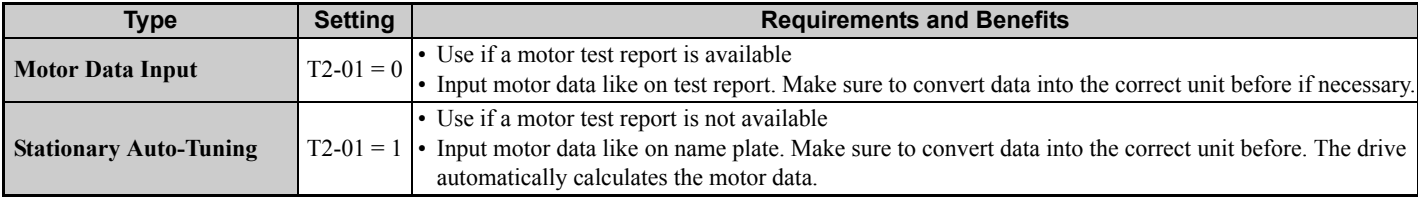

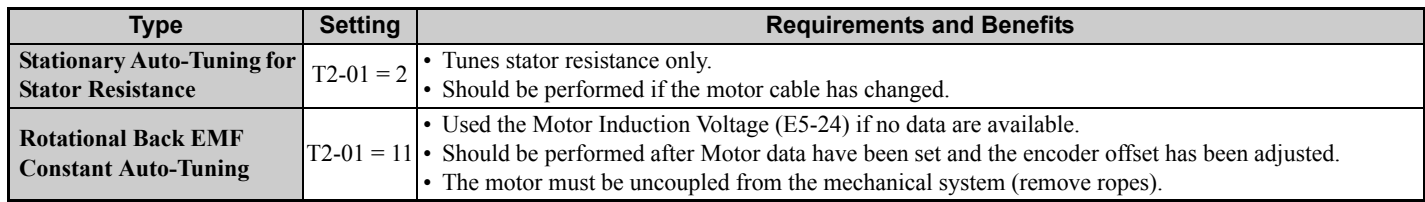

#### **Encoder Offset Tuning Modes for Permanent Magnet Motors (A1-02 = 7)**

Encoder Offset Tuning measures the angle between the encoder zero pulse and the rotor orientation. It needs to be performed when a drive is setup the first time or after initialization, when the motor rotation direction or encoder rotation direction has been changed or when the encoder was replaced.

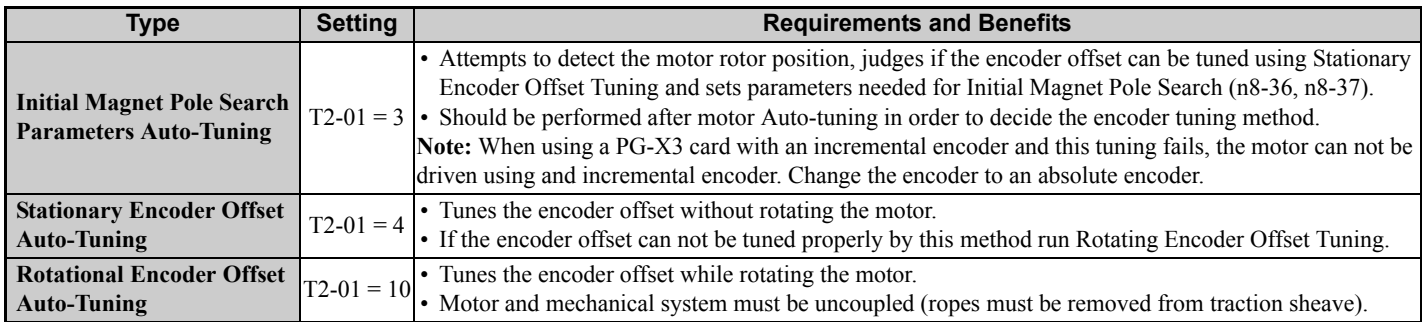

# ■ Tuning Mode Selection and Data Input

For Auto-Tuning, enter the Auto-Tuning menu (via the T parameters) and perform the steps shown in the figure below. Data required from the motor nameplate will vary depending on the type of Auto-Tuning selected. This example shows the procedure for performing Rotational Auto-Tuning of an induction motor in Open Loop Vector control.

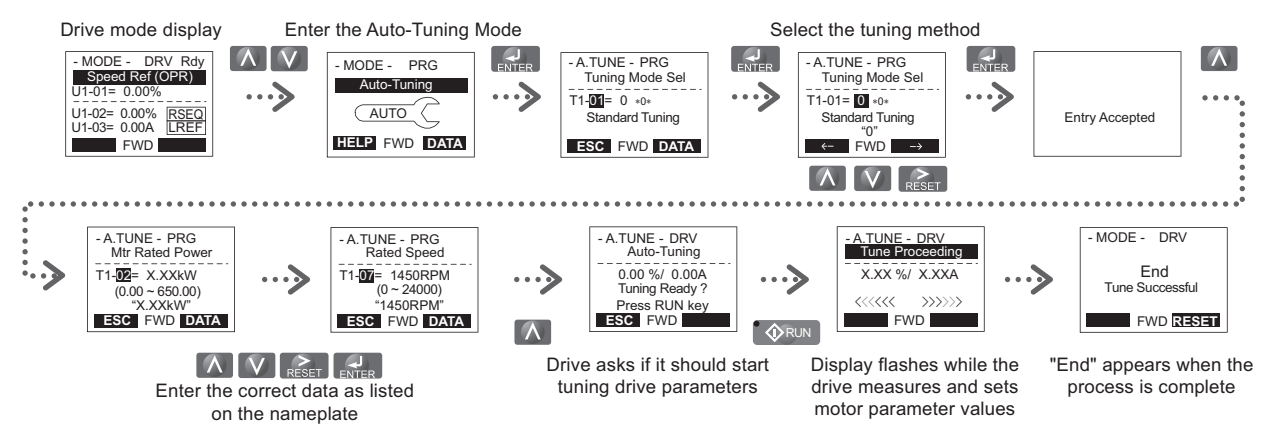

If Auto-Tuning can not be performed for some reason (no-load operation impossible, etc.), then set the maximum frequency and voltage in the E1- $\square \square$  parameters and enter the motor data manually into the E2- $\square \square$  parameters for induction motors or  $E5-\Box\Box$  parameters for PM motors. Refer to *[Auto-Tuning Errors on page 42](#page-41-0)*.

## **Precautions**

- Always try to perform Rotational Auto-Tuning as it gives more accurate results than Non-Rotating Auto-Tuning. Perform Non-Rotating Auto-Tuning if the load can not be disconnected (e.g. ropes can not be removed).
- Make sure that the mechanical brake is applied for all Auto-Tuning methods except for Rotational Auto-Tuning.
- Motor contactors must be closed during the Auto-Tuning process.
- H1 and H2 signals must be ON when performing Auto-Tuning.
- Confirm that the motor is mechanically fixed.
- Do not touch the motor until the Auto-Tuning process is complete. Voltage is applied to the motor during the tuning process, even though the motor may not be rotating.
- To cancel Auto-Tuning, press the STOP key on the digital operator.
- During Auto-Tuning the motor is started and stopped repeatedly and may also rotate. When the tuning is finished, "END" will appear on the operator panel. Do not touch the motor until this display is shown and the motor has completely stopped.

# **Auto-Tuning Procedure**

<span id="page-22-0"></span>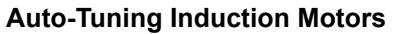

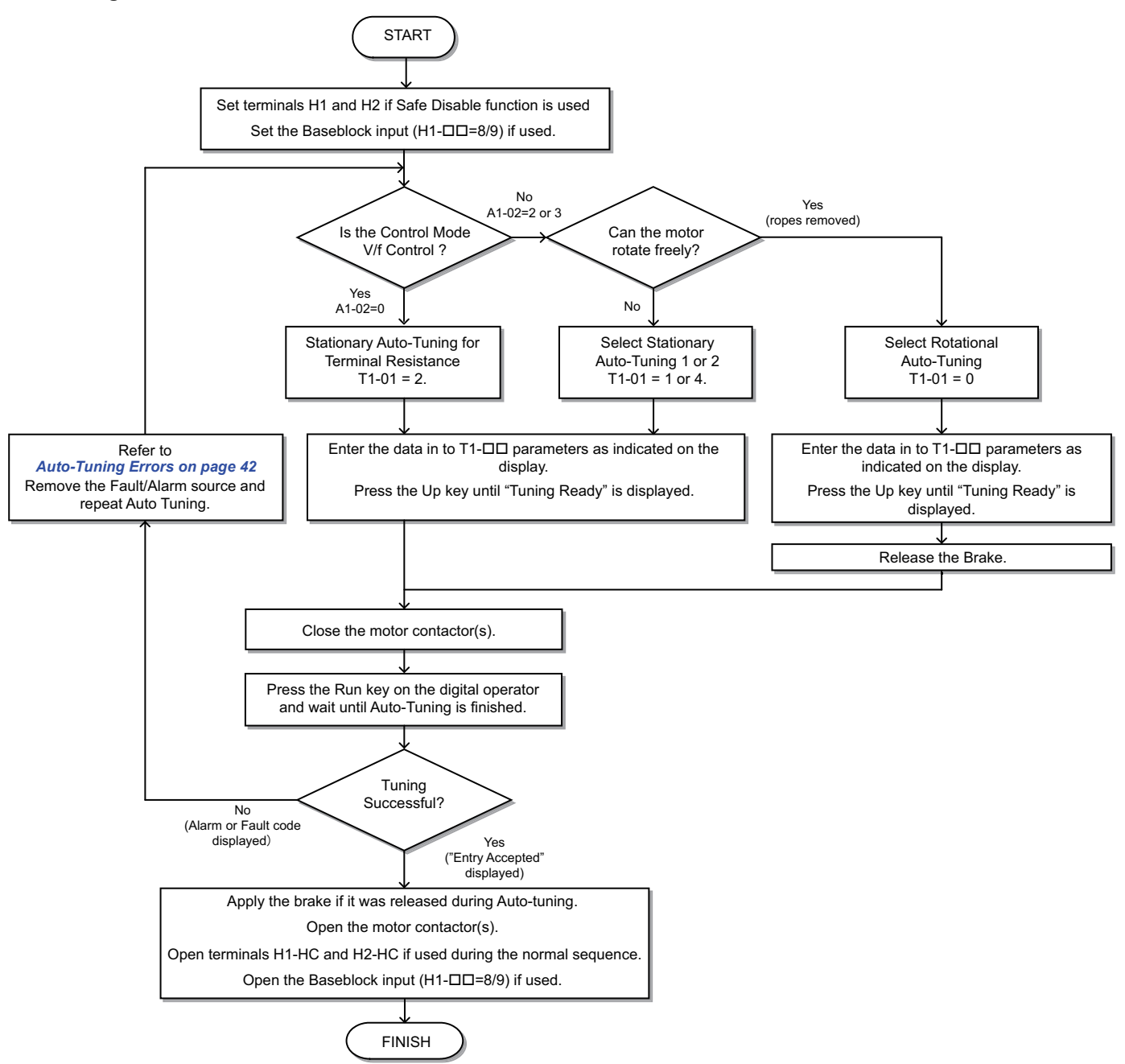

#### <span id="page-23-0"></span>**Auto-Tuning PM Motors**

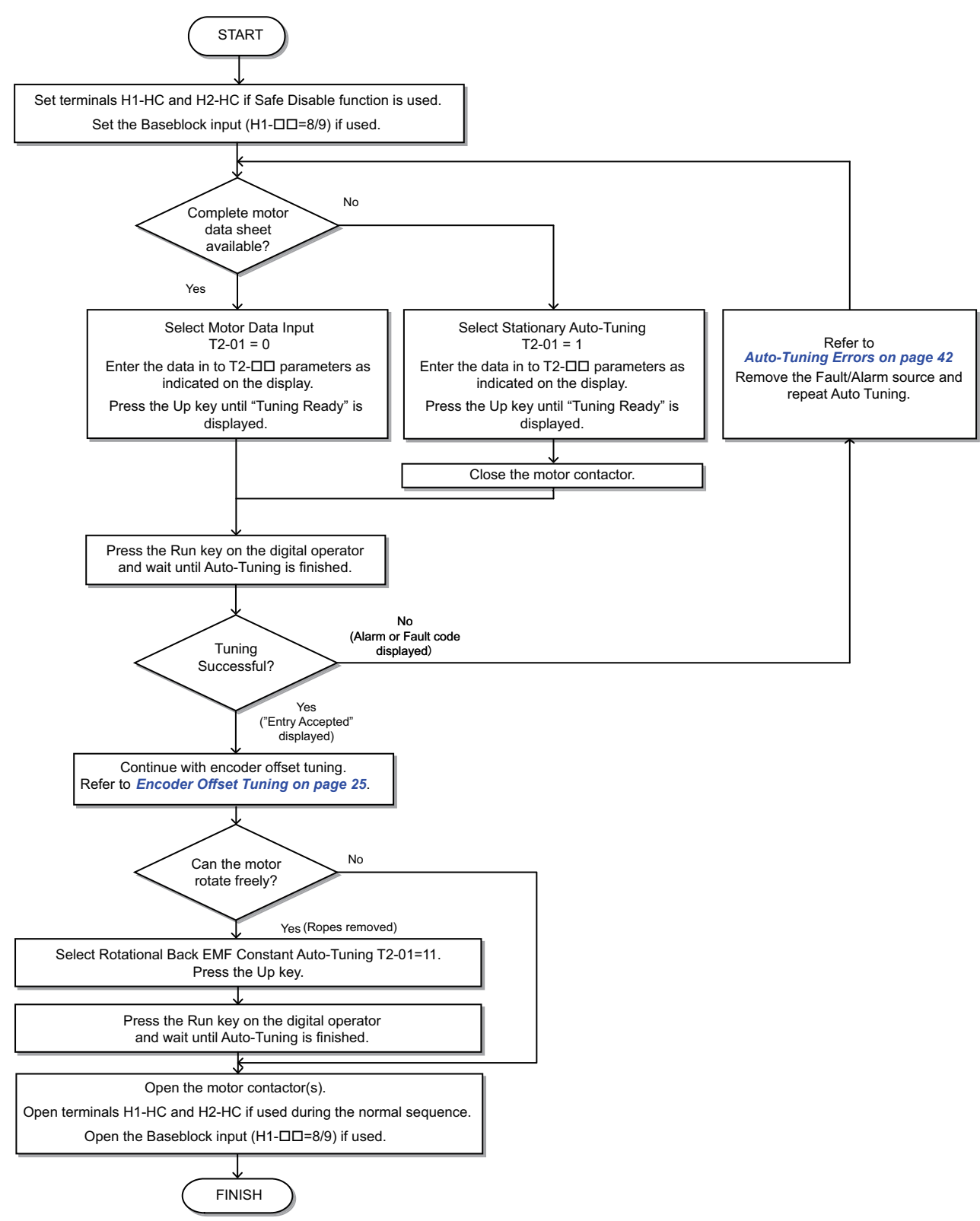

<span id="page-24-0"></span>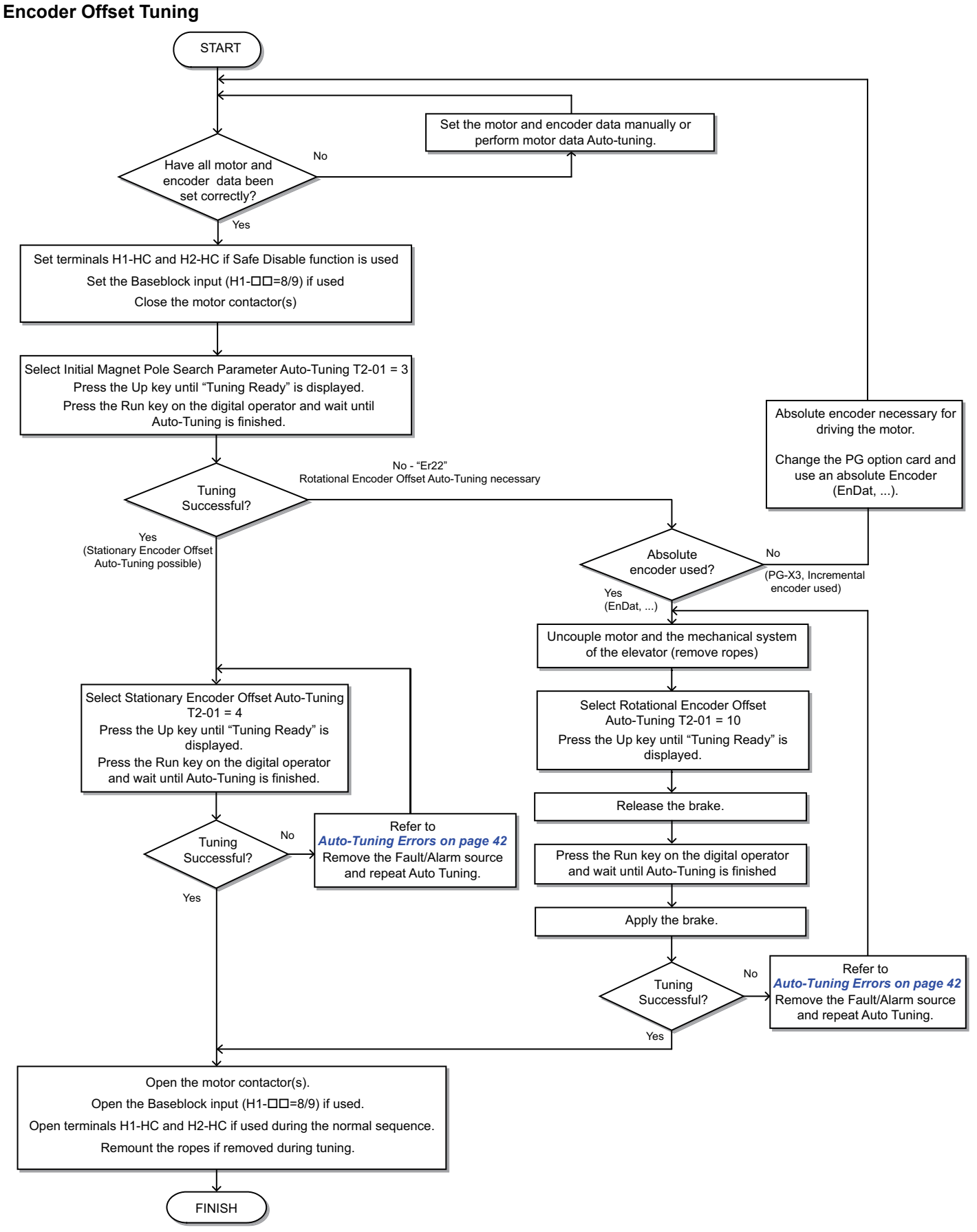

**Note:** When the first operation trial after non-rotating encoder tuning fails, e.g., due to wrong encoder rotation direction, repeat the encoder offset tuning after correcting the fault cause before starting a new trial.

# **Up and Down Commands and Speed Reference Selection**

# ■ Speed Reference Selection

Parameter b1-01 determines the source of the speed reference.

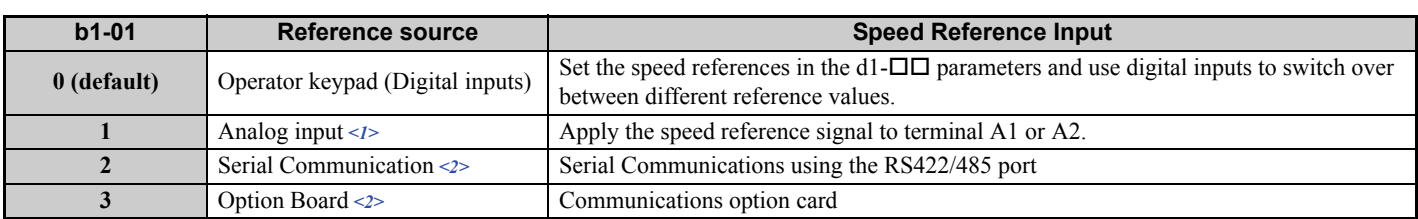

 $\langle 1 \rangle$  If source of the speed reference is assigned to the control terminals (b1-01 = 1), then d1-18 will automatically be set to 0 (so that the drive uses multi-speed references d1-01 to d1-08) by the drive's internal processing.

 $\ll$  > If the speed reference selection in d1-18 is set so that either the high speed reference has priority (d1-18 = 1), or so that the leveling speed has priority  $(d1-18 = 2)$ , then the drive will look to the multi-function input terminals for the speed reference.

# **Up / Down Command Source Selection**

The input source for the Up and Down signal can be selected in parameter b1-02.

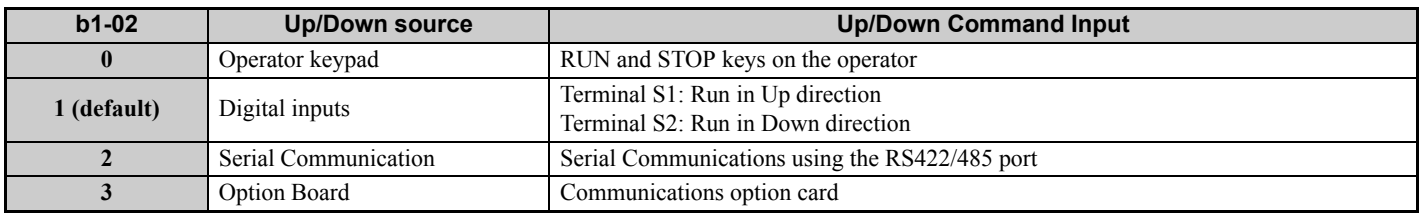

## **Travel Start and Stop**

#### **Travel Start**

To start the elevator in up or down direction, the following conditions must be fulfilled:

- A speed reference greater than zero must be selected.
- The Safe Disable signals at terminals H1 and H2 must both be closed.
- An Up or Down Signal must be set at the source specified in b1-02.

#### **Travel Stop**

The drive stops under the following conditions:

- The Up or Down command is cleared.
- d1-18 is set to 1 or 2 and the Up/Down or Leveling Speed signal (H1- $\Box \Box = 53$ ) is cleared.
- d1-18 is set to 3 and all speed inputs are cleared.
- A fault occurs. The stopping method depends on the fault occurred and certain parameter settings.
- The Safe Disable inputs are opened or a Base Block signal is input. In this case the brake is applied immediately and the drive output shuts off.

# ◆ Speed Selection Using Digital Inputs (b1-01 = 0)

Use parameter d1-18 to determine how different travel speeds are selected by digital inputs.

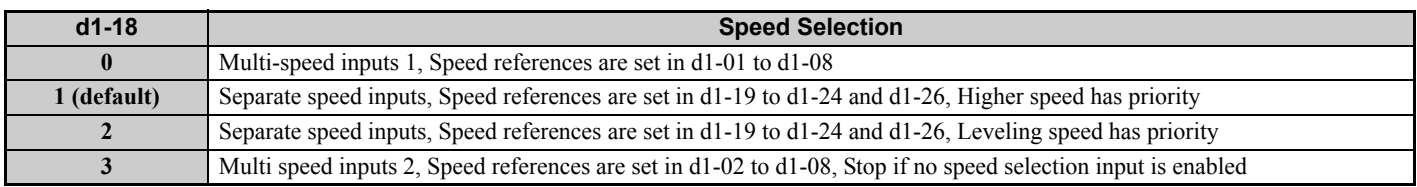

# ■ Multi-Speed Inputs 1, 2 (d1-18 = 0 or 3)

#### **Speed Selection**

When  $d1-18 = 0$  or 3, multi-function digital inputs are preset as shown below.

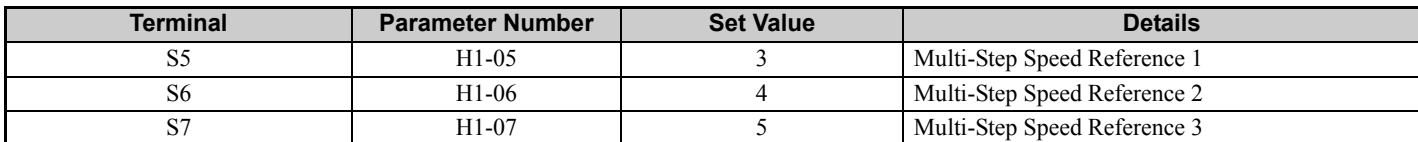

Different speed reference settings can be selected by combining the three digital inputs as shown in the table below.

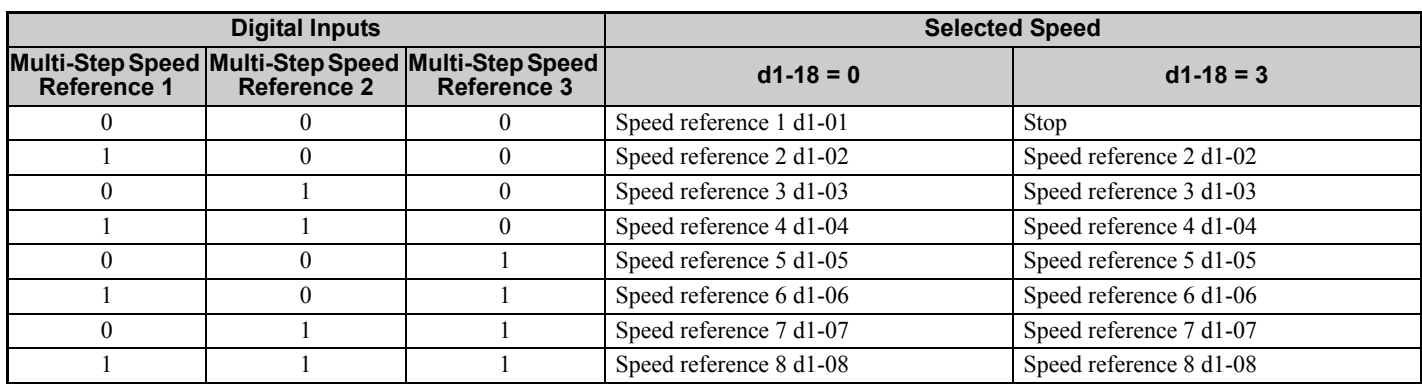

 $0 = \text{Off}$ ,  $1 = \text{On}$ 

#### **Setting d1-18 = 0**

Eight separate speed settings (defined in parameters d1-01 to d1-08) can be selected by three digital input signals.

#### **Setting d1-18 = 3**

Seven separate speeds settings (defined in parameters d1-02 to d1-08) can be selected by three digital input signals. The drive stops when no speed is selected (i.e., all speed selection inputs are switched off).

## **Separate Speed Inputs (d1-18 = 1 or 2)**

With this setting, six different speeds (defined in the parameters d1-19 to d1-24 and d1-26) can be set and selected using four digital inputs.

#### **Speed Selection**

When  $d1-18 = 1$  or 2, Multi-function digital inputs are preset as shown below.

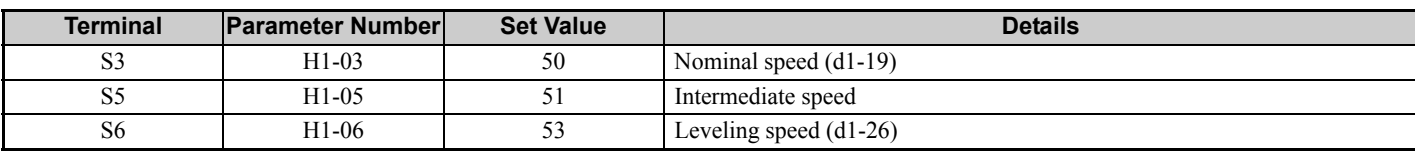

Depending on the assignment of speed selection functions to the digital input  $(H1-\Box\Box)$  settings), the different speed settings can be selected like shown in the table below.

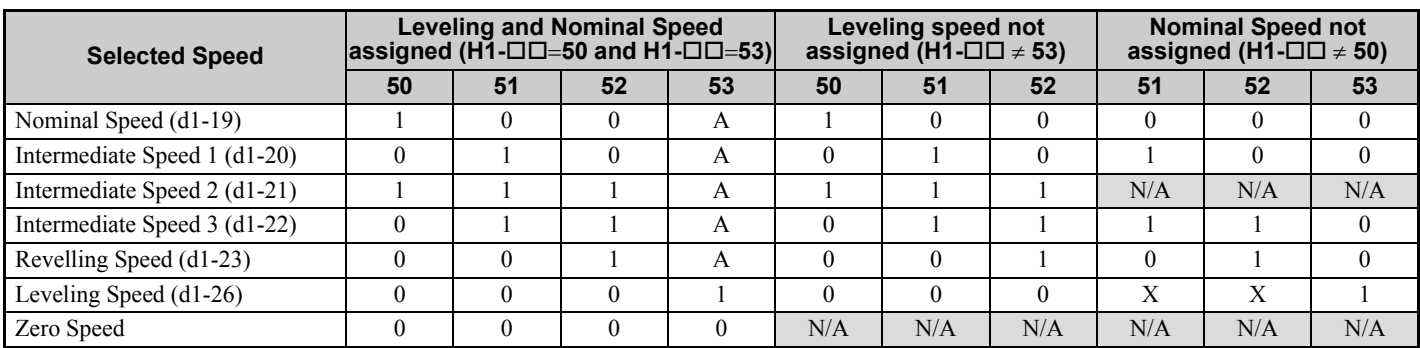

 $0 = \text{Off}, 1 = \text{On}$ 

A: No influence when d1-18=1, 0 when d1-18=2

B: No influence

 $N/A = Not available$ 

#### Higher Speed has Priority and the Leveling Speed Input is Assigned (d1-18 = 1 and H1-□□ = 53) (Default)

The higher speed has priority over the leveling speed, meaning the leveling signal is disregarded as long as any other speed selection input is active. The drive decelerates to the leveling speed (d1-26) when the selected speed reference signal is removed.

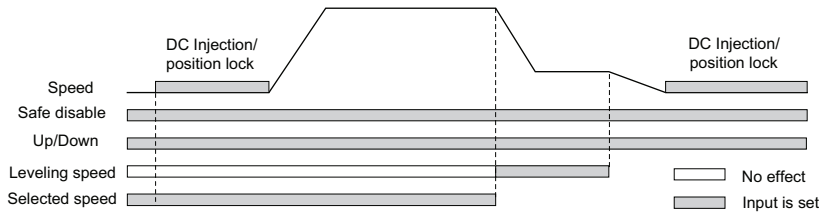

#### Higher Speed Priority is Selected and the Leveling Speed Input is Not Assigned (d1-18 = 1 and H1-□□ ≠ 53)

The drive decelerates to the leveling speed (d1-26) when the selected speed reference signal is removed.

If no speed reference is selected at start the drive will trigger an "FrL" fault. To disable Speed Reference Missing (FrL) detection, set parameter S6-15 to "0". With this setting the drive starts using leveling speed if no other speed reference is selected.

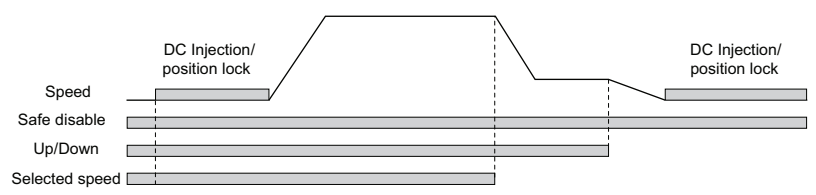

#### Leveling Speed has Priority and the Leveling Speed Input is Assigned (d1-18 = 2, H1- $\Box$  $\Box$  = 53)

The leveling signal has priority over other speed references. The drive decelerates to the leveling speed (d1-26) when the leveling speed selection input is activated.

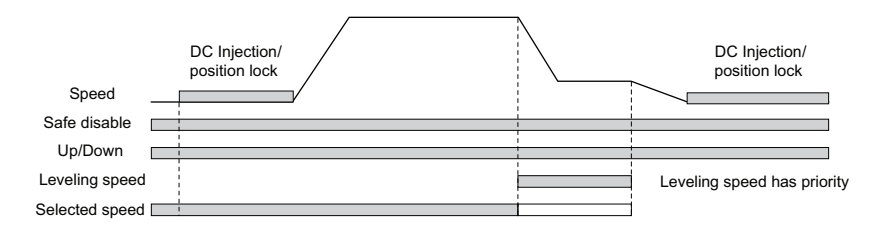

#### Leveling Speed Priority is Selected and the Nominal Speed Input is Not Assigned (d1-18 = 2, H1-□□  $\neq$  50)

The drive runs at nominal speed (d1-19) when no speed selection input is set. When the leveling speed signal is set, the drive decelerates to the leveling speed. The leveling speed signal has priority over all other speed signals.

**CAUTION!** *This sequence can be risky if the speed selection doesn't work for some reason (broken wire, etc.)*

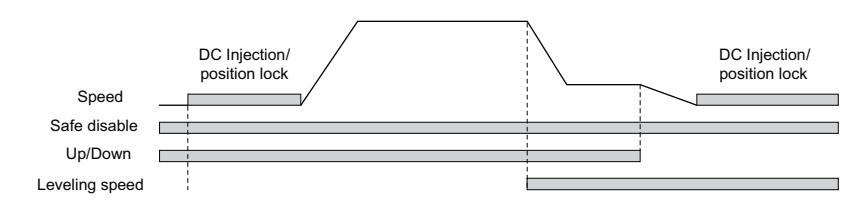

### **I/O Signal Setup**

**Note:** The default setting functions can be seen in the connection diagram on page *[11](#page-10-0)*.

### ■ Multi-Function Digital Inputs

Assign functions to each digital input terminal using the H1- $\square \square$  parameters.

### ■ Multi-Function Digital Outputs

Determine the function for each digital output terminal with the H2- $\square \square$  parameters. The setting value of these parameters consists of three digits, where the middle and right digit determines the function, and the left digit sets the output characteristics. The output characteristics can be either "Output as selected" (0) or "Inverse output" (1).

#### ■ Multi-Function Analog Inputs

The function of each analog input can be assigned in the  $H3-\Box \Box$  parameters.

### ■ Multi-Function Analog Outputs

Use the H4- $\Box$  parameters to set up the output value of the analog monitor outputs and to adjust the output signal levels.

# **Acceleration Ramp, Deceleration Ramp, and Jerk Settings**

The acceleration and deceleration ramps are set in the parameters C1-01 and C1-02, while the jerk settings are set in the  $C2$ - $\square$  parameters as shown in the figure below.

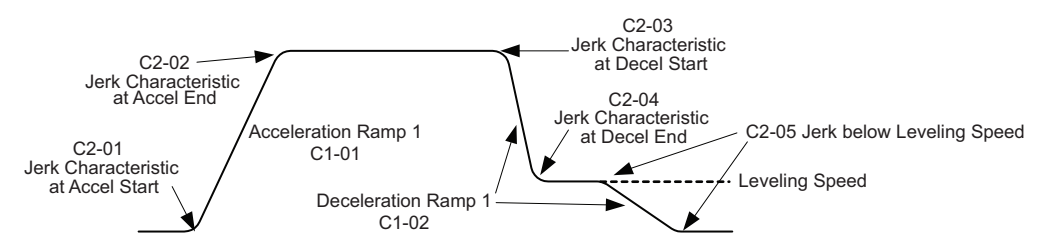

The way of setting these parameters and their setting units change with parameter o1-03 as shown below:

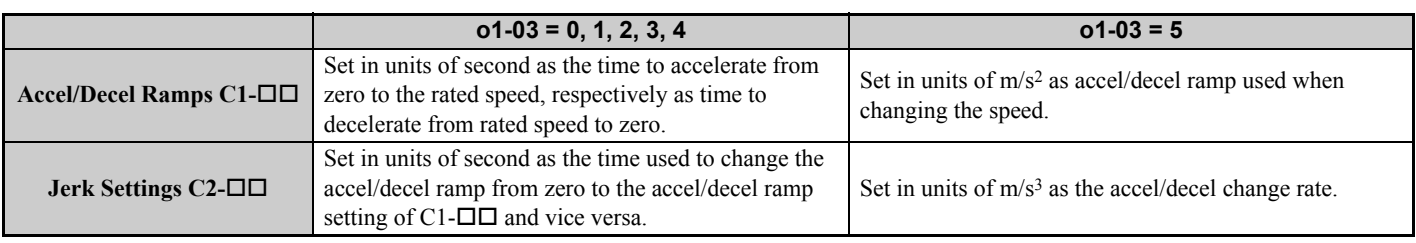

# **Brake Sequence**

The figure below shows the brake sequence and parameters that can be used for adjustment.

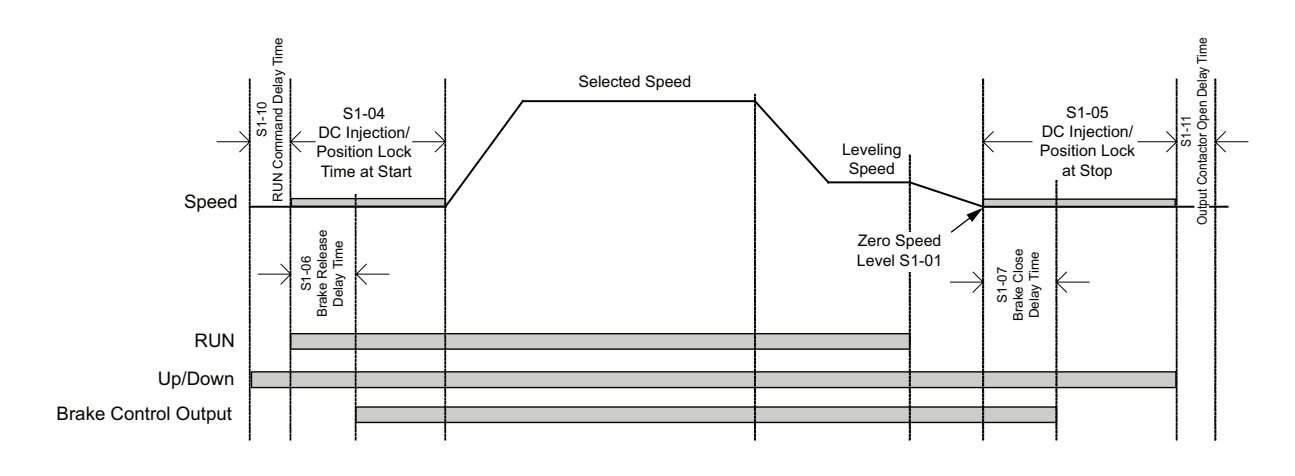

# **◆ Inspection Operation**

#### **Start in Inspection Mode**

Inspection operation is performed when an Up or Down signal is input while one of the conditions below is true.

- Parameter d1-18 is set to 0 or 3 and the selected speed is higher than d1-28 but lower than d1-29.
- Parameter d1-18 is set to 1 or 2 and a digital input programmed for Inspection Operation Speed (H1- $\Box$  $\Box$  = 54) is enabled.

The start is performed using the same acceleration characteristics, brake sequence and contactor sequence like in normal operation. The carrier frequency is set to 2 kHz during Inspection Operation but can be changed using parameter C6-21.

#### $\blacksquare$  **Stop in Inspection Mode**

To stop the drive in Inspection Mode either remove the Up or Down signal or unselect the Inspection Operation Speed Reference (conditions listed for Start in Inspection Mode must become untrue).

The stop can be performed using a deceleration ramp, depending on the setting of parameter C1-15 (Inspection Operation Deceleration Ramp).

- If C1-15 = 0, the drive immediately applies the brake, shuts off the drive output and opens the motor contactor.
- If  $C1-15 > 0$ , the drive decelerates to stop, applies the brake, shuts the output off and opens the motor contactor.

# <span id="page-30-0"></span>**6 Fine Adjustments**

This section provides tips for improving the ride quality after the basic setup is complete and lists solutions to potential problems. Refer to the Technical Manual for detailed description.

# **Potential Problems and Solutions**

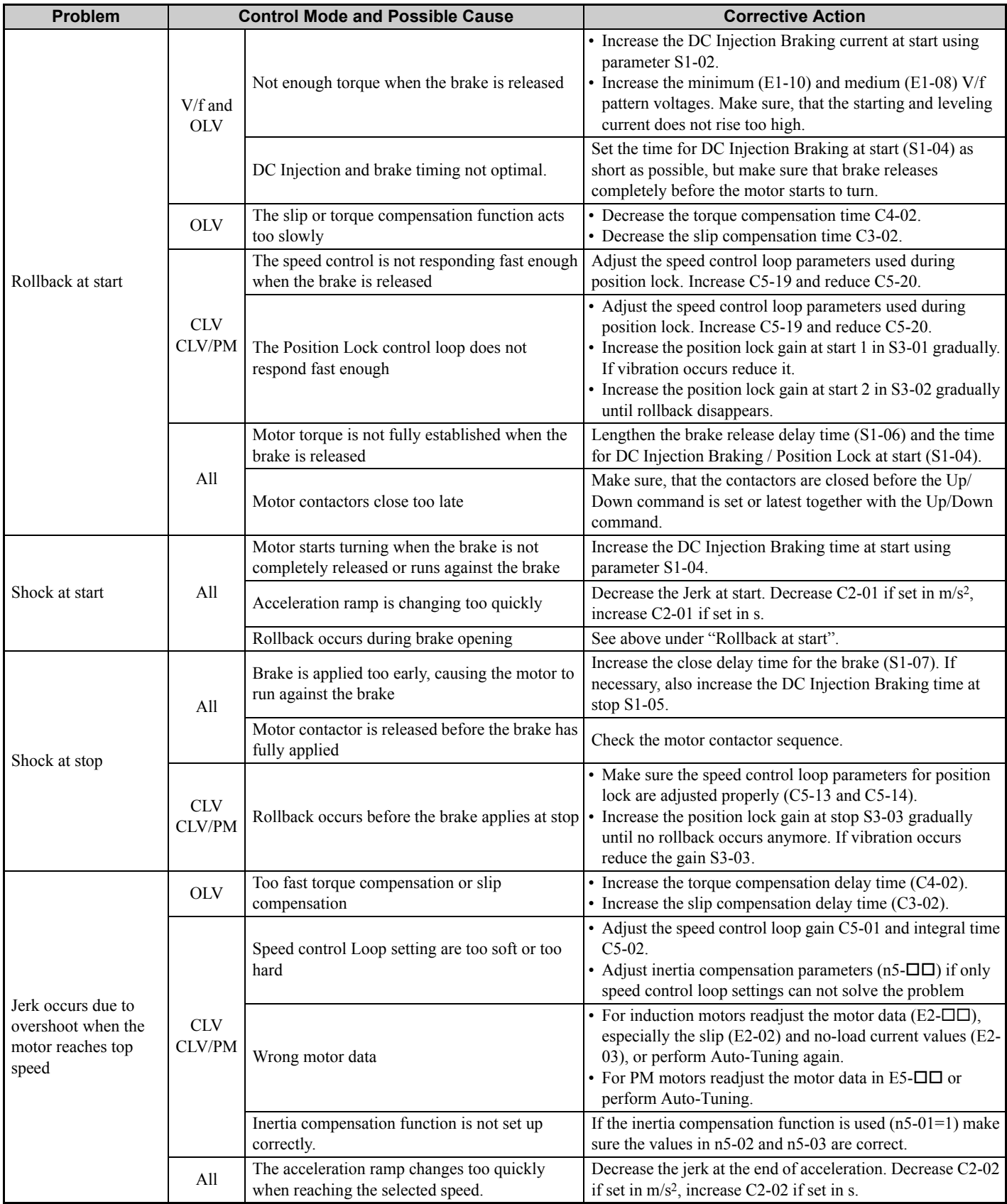

# **6 Fine Adjustments**

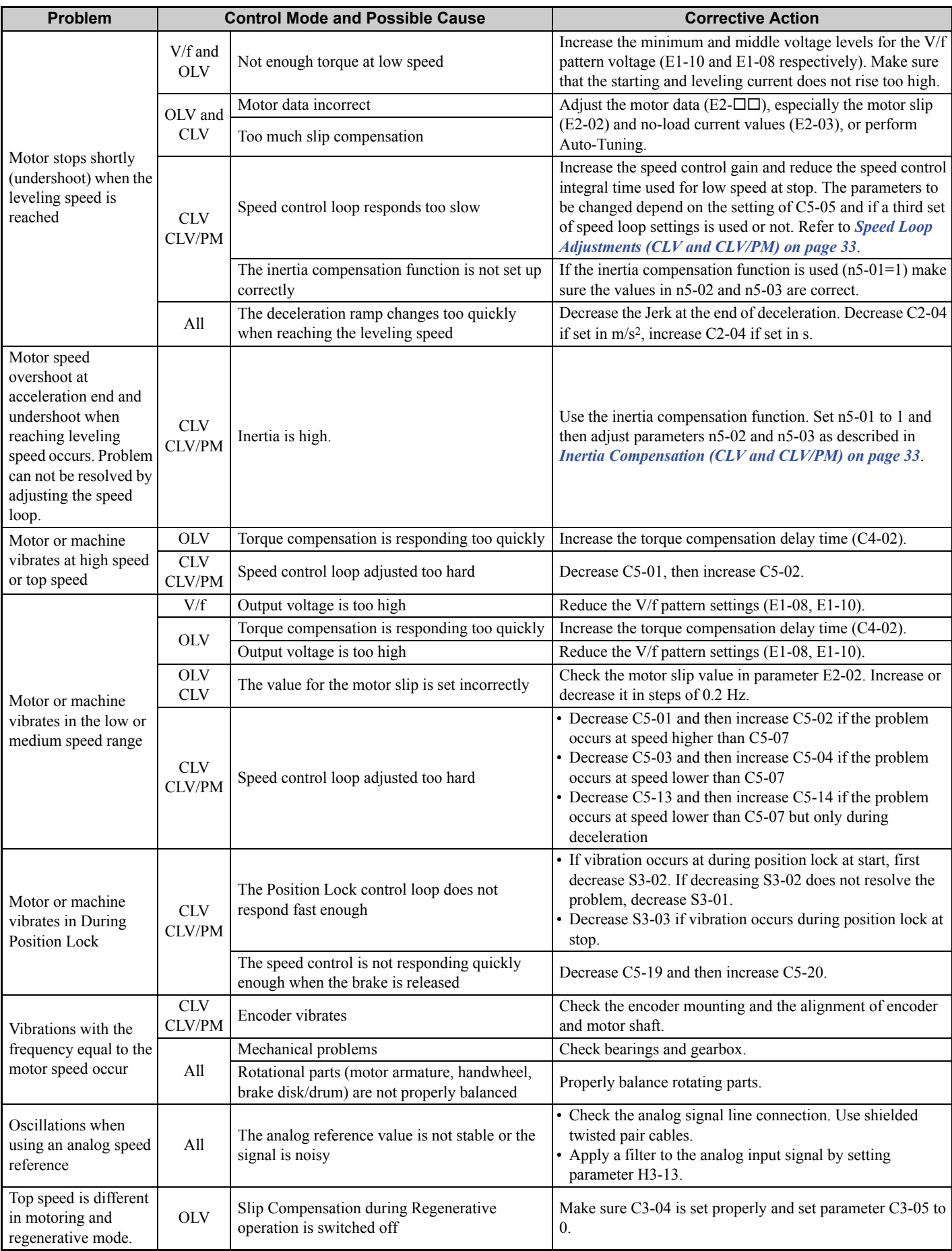

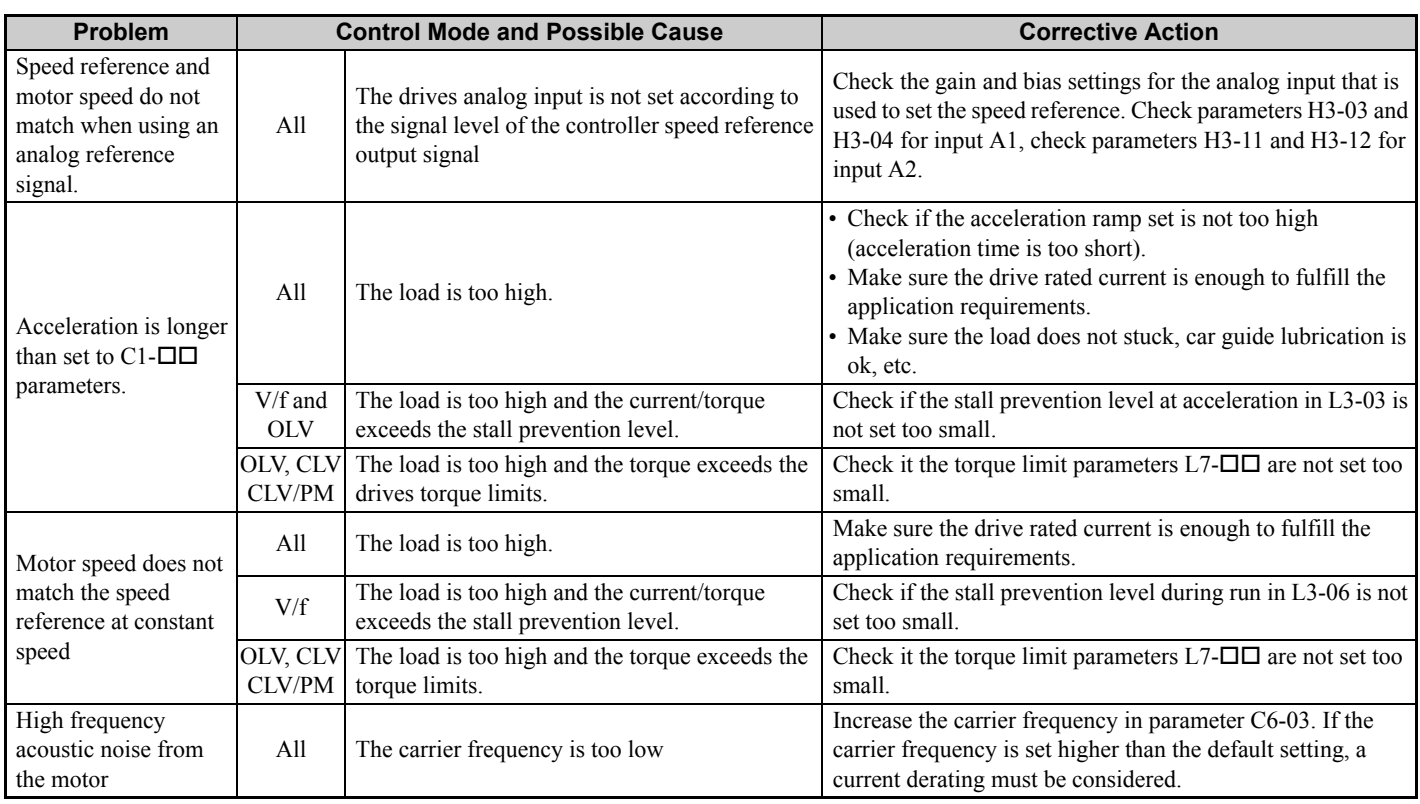

# <span id="page-32-0"></span>◆ Speed Loop Adjustments (CLV and CLV/PM)

The speed control loop uses three different gain and integral time settings that can be adjusted using  $C_5$ - $\square \square$  parameters. The settings are switched over when the motor speed reaches the level set in parameter C5-07.

- Proportional gain and integral time C5-03/04 are used at start when the speed is lower than the setting of C5-07.
- Proportional gain and integral time C5-01/02 are used at speeds above the setting of C5-07.
- Proportional gain and integral time C5-13/14 are used at stop when the speed is lower than the setting of C5-07.

Increase the gain and shorten the integral time to increase speed control responsiveness in each of the sections. Reduce the gain and increase the integral time if vibration or oscillation occurs.

# <span id="page-32-1"></span>**Inertia Compensation (CLV and CLV/PM)**

Inertia compensation can be used to eliminate motor speed overshoot at the acceleration end or undershoot at the end of deceleration caused by the system inertia. Adjust the function following the steps below.

- 1. Make sure the speed control loop parameters are adjusted properly  $(C5-\square\square)$ .
- 2. Set parameter  $n5-01 = 1$  to enable inertia compensation.
- 3. Calculate and set n5-02 and n5-03 as follows:

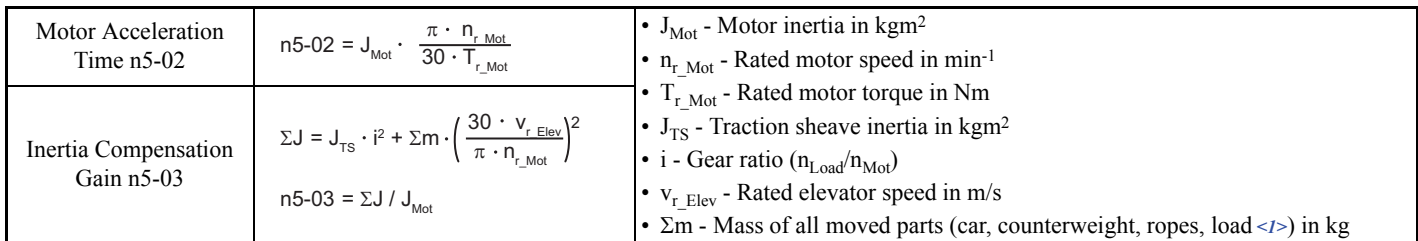

<1> Insert 0 kg for the load to calculate the lowest setting, insert the elevator rated load to calculate the maximum setting for n5-03. Use the lower setting for initial trials.

4. Change the setting of n5-03 within the limits calculated in step 3 until the desired performance is achieved.

<span id="page-33-0"></span>This table below lists the most important parameters with default settings appearing in bold type. Refer to the Technical Manual for a complete list of parameters.

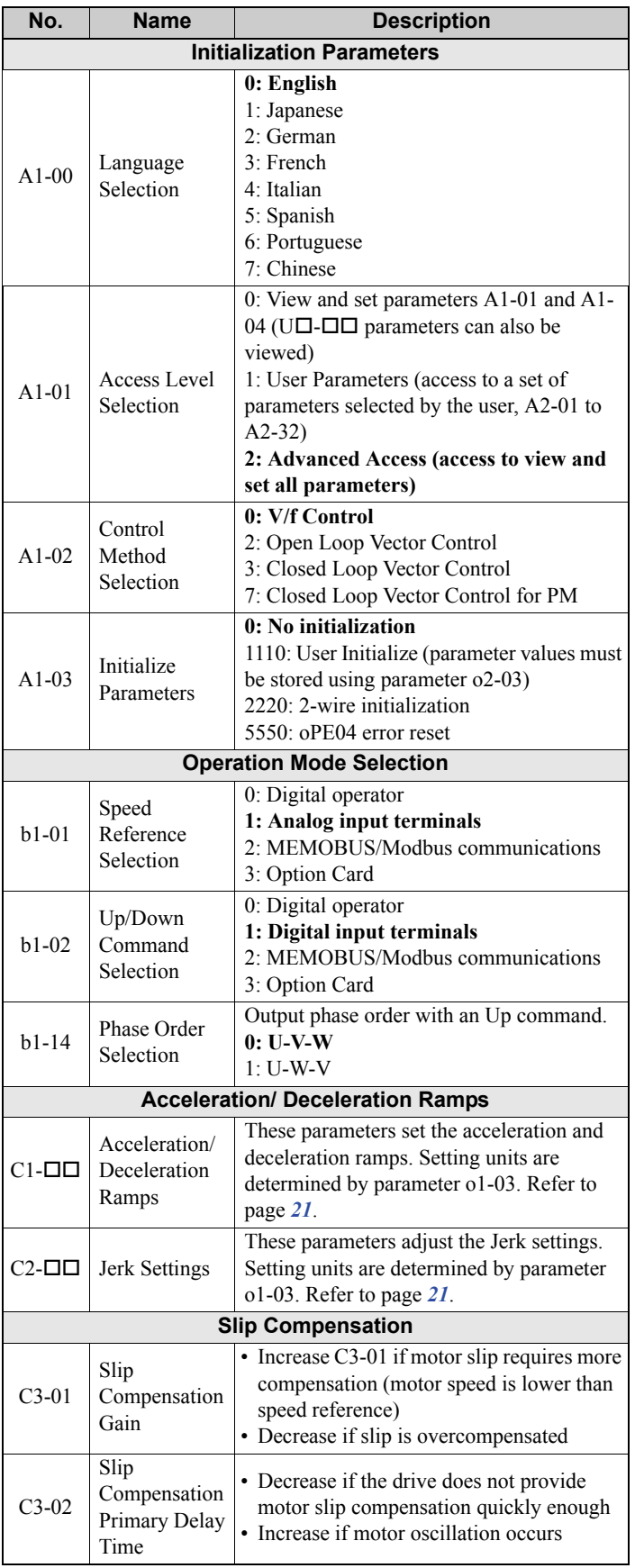

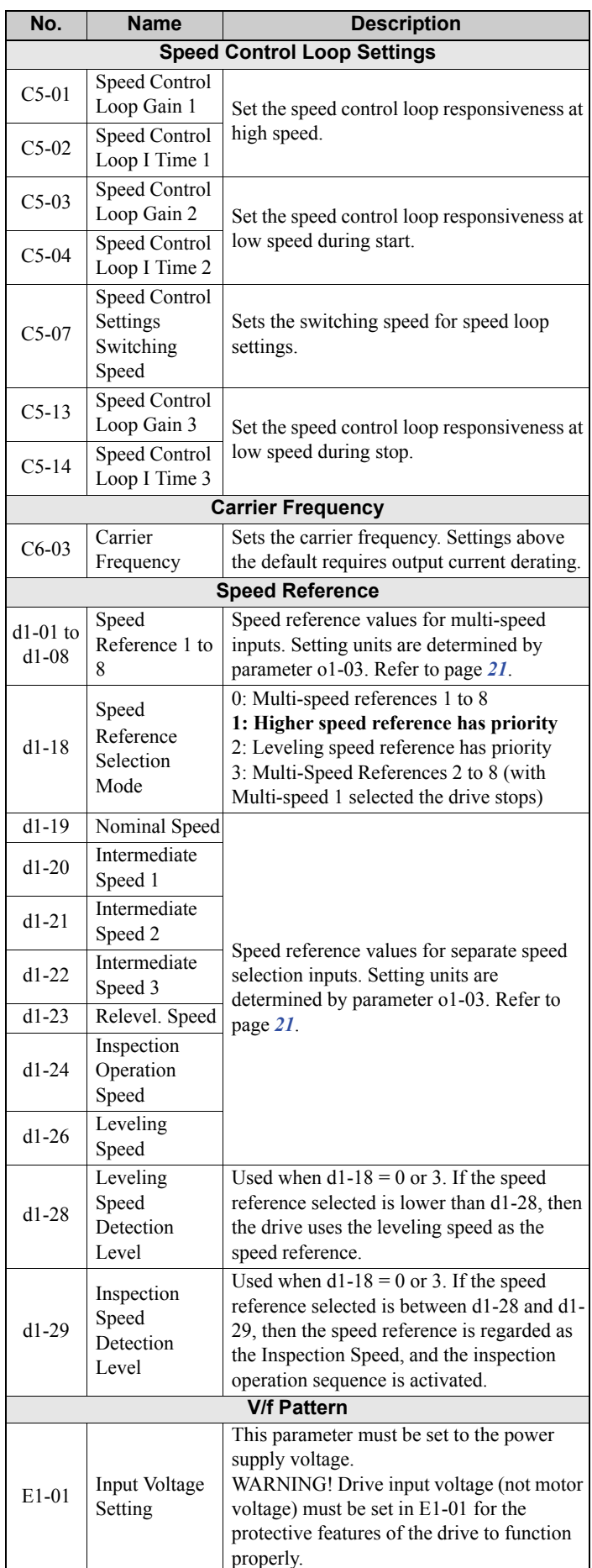

value selected in

V is input at

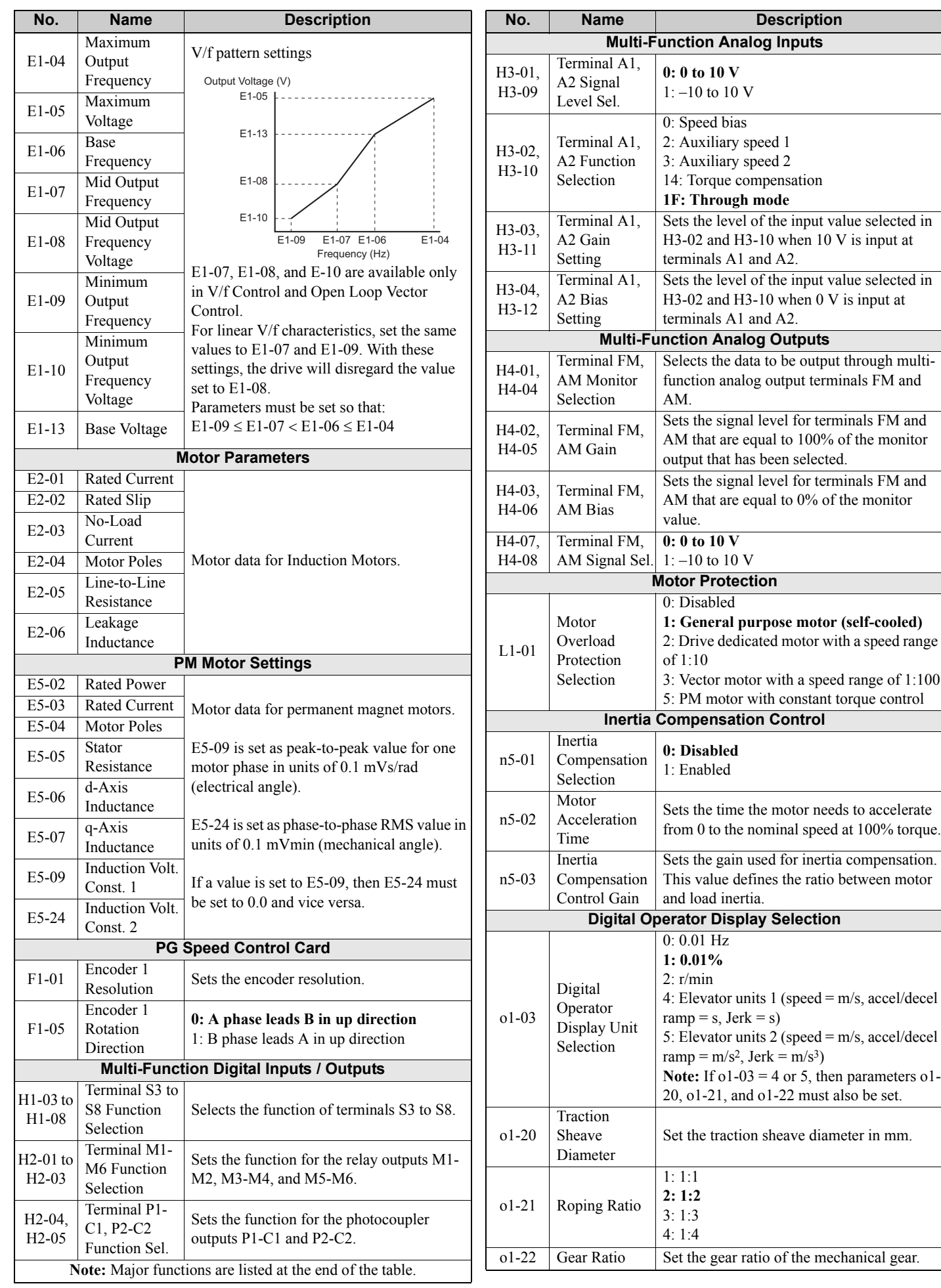

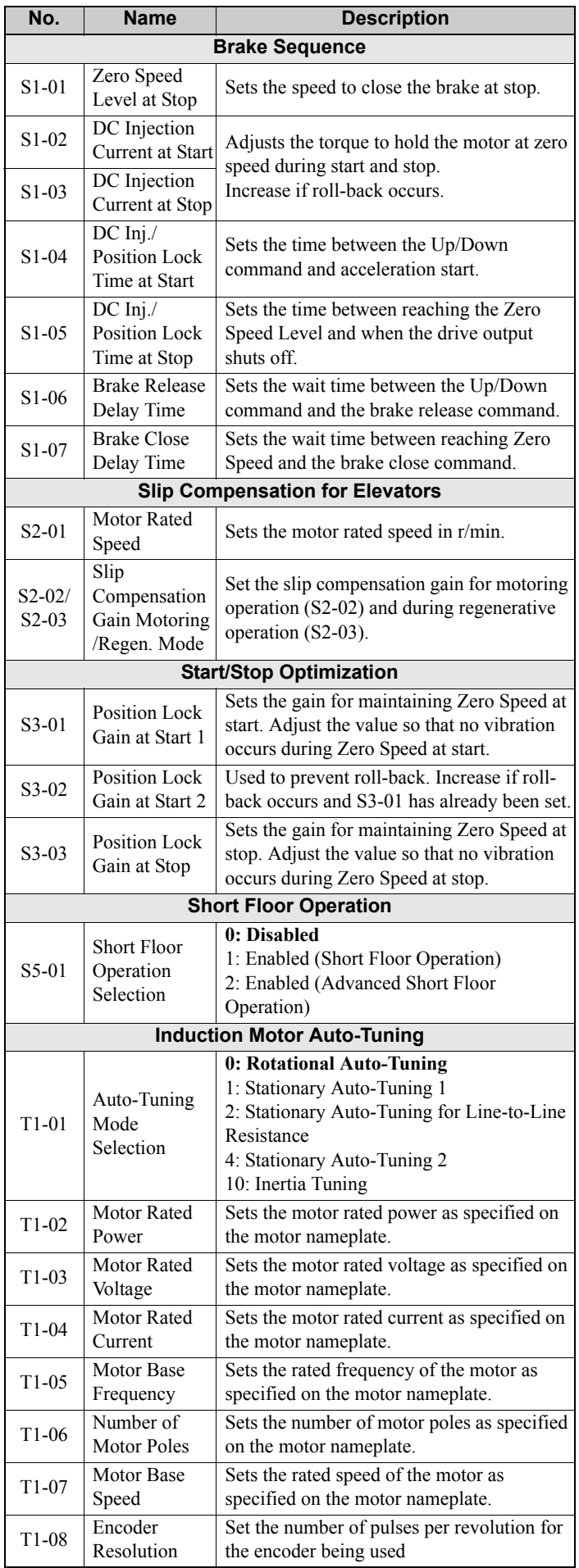

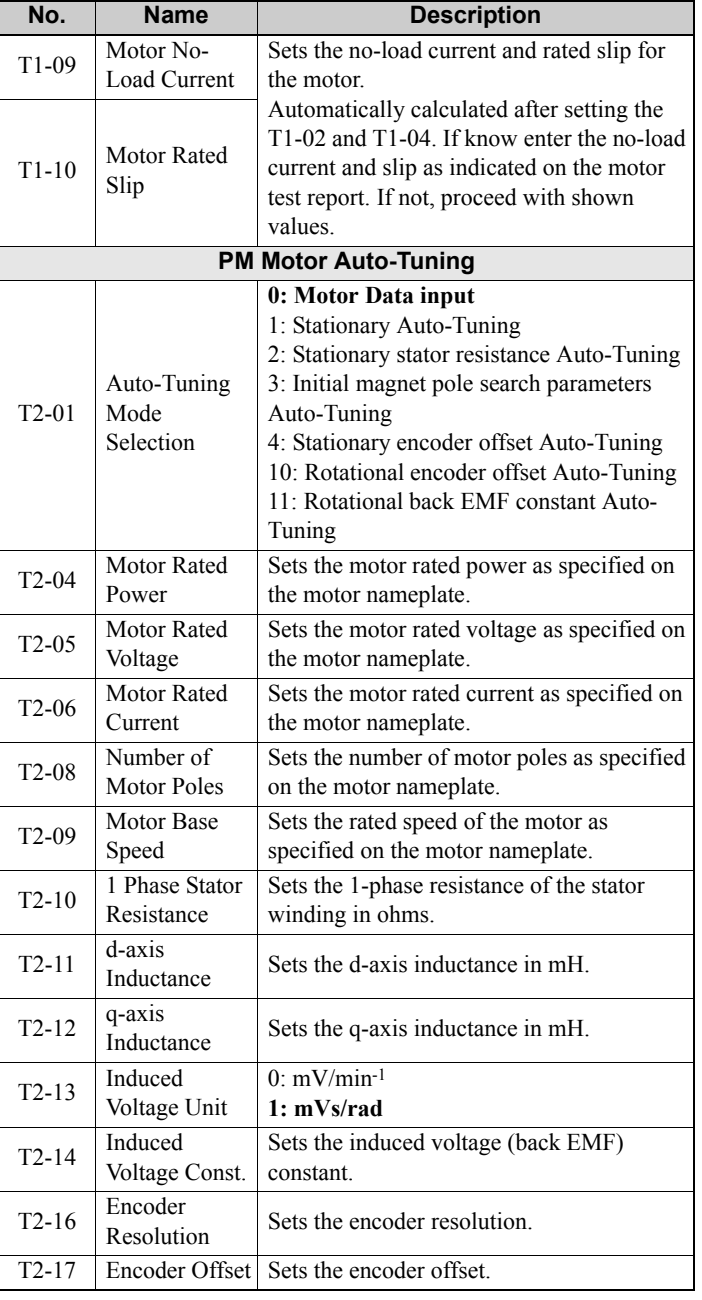

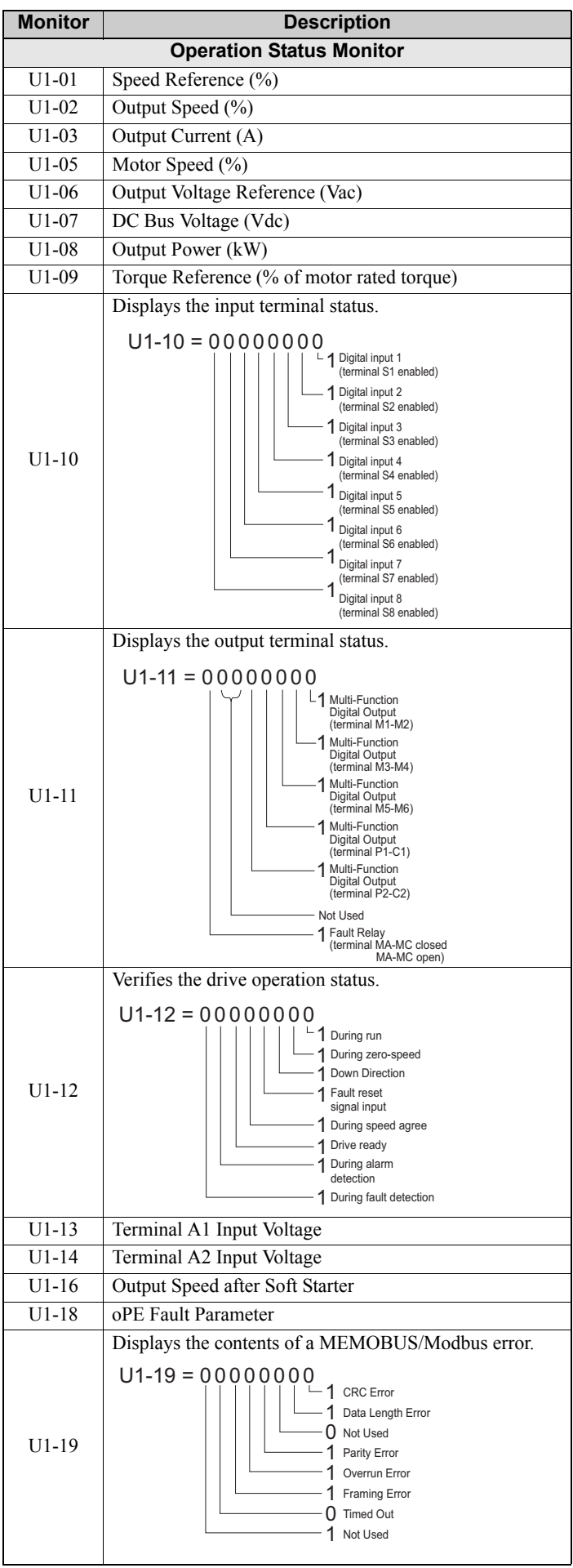

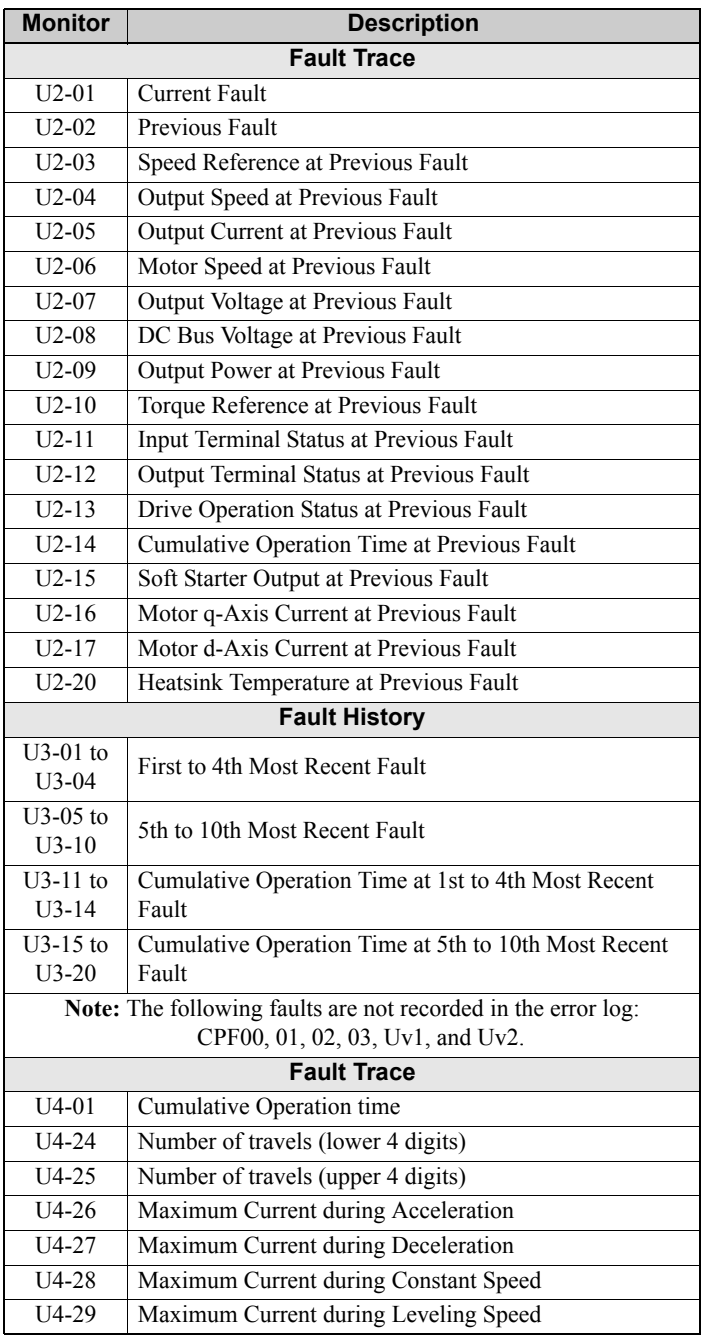

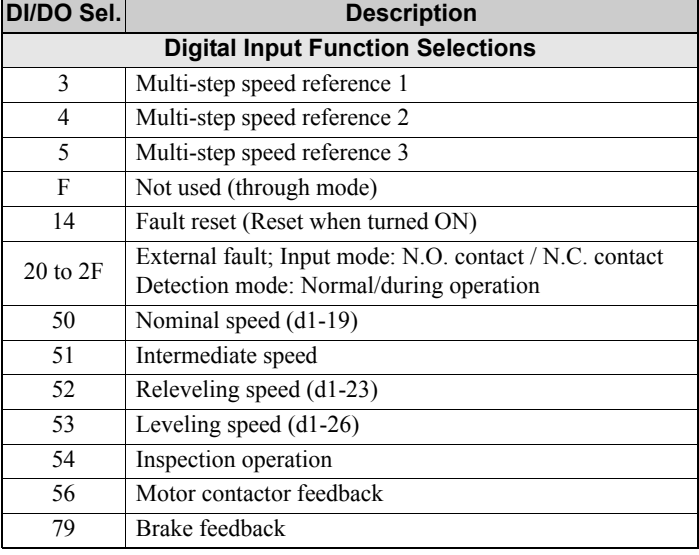

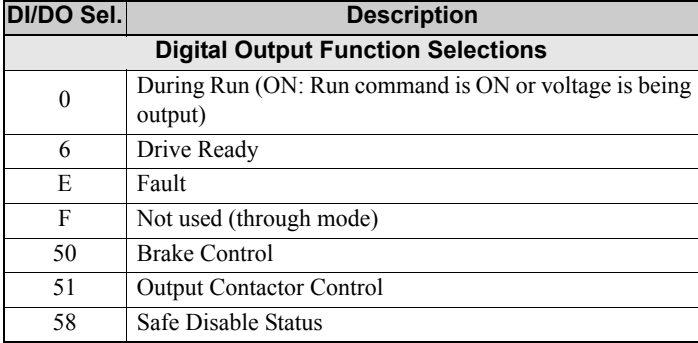

# <span id="page-38-0"></span>**8 Troubleshooting**

## **General Fault and Alarms**

Faults and alarms indicate problems in the drive or in the machine.

The drive indicates that an alarm has occurred with a code on the data display screen and a flashing ALM LED. The drive output may be shut off depending on the alarm.

The drive indicates that a fault has occurred with a code on the data display screen and a lit ALM LED. The drive output is always switched off immediately and the motor coasts to stop.

To remove an alarm or reset a fault, first figure out what cause the problem, take corrective action, and finally reset the drive by pushing the RESET key on the operator or by cycling the power supply.

The table below lists the most important alarms and faults only. Please refer to the Technical Manual for a complete list.

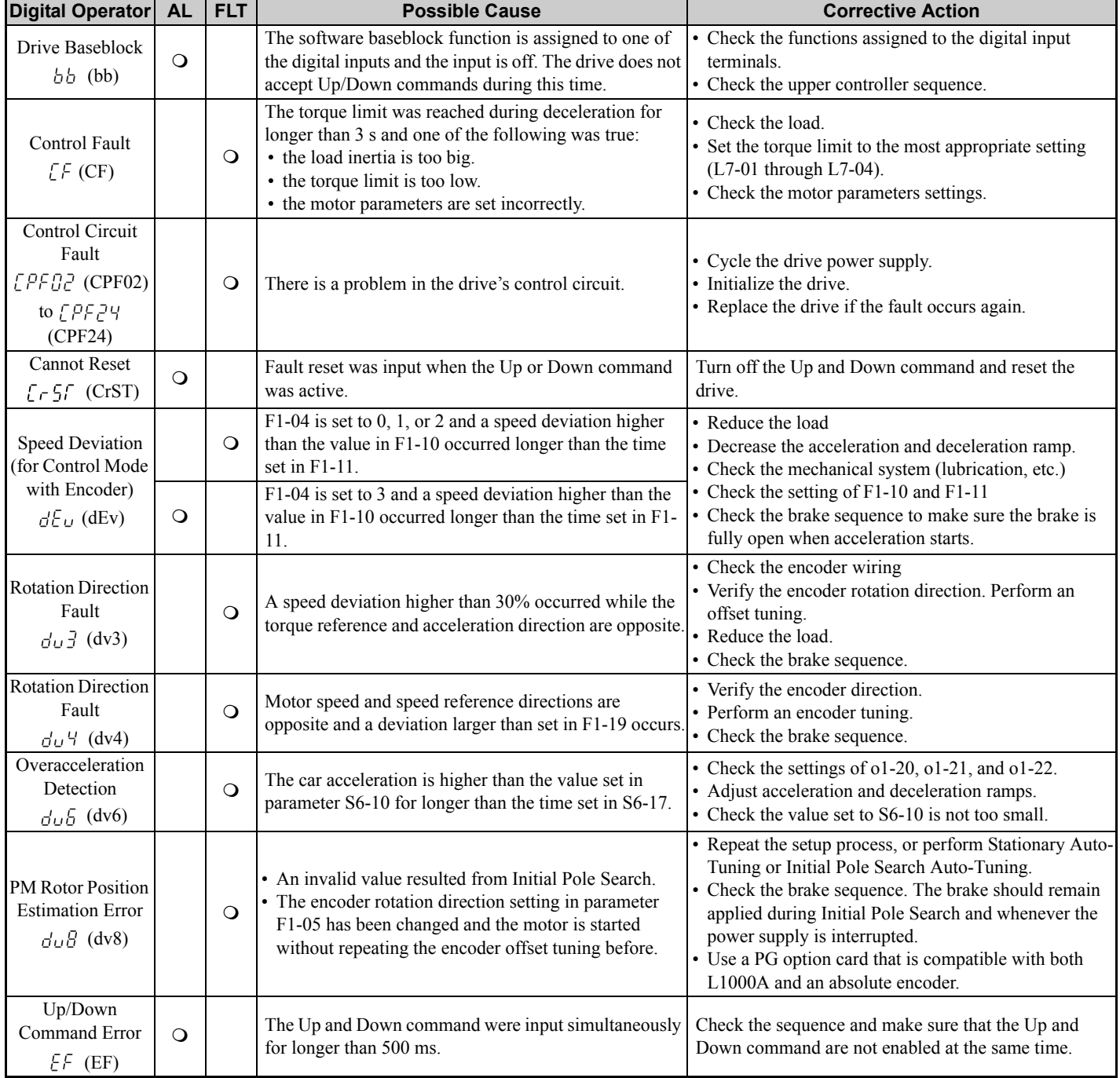

# **8 Troubleshooting**

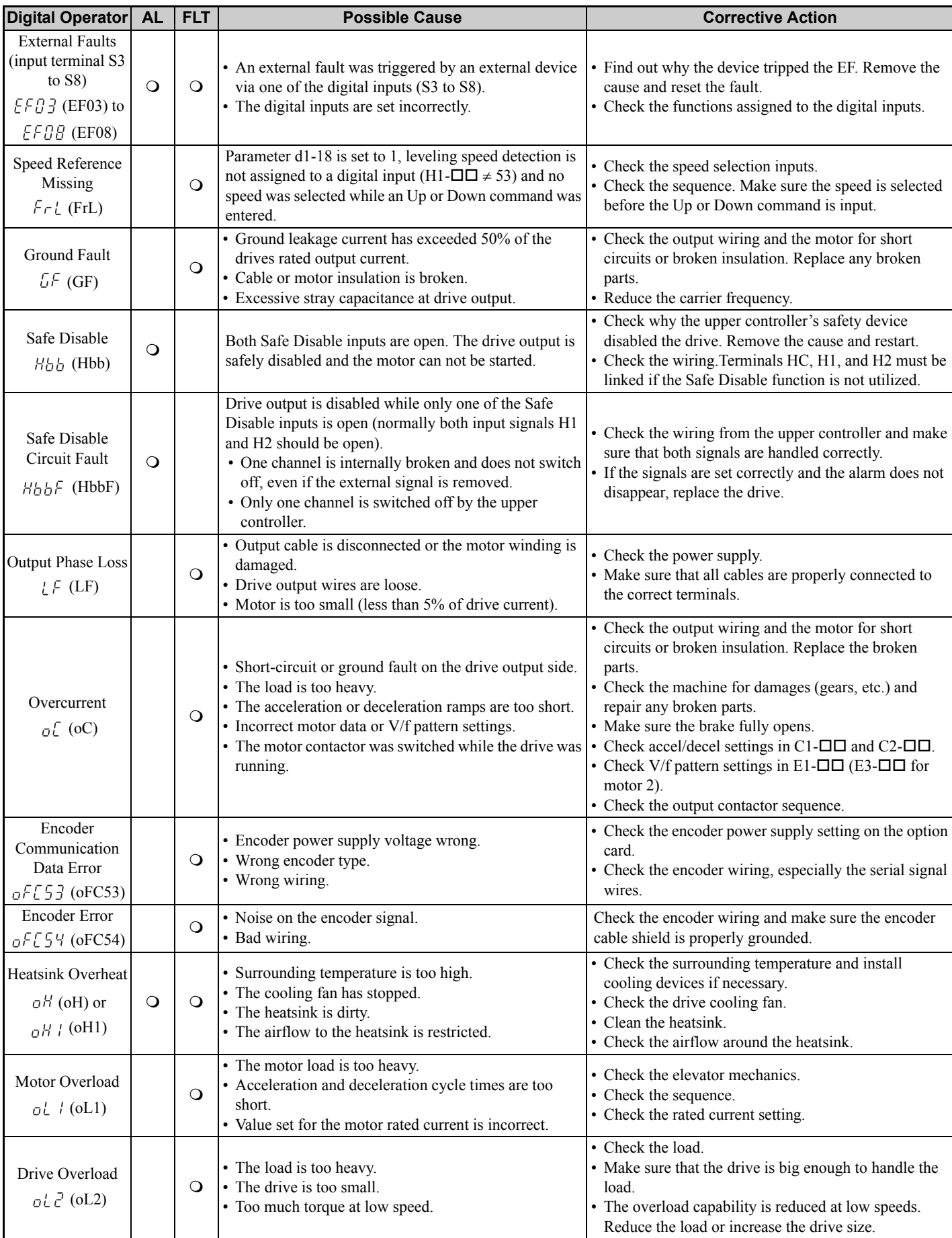

# **8 Troubleshooting**

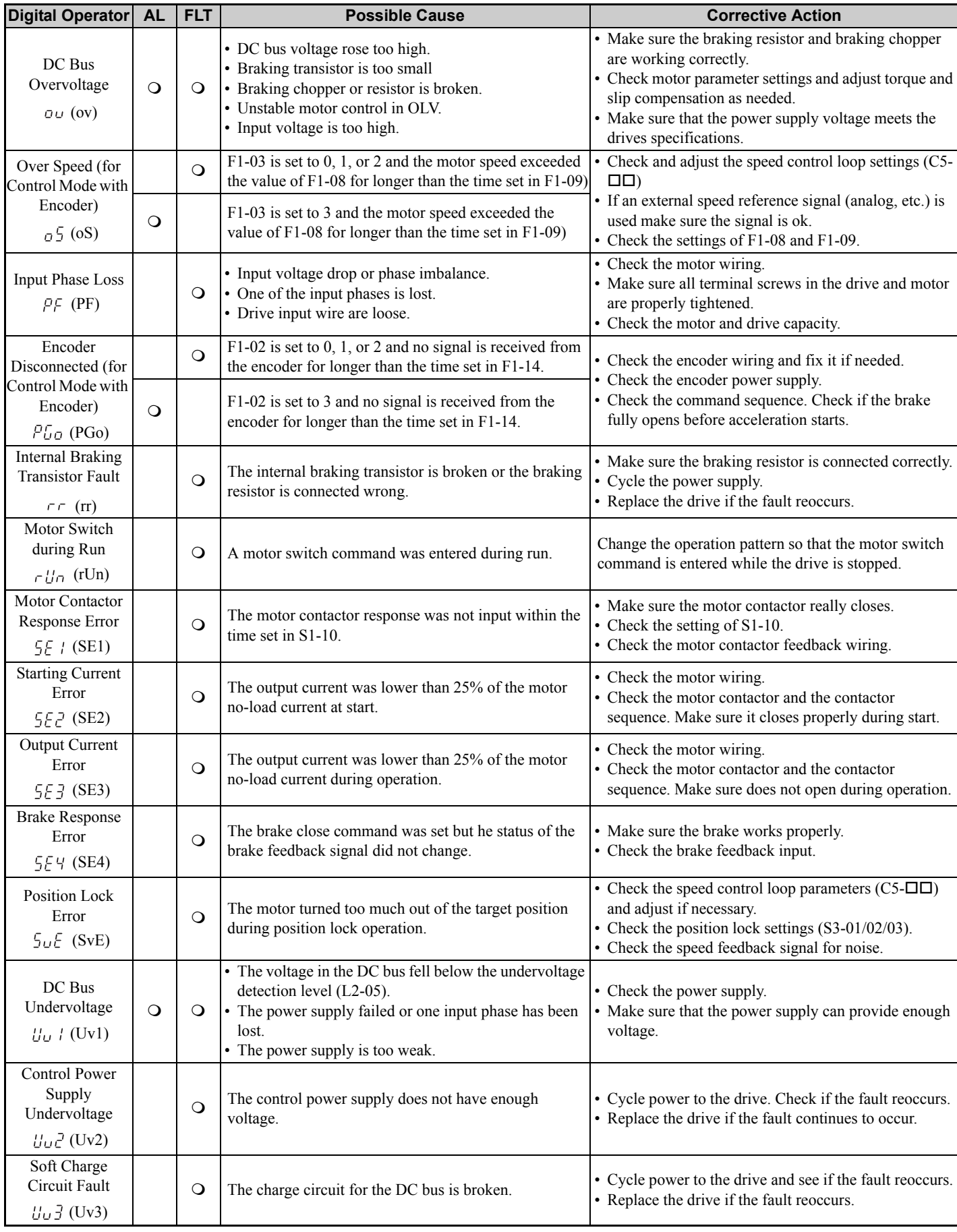

# **Operator Programing Errors**

An Operator Programming Error ( $_0$ PE) occurs when an inapplicable parameter is set or an individual parameter setting is inappropriate. When an oPE error is displayed, press the ENTER button to display U1-18. Monitor U1-18 will display the parameter that is causing the oPE error.

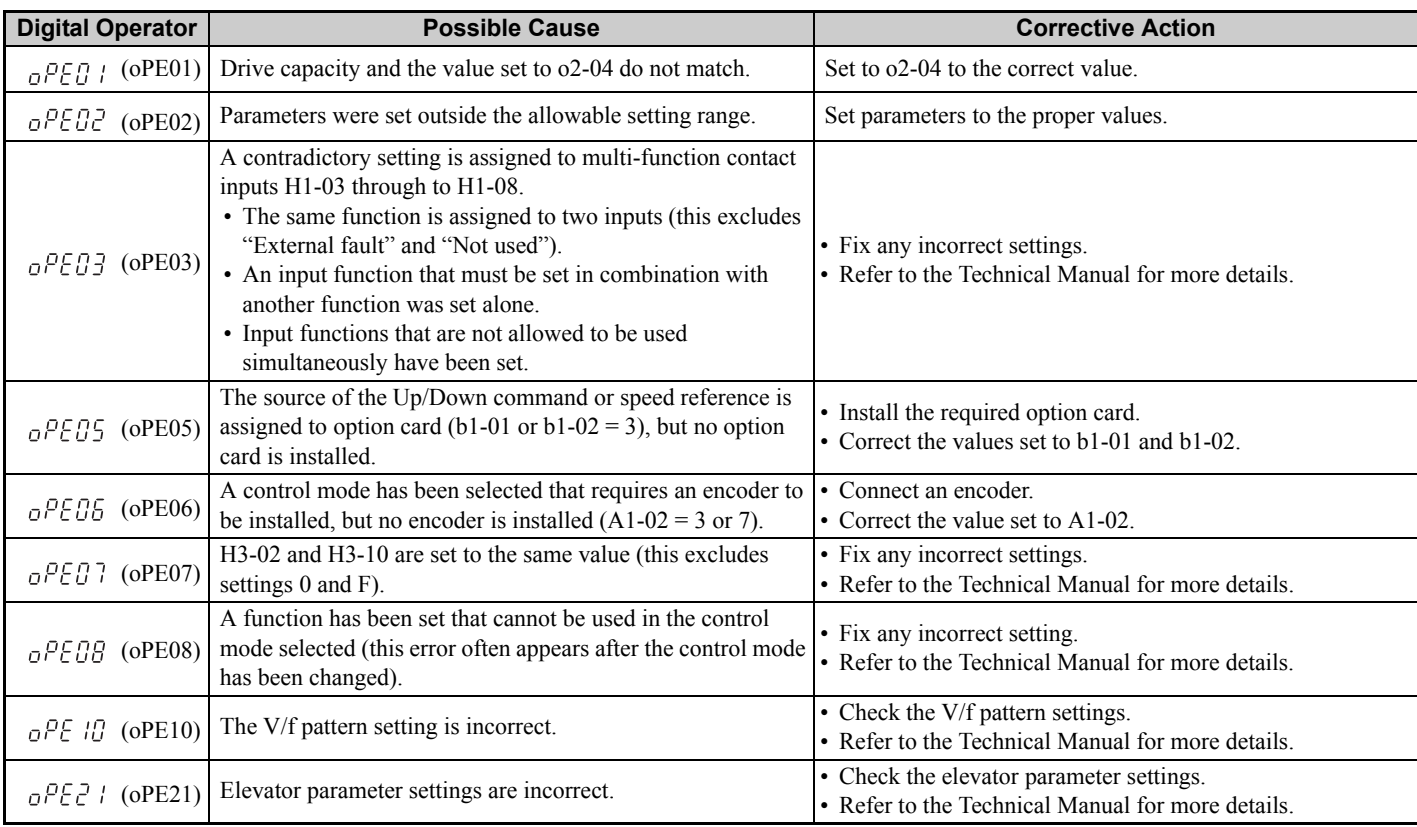

# <span id="page-41-0"></span>**Auto-Tuning Errors**

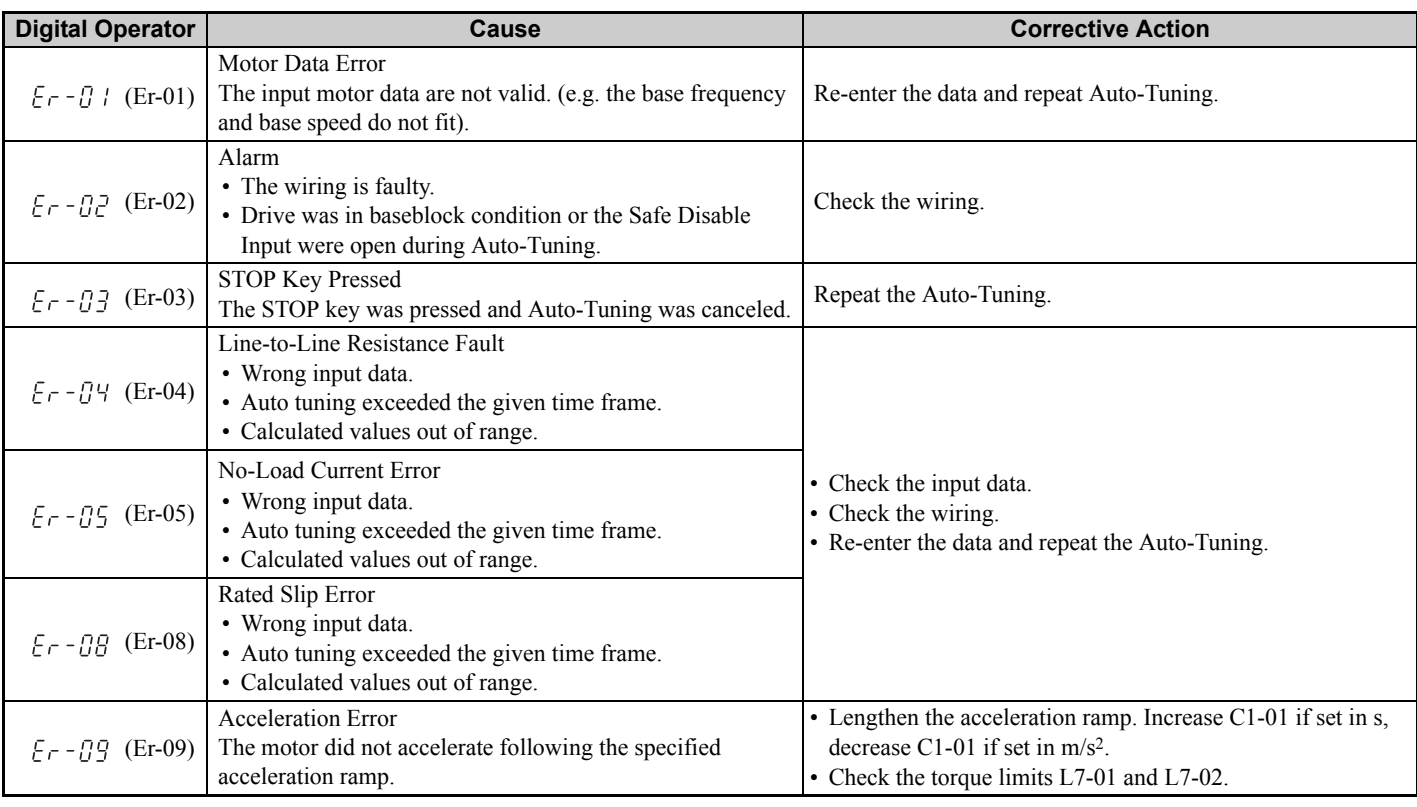

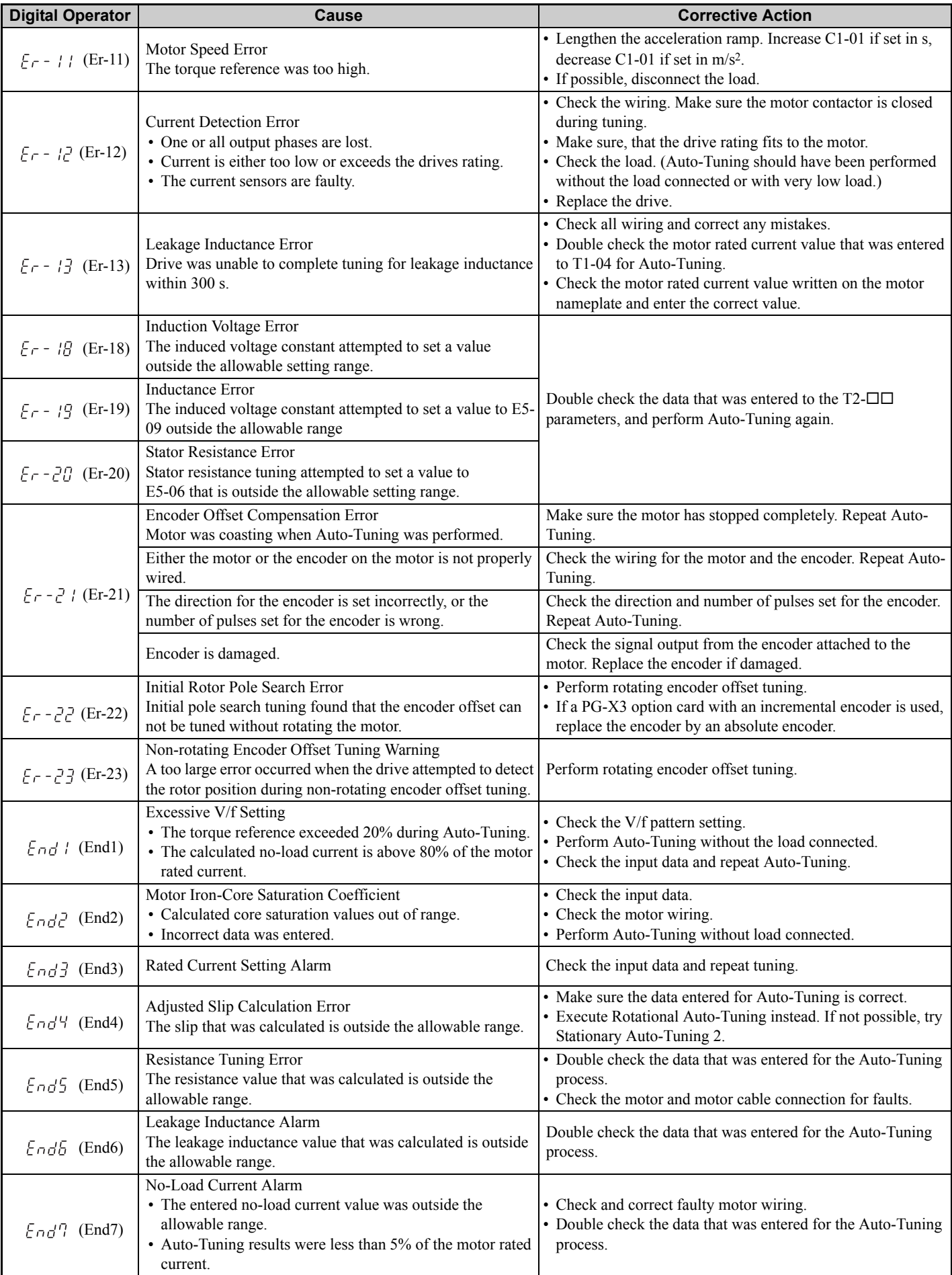

# <span id="page-43-0"></span>**9 Safe Disable Input Function**

This section briefly explains the Safe Disable function and how to use it in an elevator installation. Refer to the Technical Manual or contact Yaskawa for more detailed information.

# **Specifications**

The Safe Disable circuit consists of two independent hardware input channels that can block the output transistors. It provides a stop function in compliance with "Safe Torque Off" as defined in the IEC61800-5-2. Safe Disable inputs have been designed to meet the requirements of the ISO13849-1, Category 3 PLd, and IEC61508, SIL2.

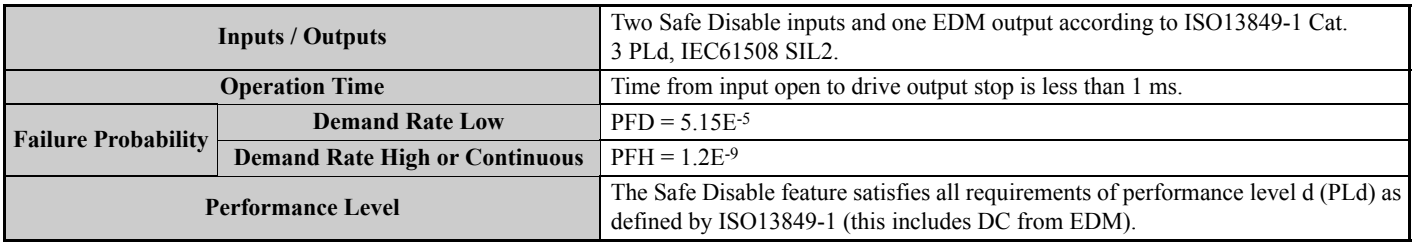

# **Precautions**

**DANGER!** *Improper use of the Safe Disable function can result in serious injury or even death. Make sure the whole system or machinery that the Safe Disable function is used in complies with safety requirements.*

**DANGER!** *When using a PM motor, even if the drive output is shut off by the Safe Disable function, a break down of two output transistors can cause current to flow through the motor winding, resulting in a rotor movement for a maximum angle of 180 degree (electrically). Make sure such a situation would have no effect on the safety of the application when using the Safe Disable function. This is not a concern with induction motors.*

**DANGER!** *The Safe Disable function can switch off the drive output, but does not cut the drive power supply and cannot electrically isolate the drive output from the input. Always shut off the drive power supply when performing maintenance or installations on the drive input side as well as the drive output side.*

**DANGER!** *When using the Safe Disable inputs, make sure to remove the wire links between terminals H1, H2, and HC that were installed prior to shipment. Failing to do so will keep the Safe Disable circuit from operating properly and can cause injury or even death.*

**DANGER!** *All safety features (including Safe Disable) should be inspected periodically. If the system is not operating normally, there is a risk of serious personal injury.*

**DANGER!** *Only a qualified technician with a thorough understanding of the drive, the instruction manual, and safety standards should be permitted to wire, inspect, and maintain the Safe Disable input.*

**NOTICE:** *From the moment terminal inputs H1 and H2 have opened, it takes up to 1 ms for drive output to shut off completely. The sequence set up to trigger terminals H1 and H2 should make sure that both terminals remain open for at least 1 ms in order to properly interrupt drive output.*

**NOTICE:** *When utilizing the Safe Disable function, use only the EMC filters recommended in [EMC Filter Installation on page 13](#page-12-0).*

**NOTICE:** *Performance Level d can only be achieved if the EDM output is used like shown in the example below.*

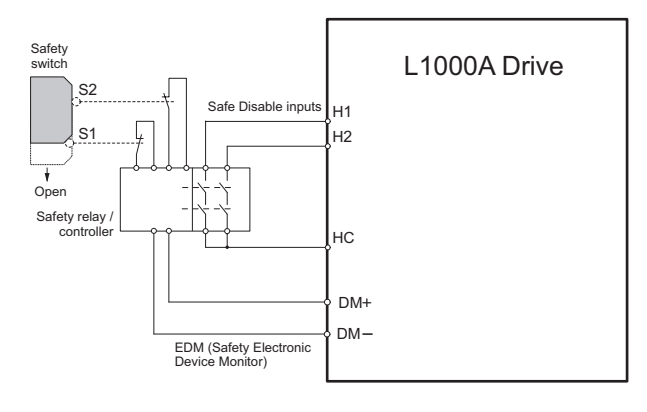

# <span id="page-44-0"></span>**10 EN81-1 Conform Circuit with one Motor Contactor**

# **Installation**

The safe disable circuit can be utilized to install the drive in an elevator system using only one motor contactor instead of two. In such a system the following guidelines have to be followed for compliance to EN81-1:1998:

- The circuit must be designed so that the inputs H1 and H2 must are opened and the drive output shuts off when the safety chain is interrupted.
- A drive digital output must be programmed as Safe Disable Status (H2- $\square \square = 58$ ). This feedback signal must be implemented in the contactor supervision circuit of the controller that prevents a restart in case of a fault in the Safe Disable circuit or the motor contactor.
- All contactors and wiring must be selected and installed in compliance with the EN81-1:1998.
- The safe disable inputs H1 and H2 must be used to enable/disable the drive. The input logic must be set to Source Mode, i.e. jumper S3 must be set like shown below.

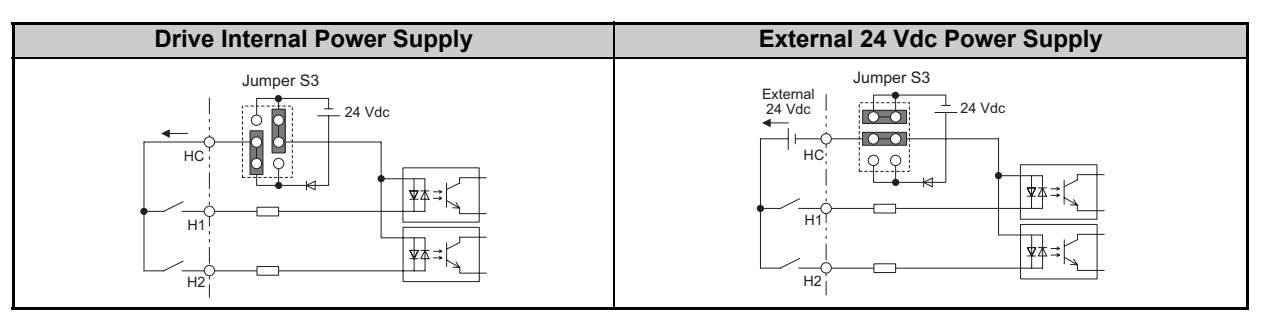

The figure below shows a wiring example.

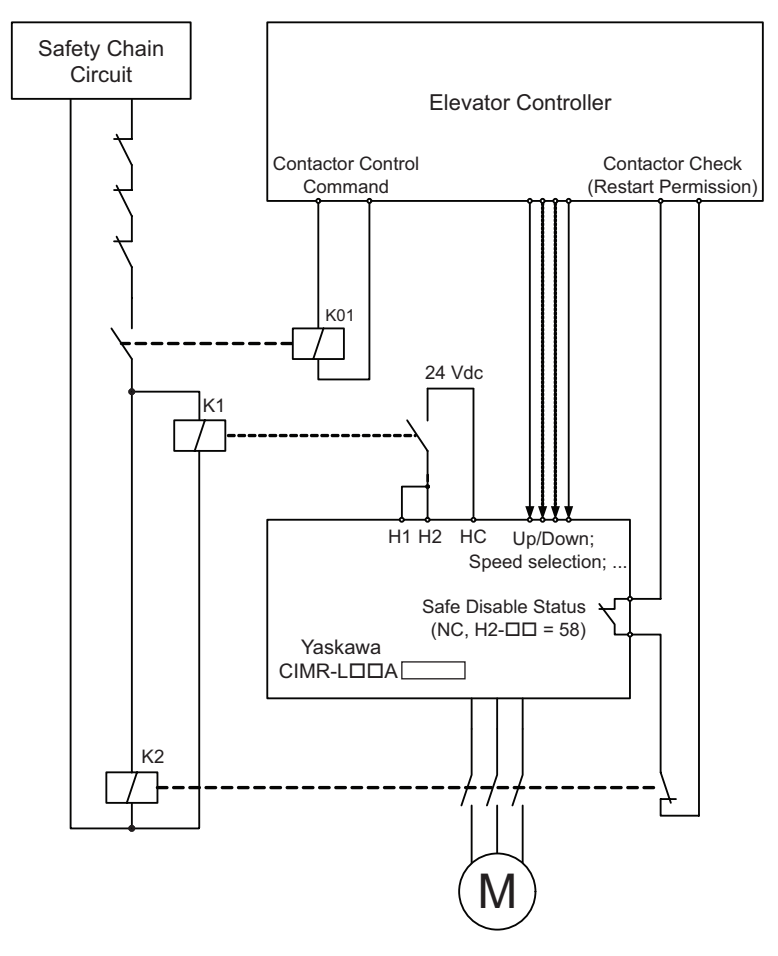

- **Note: 1.** The drive output will shut off immediately when either of the inputs H1 or H2 is opened. In order to prevent uncontrolled movement of the elevator, the circuit should be designed so that the brake applies instantly when terminal H1 or H2 is opened.
	- **2.** The drive output can only be activated when neither an Up nor a Down command is active, i.e. terminals H1 and H2 must be closed prior to setting the Up/Down command.

# **Safe Disable Monitor Output Function and Digital Operator Display**

The table below explains the drive output and Safe Disable monitor state depending on the Safe Disable inputs.

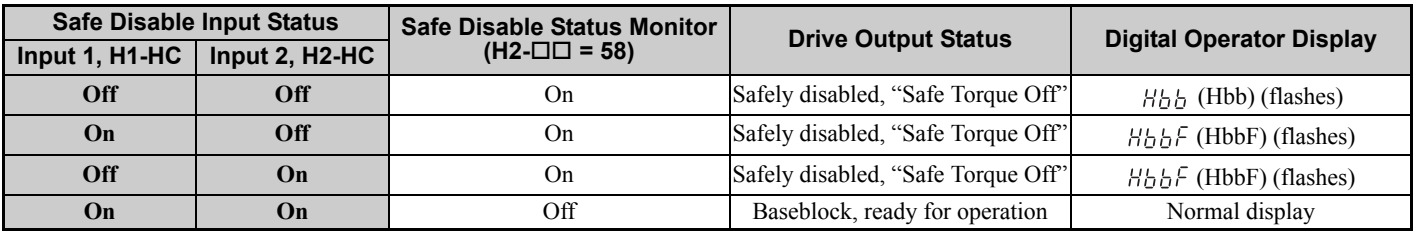

# <span id="page-46-0"></span>**11 UL Standards**

# **Precautions for UL/cUL Standards Compliance**

The UL/cUL mark applies to products in the United States and Canada. It indicates that UL has performed product testing and evaluation, and determined that their stringent standards for product safety have been met. For a product to receive UL certification, all components inside that product must also receive UL certification.

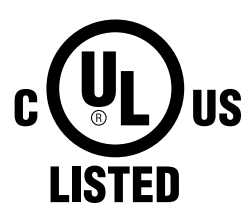

This drive is tested in accordance with UL standard UL508C and complies with UL requirements. To ensure continued compliance when using this drive in combination with other equipment, meet the following conditions:

#### **Installation Area**

Do not install the drive to an area greater than pollution severity degree 2 (UL standard).

#### ■ Main Circuit Terminal Wiring

Yaskawa recommends using closed-loop crimp terminals on all drive models. UL/cUL approval requires the use of closed-loop crimp terminals when wiring the drive main circuit terminals on models CIMR-L $\square$ 2A0085 to 2A0415 and 4A0045 to 4A0216. Use only the tools recommended by the terminal manufacturer for crimping.

The wire gauges listed in the tables below are Yaskawa recommendations. Refer to local codes for proper wire gauge selections.

**Note:** The mark  $\oplus$  indicates the terminals for protective ground connection. (as defined in IEC60417-5019) Grounding impedance; 200 V: 100 Ω or less 400 V: 10 Ω or less

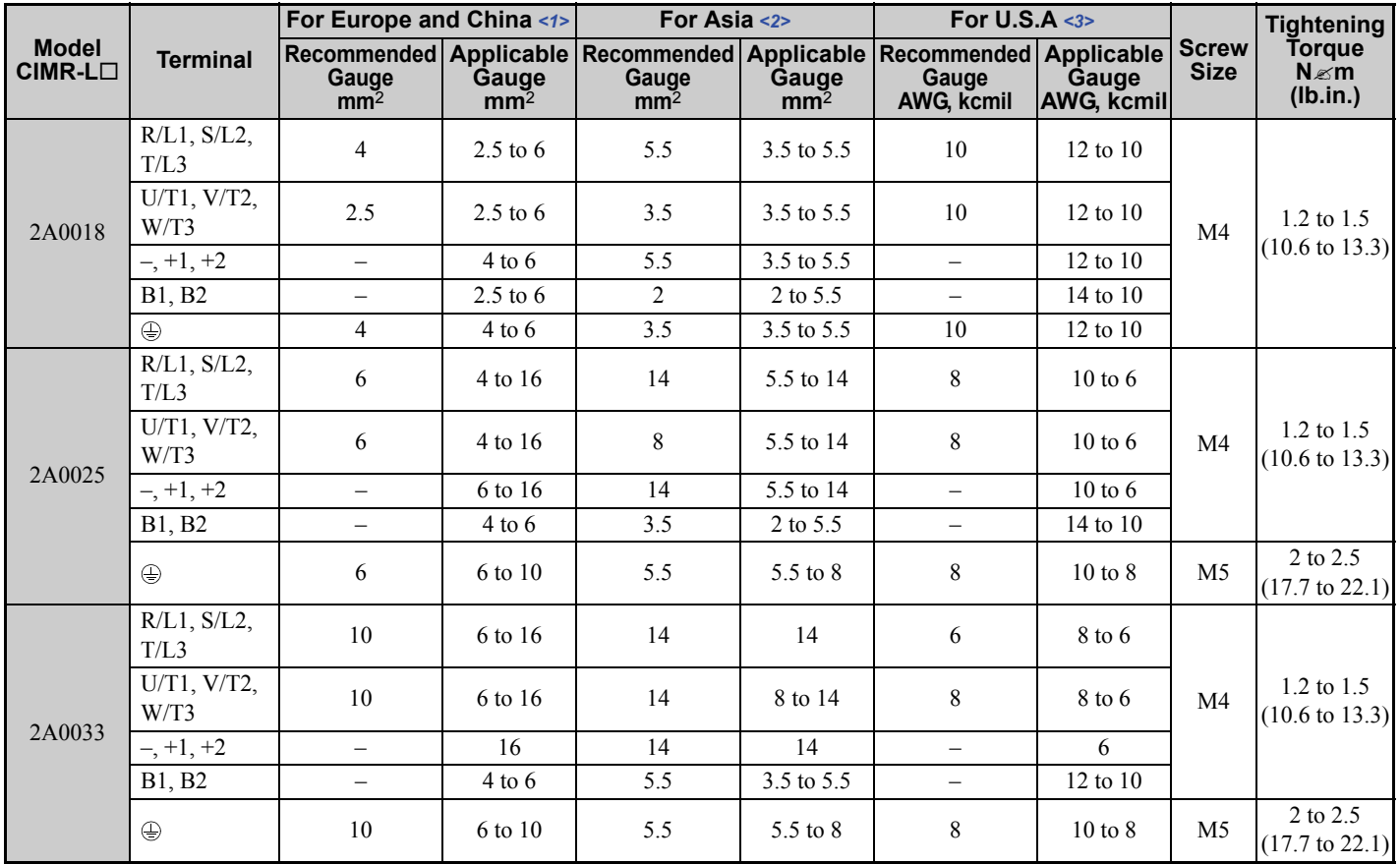

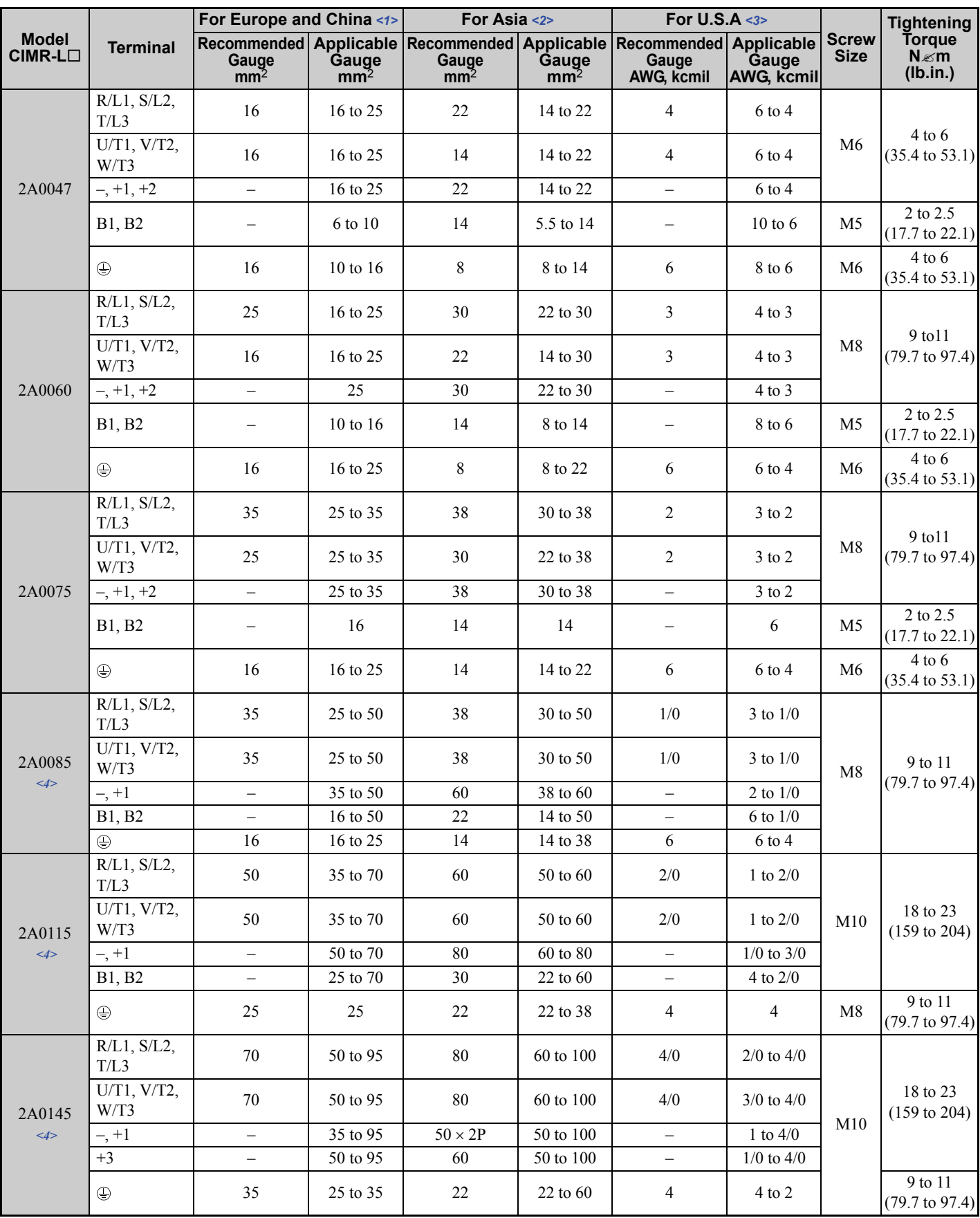

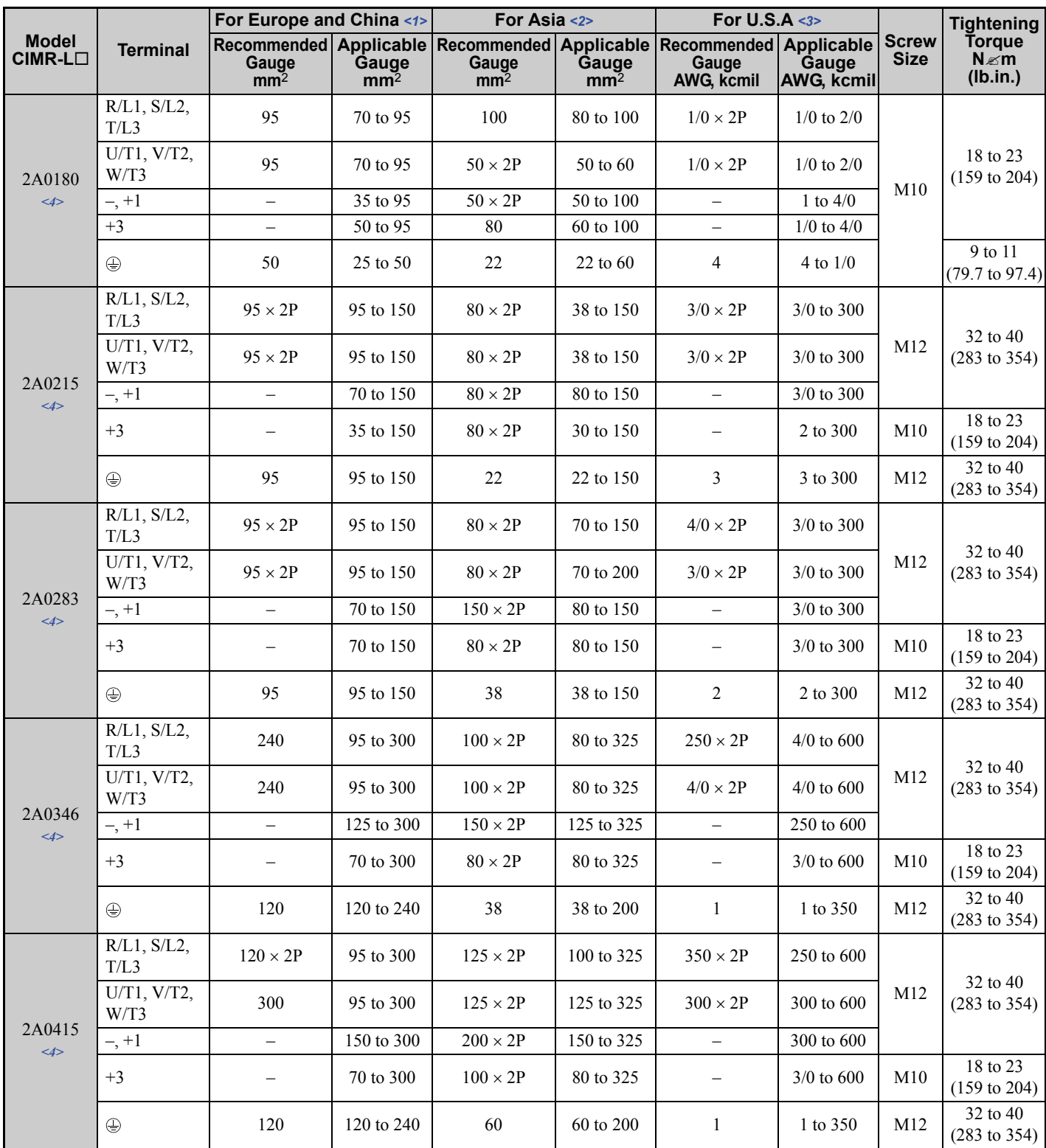

<1> Gauges listed here are for use in Europe and China.

<2> Gauges listed here are for use in Asia except for China.

<3> Gauges listed here are for use in the United States.

<4> Drive models CIMR-L2A0085 to 4A0415 require the use of closed-loop crimp terminals for UL/cUL compliance. Use only the tools recommended by the terminal manufacturer for crimping.

**Note:** Use crimp insulated terminals or insulated tubing for wiring these connections. Wires should have a continuous maximum allowable temperature of 75°C 600 V UL approved vinyl sheathed insulation. Ambient temperature should not exceed 40°C.

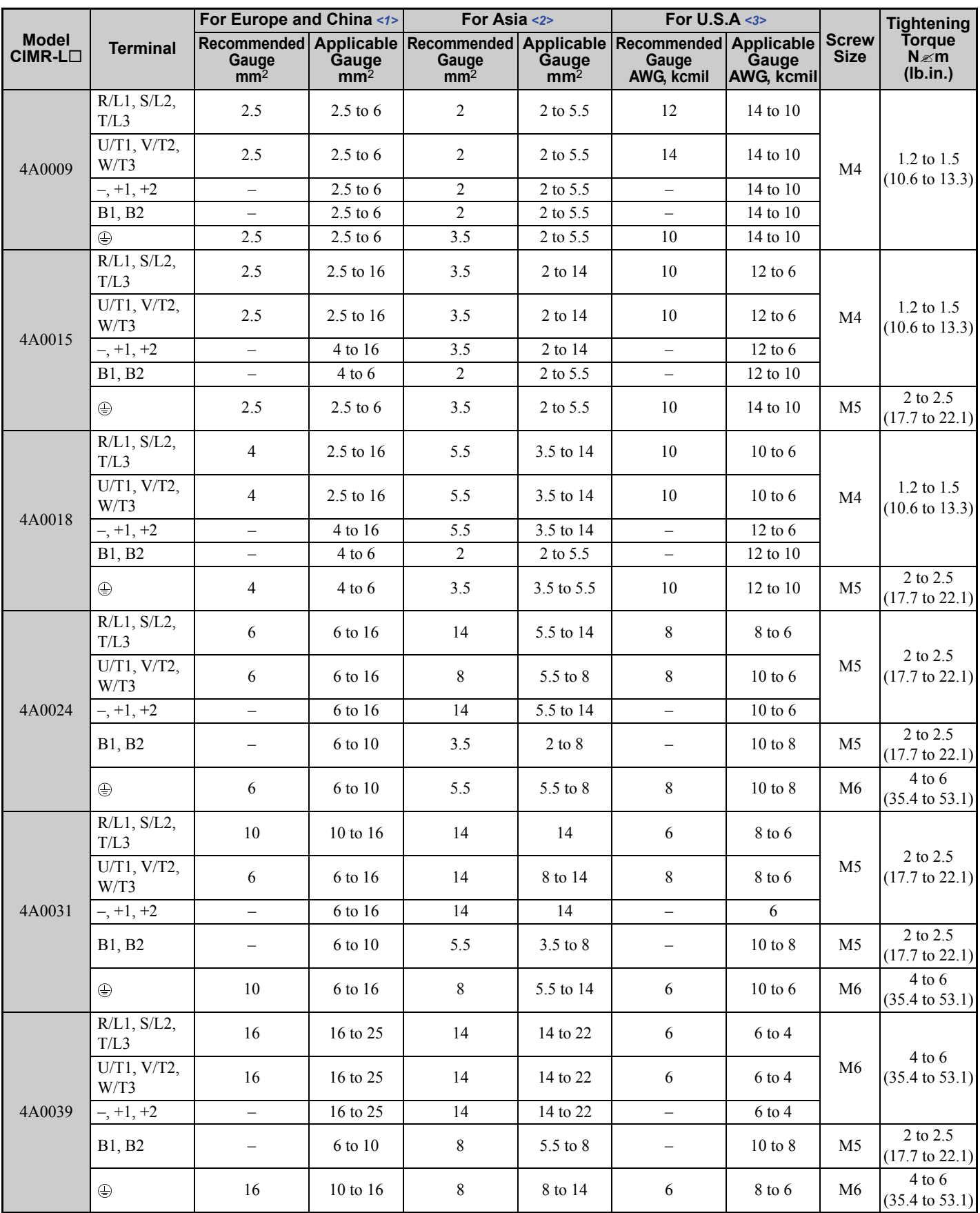

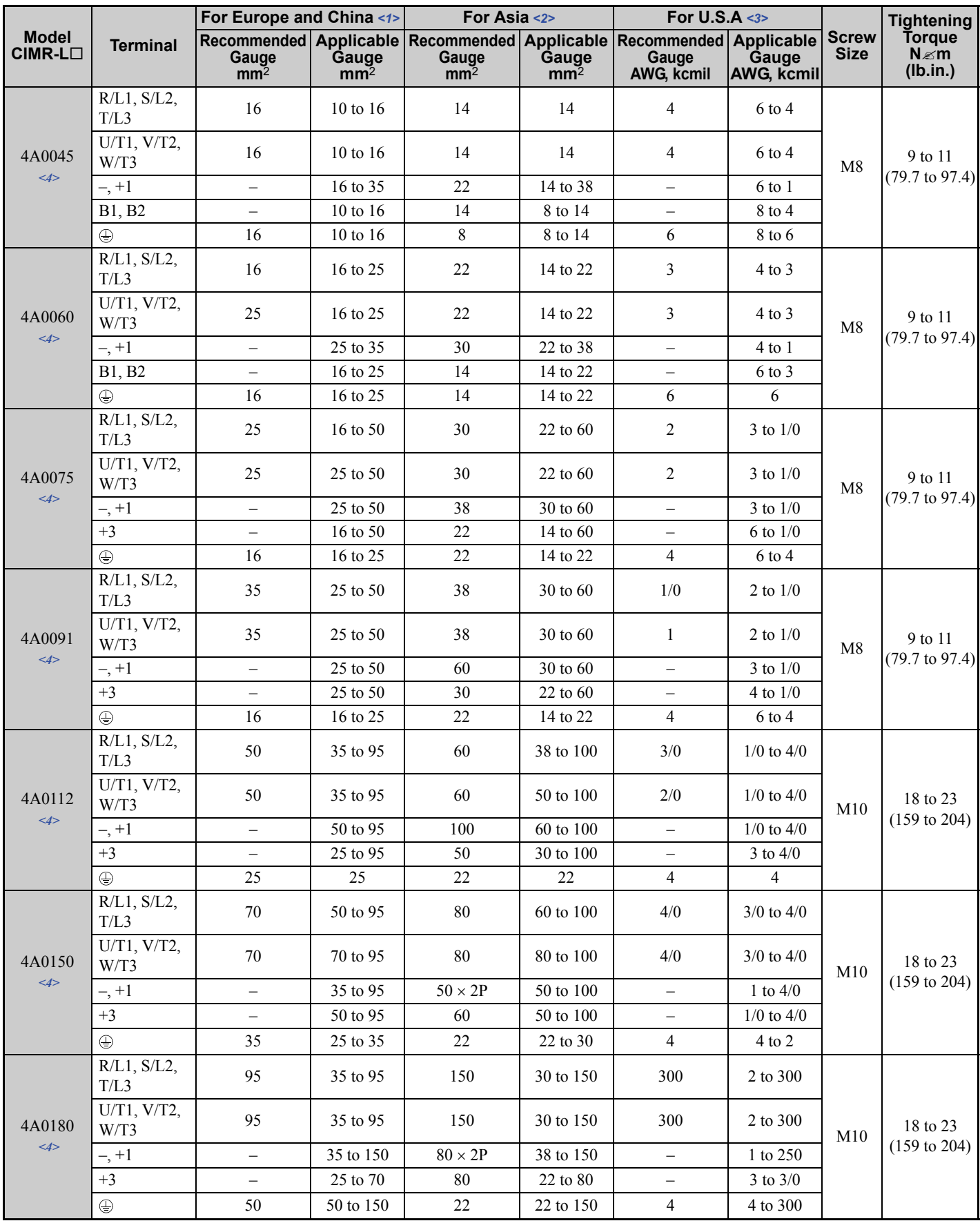

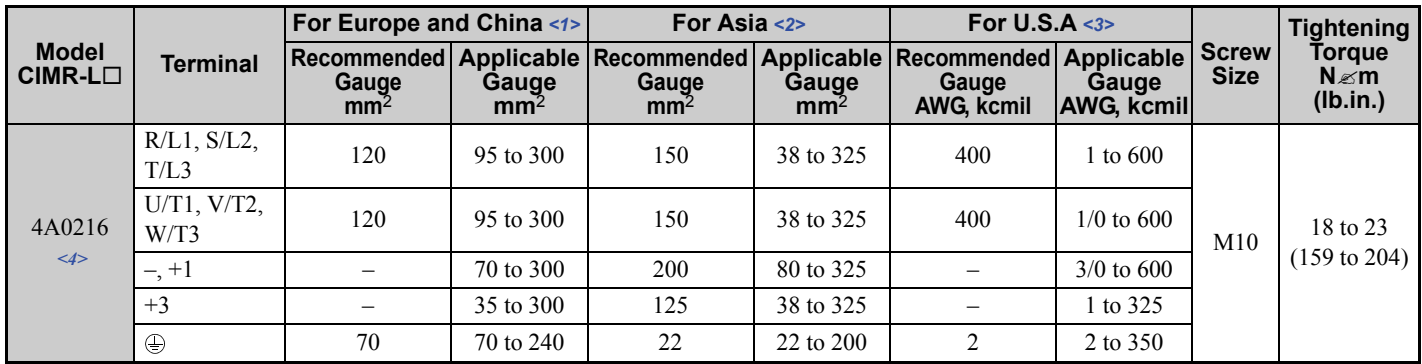

<1> Gauges listed here are for use in Europe and China.

<2> Gauges listed here are for use in Asia except for China.

<3> Gauges listed here are for use in the United States.

 $\leq$  Drive models CIMR-L $\square$ 4A0045 to 4A0216 require the use of closed-loop crimp terminals for UL/cUL compliance. Use only the tools recommended by the terminal manufacturer for crimping.

**Note:** Use crimp insulated terminals or insulated tubing for wiring these connections. Wires should have a continuous maximum allowable temperature of 75°C 600 V UL approved vinyl sheathed insulation. Ambient temperature should not exceed 40°C.

#### **Closed-Loop Crimp Terminal Recommendations**

Yaskawa recommends using closed-loop crimp terminals on all drive models. UL approval requires the use of crimp terminals when wiring the drive main circuit terminals on models CIMR-L $\square$ 2A0085 to 2A0415 and 4A0045 to 4A0216. Use only crimping tools as specified by the crimp terminal manufacturer. Yaskawa recommends crimp terminals made by JST and Tokyo DIP (or equivalent) for the insulation cap.

The table below matches the wire gauges and terminal screw sizes with Yaskawa - recommended crimp terminals, tools, and insulation caps. Refer to the appropriate Wire Gauge and Torque Specifications table for the wire gauge and screw size for your drive model. Place orders with a Yaskawa representatives the Yaskawa sales department.

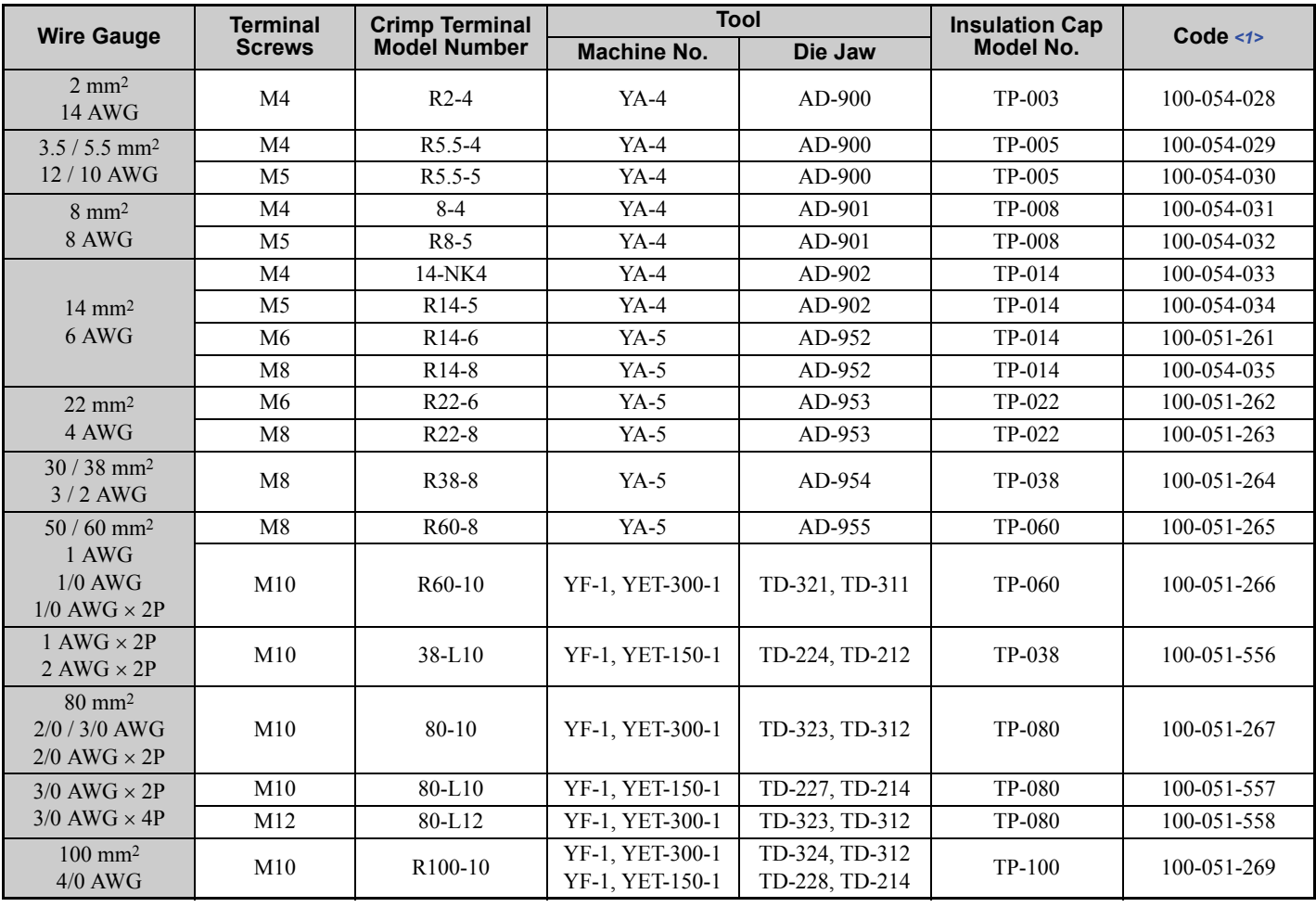

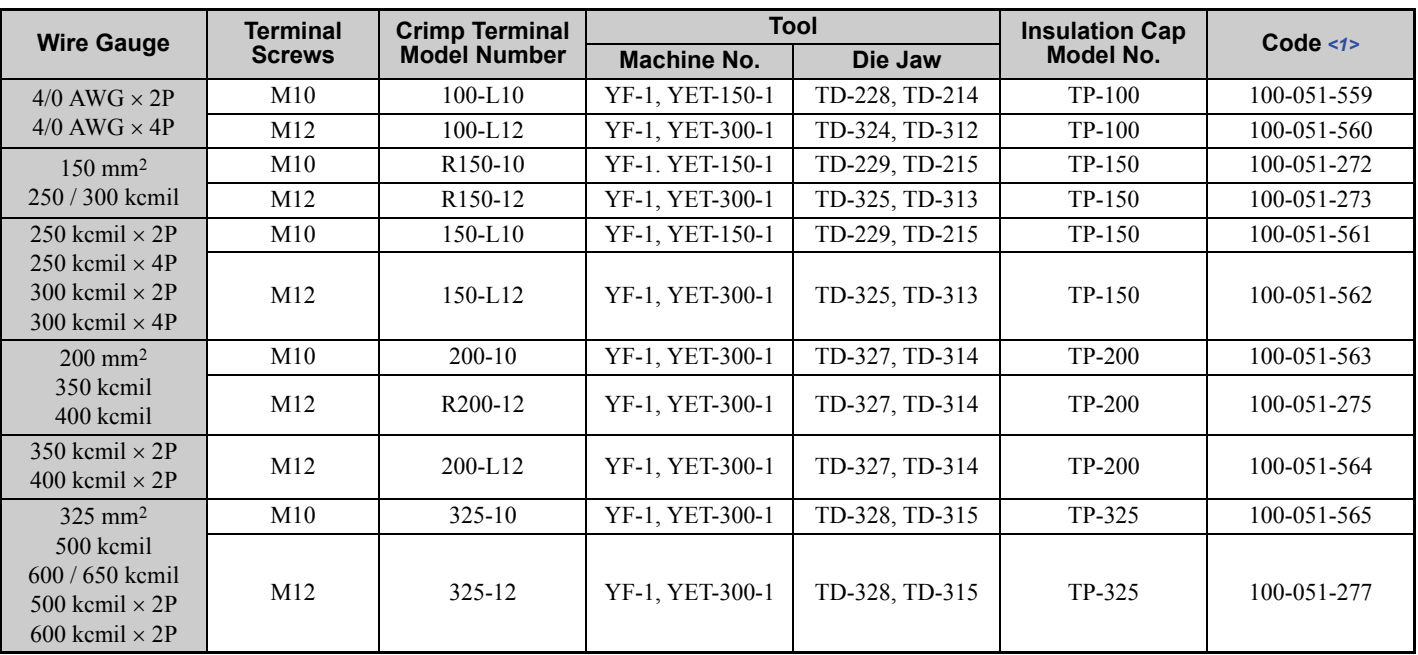

<1> Codes refer to a set of three crimp terminals and three insulation caps. Prepare input and output wiring using two sets for each connection. Example 1: Models with 300 kcmil for both input and output require one set for input terminals and one set for output terminals, so the user should order two sets of [100-051-272].

Example 2: Models with 4/0 AWG  $\times$  2P for both input and output require two sets for input terminals and two sets for output terminals, so the user should order four sets of [100-051-560].

#### **Input Fuse Installation**

Always install fuses at the drive input side. Refer to the table below for selecting fuses.

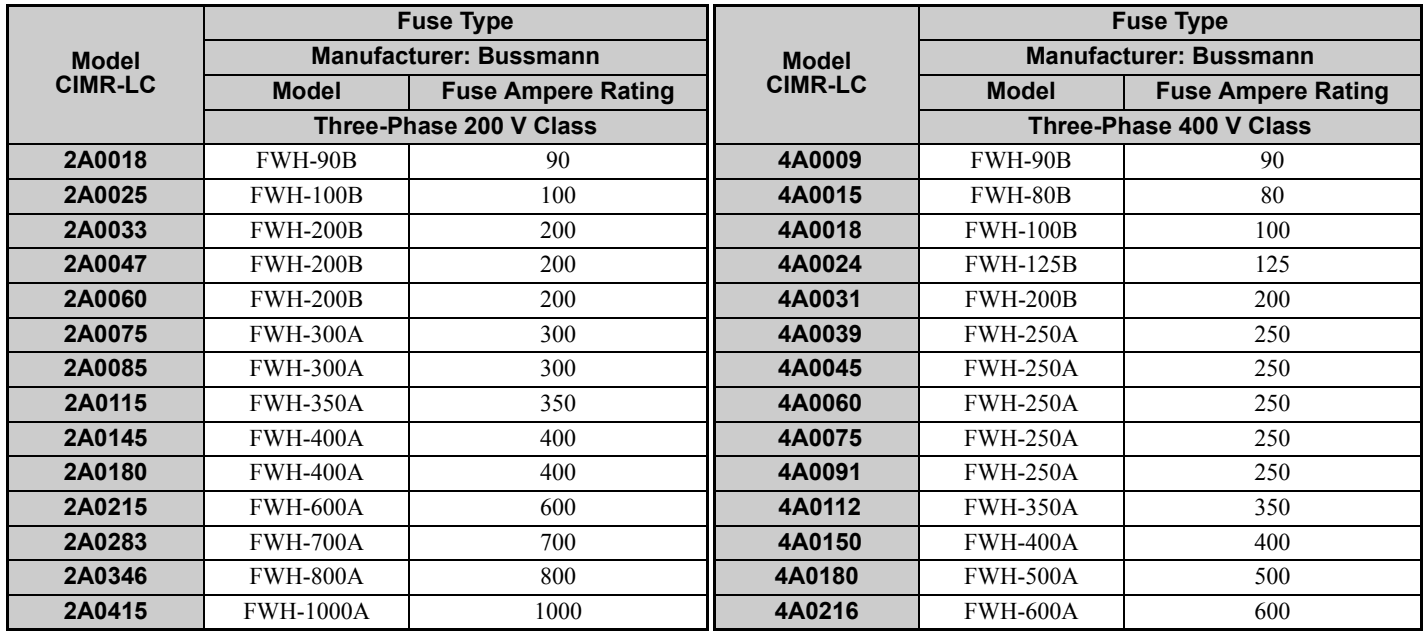

### ■ Low Voltage Wiring for Control Circuit Terminals

Wire low voltage wires with NEC Class 1 circuit conductors. Refer to national state or local codes for wiring. Use a class 2 (UL listed) power supply for the control circuit terminal when not using the internal control power supply of the drive.

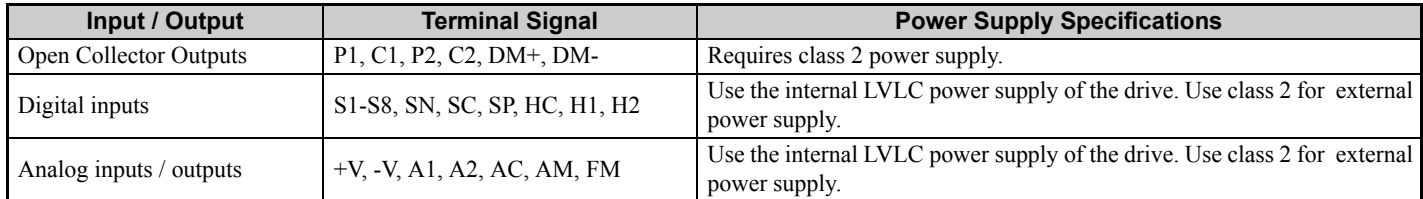

#### **11 UL Standards**

### ■ Drive Short-Circuit Rating

This drive is suitable for use on a circuit capable of delivering not more than 100,000 RMS symmetrical amperes, 600 Vac maximum (Up to 240 V in 200 V class drives , up to 480 V for 400 V class drives) when protected by Bussmann Type FWH fuses as specified in *Input Fuse Installation on page 53*.

# **Drive Motor Overload Protection**

Set parameter E2-01/E5-03 (motor rated current) to the appropriate value to enable motor overload protection. The internal motor overload protection is UL listed and in accordance with the NEC and CEC.

### **E2-01/E5-03: Motor Rated Current (IM Motor/PM Motor)**

Setting Range: Model Dependent

Default Setting: Model Dependent

Parameter E2-01/E5-03 (motor rated current) protects the motor if parameter L1-01 is not set to 0 (default is 1, enabling protection for standard induction motors).

If Auto-Tuning has been performed successfully, the motor data entered to T1-04/T2-04 is automatically written into parameter E2-01/E5-03. If Auto-Tuning has not been performed, manually enter the correct motor rated current to parameter E2-01/E5-03.

## ■ L1-01: Motor Overload Protection Selection

The drive has an electronic overload protection function (oL1) based on time, output current, and output speed, which protects the motor from overheating. The electronic thermal overload function is UL-recognized, so it does not require an external thermal relay for single motor operation.

**Setting Description 0** Disabled Disabled Disabled Disabled the internal motor overload protection of the drive. **1** Standard fan-cooled motor (default) Selects protection characteristics for a standard self cooled motor with limited cooling capabilities when running below the rated speed. The motor overload detection level (oL1) is automatically reduced when running below the motor rated speed. **2** Drive duty motor with a speed range of  $1:10$ Selects protection characteristics for a motor with self-cooling capability within a speed range of 10:1. The motor overload detection level (oL1) is automatically reduced when running below 1/10 of the motor rated speed. **3** Vector motor with a speed range of 1:100 Selects protection characteristics for a motor capable of cooling itself at any speed including zero speed (externally cooled motor). The motor overload detection level (oL1) is constant over the entire speed range. **<sup>5</sup>** Permanent Magnet motor with constant torque Selects protection characteristics for a constant torque PM motor. The motor overload detection level (oL1) is constant over the whole speed range.

This parameter selects the motor overload curve used according to the type of motor applied.

When connecting the drive to more than one motor for simultaneous operation, disable the electronic overload protection  $(L1-01 = 0)$  and wire each motor with its own motor thermal overload relay.

Enable the motor overload protection (L1-01 = 1 to 3, 5) when connecting the drive to a single motor, unless another motor overload preventing device is installed. The drive electronic thermal overload function causes an oL1 fault, which shuts off the output of the drive and prevents additional overheating of the motor. The motor temperature is continually calculated while the drive is powered up.

### **L1-02: Motor Overload Protection Time**

Setting Range: 0.1 to 5.0 min

Factory Default: 1.0 min

Parameter L1-02 determines how long the motor is allowed to operate before the oL1 fault occurs when the drive is running at 60 Hz and at 150% of the full load amp rating (E2-01/E5-03) of the motor. Adjusting the value of L1-02 can shift the set of oL1 curves up the y axis of the diagram below, but will not change the shape of the curves.

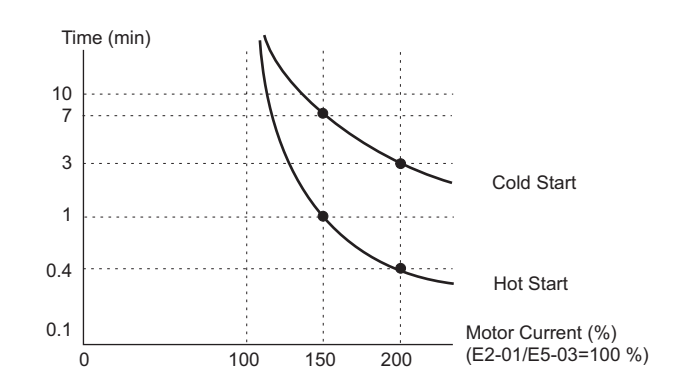

#### **Revision History**

The revision dates and the numbers of the revised manuals appear on the bottom of the back cover.

MANUAL NO. TOEP C710616 33B Published in XXXX December 2009 09-8 Date of publication Date of original publication ้ไ Revision number

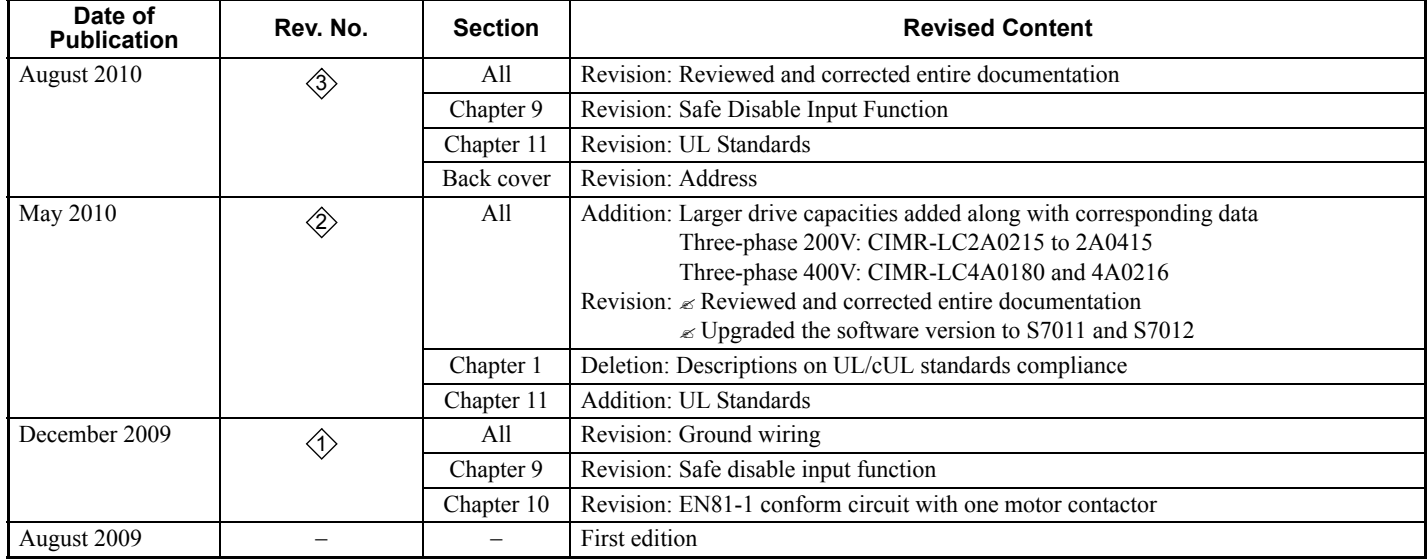

# YASKAWA AC Drive L1000A AC Drive for Elevator Applications Quick Start Guide

#### **EUROPEAN HEADQUARTERS**

**YASKAWA EUROPE GmbH** Hauptstrasse 185, 65760 Eschborn, Germany Phone: +49 (0)6196 569 300 Fax: +49 (0)6196 569 398 E-mail: info@yaskawa.de Internet: http://www.yaskawa.eu.com

#### **U.S.A.**

#### **YASKAWA AMERICA, INC.**

2121 Norman Drive South, Waukegan, IL 60085, U.S.A. Phone: (800) YASKAWA (927-5292) or +1 847 887 7000 Fax: +1 847 887 7310 Internet: http://www.yaskawa.com

#### **JAPAN**

#### **YASKAWA ELECTRIC CORPORATION**

New Pier Takeshiba South Tower, 1-16-1, Kaigan, Minatoku, Tokyo, 105-6891, Japan Phone: +81 (0)3 5402 4502 Fax: +81 (0)3 5402 4580 Internet: http://www.yaskawa.co.jp

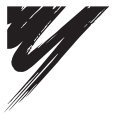

YASKAWA ELECTRIC CORPORATION

#### YASKAWA

In the event that the end user of this product is to be the military and said product is to be employed in any weapons systems or the manufacture thereof, the export will fall under the relevant regulations as stipulated in the Foreign Exchange and Foreign Trade Regulations. Therefore, be sure<br>to follow all procedures and submit all relevant documentation according Specifications are subject to change without notice for ongoing product modifications and improvements. © 2009-2010 YASKAWA ELECTRIC CORPORATION. All rights reserved.

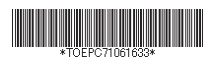

10-7-3\_YEU Published in U.K. August 2010 09-8 3 MANUAL NO. TOEP C710616 33C